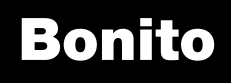

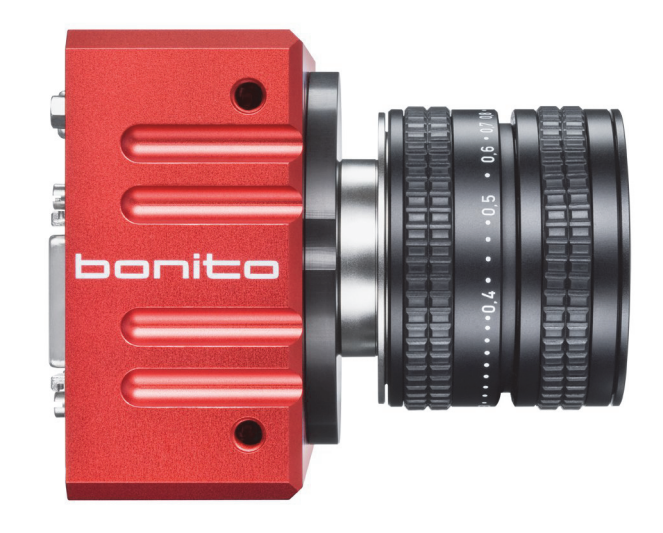

# Technical Manual

High-speed high-resolution CMOS camera

V2.4.0 2014-Nov-03

Allied Vision Technologies GmbH Taschenweg 2a D-07646 Stadtroda / Germany

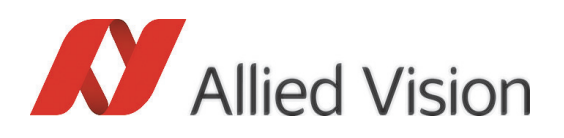

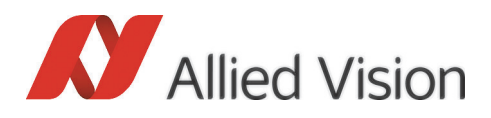

#### Legal notice

#### Life support applications

These products are not designed for use in life support appliances, devices, or systems where malfunction of these products can reasonably be expected to result in personal injury. Allied Vision Technologies customers using or selling these products for use in such applications do so at their own risk and agree to fully indemnify Allied for any damages resulting from such improper use or sale.

#### **Trademarks**

Unless stated otherwise, all trademarks appearing in this document of Allied Vision Technologies are brands protected by law.

#### **Warranty**

The information provided by Allied Vision Technologies is supplied without any guarantees or warranty whatsoever, be it specific or implicit. Also excluded are all implicit warranties concerning the negotiability, the suitability for specific applications or the non-breaking of laws and patents. Even if we assume that the information supplied to us is accurate, errors and inaccuracy may still occur.

#### Copyright

All texts, pictures and graphics are protected by copyright and other laws protecting intellectual property. It is not permitted to copy or modify them for trade use or transfer, nor may they be used on websites.

#### **Allied Vision Technologies GmbH 10/2014**

All rights reserved. Managing Director: Mr. Frank Grube Tax ID: DE 184383113

Headquarters:

Taschenweg 2a D-07646 Stadtroda, Germany Tel.: +49 (0)36428 6770 Fax: +49 (0)36428 677-28 e-mail: info@alliedvisiontec.com

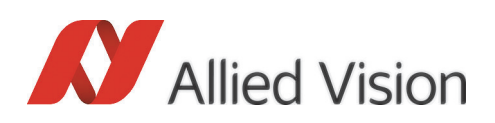

# **Contents**

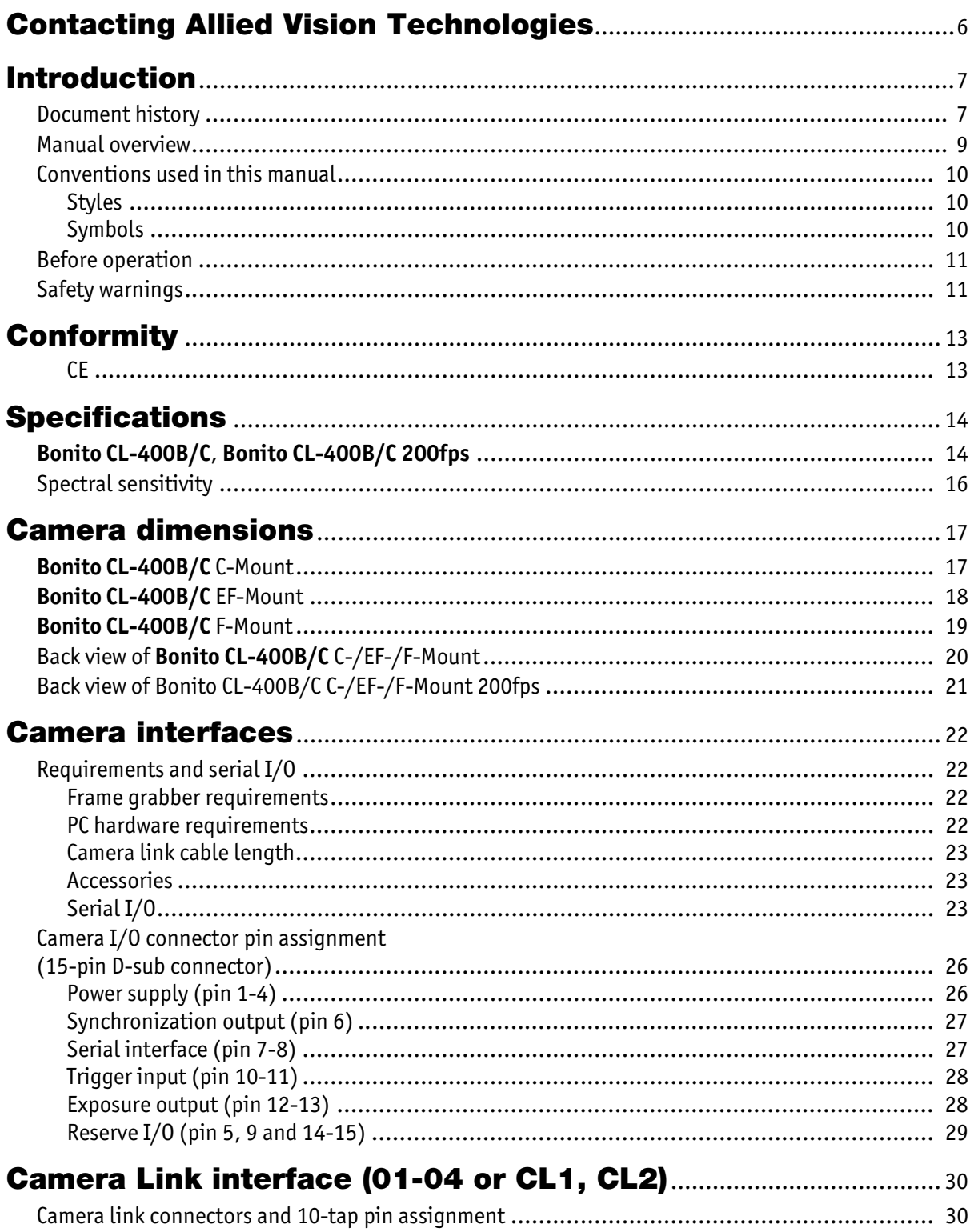

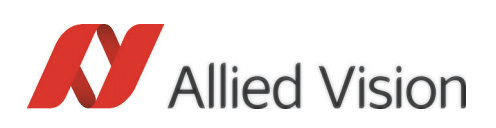

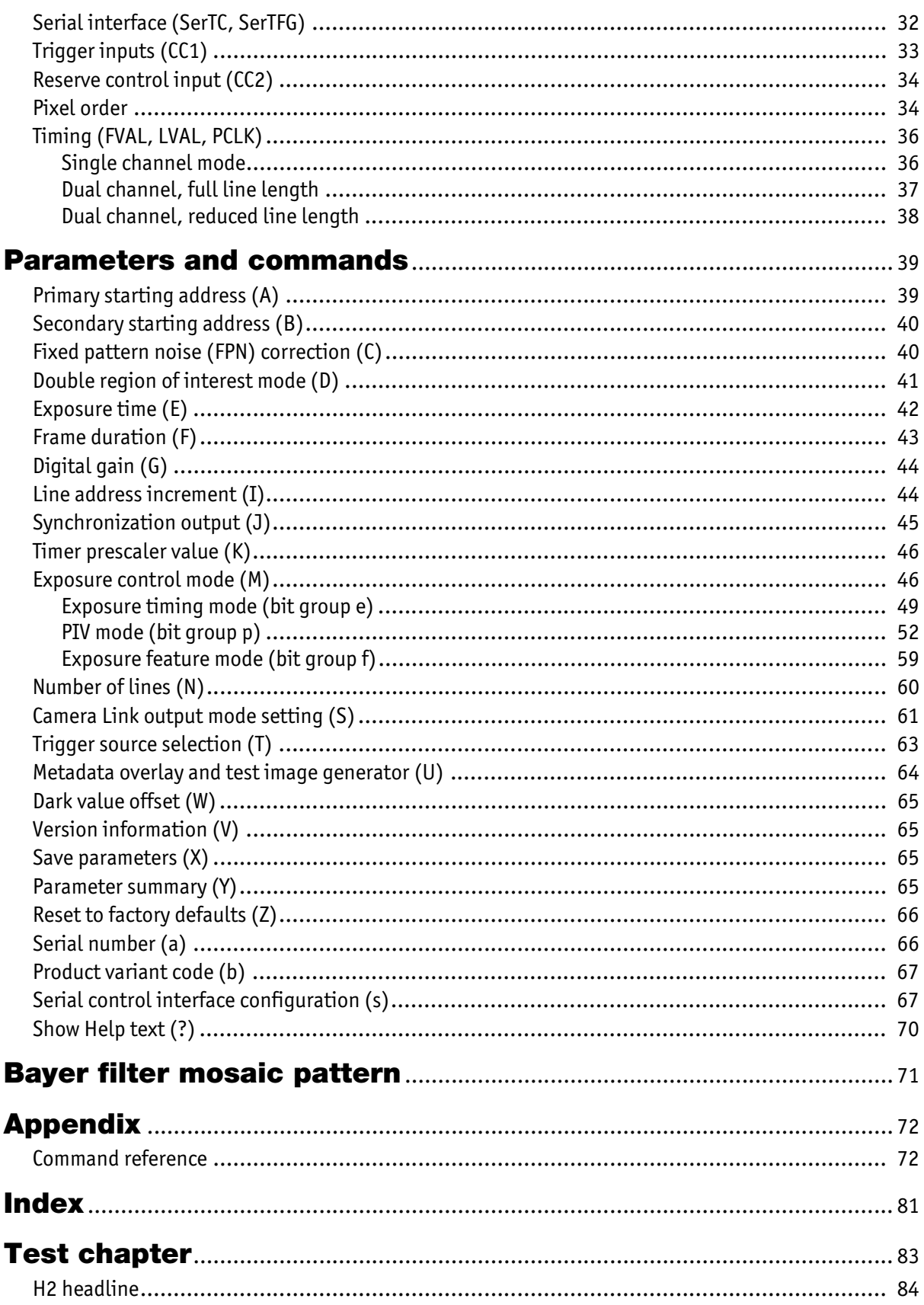

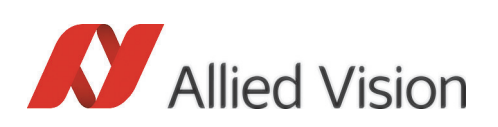

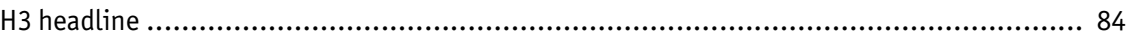

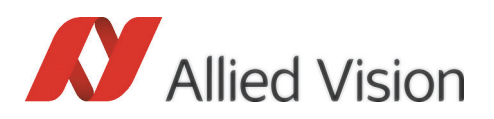

# <span id="page-5-1"></span><span id="page-5-0"></span>Contacting Allied Vision Technologies

**Info**

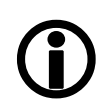

- **Technical information:** <http://www.alliedvisiontec.com>
- **Support:** support@alliedvisiontec.com

**Allied Vision Technologies GmbH (Headquarters)** Taschenweg 2a 07646 Stadtroda, Germany Tel: +49 36428-677-0 Fax: +49 36428-677-28 e-mail: info@alliedvisiontec.com

#### **Allied Vision Technologies Canada Inc.**

101-3750 North Fraser Way Burnaby, BC, V5J 5E9, Canada Tel: +1 604-875-8855 Fax: +1 604-875-8856 e-mail: info@alliedvisiontec.com

#### **Allied Vision Technologies Inc.**

38 Washington Street Newburyport, MA 01950, USA Tel: +1 978-225-2030 Fax: +1 978-225-2029 e-mail: info@alliedvisiontec.com

#### **Allied Vision Technologies Asia Pte. Ltd.**

82 Playfair Road #07-02 D'Lithium Singapore 368001 Tel: +65 6634-9027 Fax: +65 6634-902 e-mail: info@alliedvisiontec.com

#### **Allied Vision Technologies (Shanghai) Co., Ltd.**

2-2109 Hongwell International Plaza 1602# ZhongShanXi Road Shanghai 200235, China Tel: +86 (21) 64861133 Fax: +86 (21) 54233670 e-mail: info@alliedvisiontec.com

<span id="page-6-0"></span>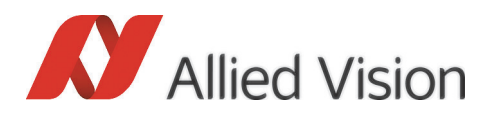

This **Bonito Technical Manual** describes in depth the technical specifications, dimensions, all pixel formats, bandwidth and frame rate related subjects.

**Note**

**Please read through this manual carefully.**

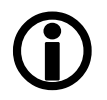

## <span id="page-6-1"></span>Document history

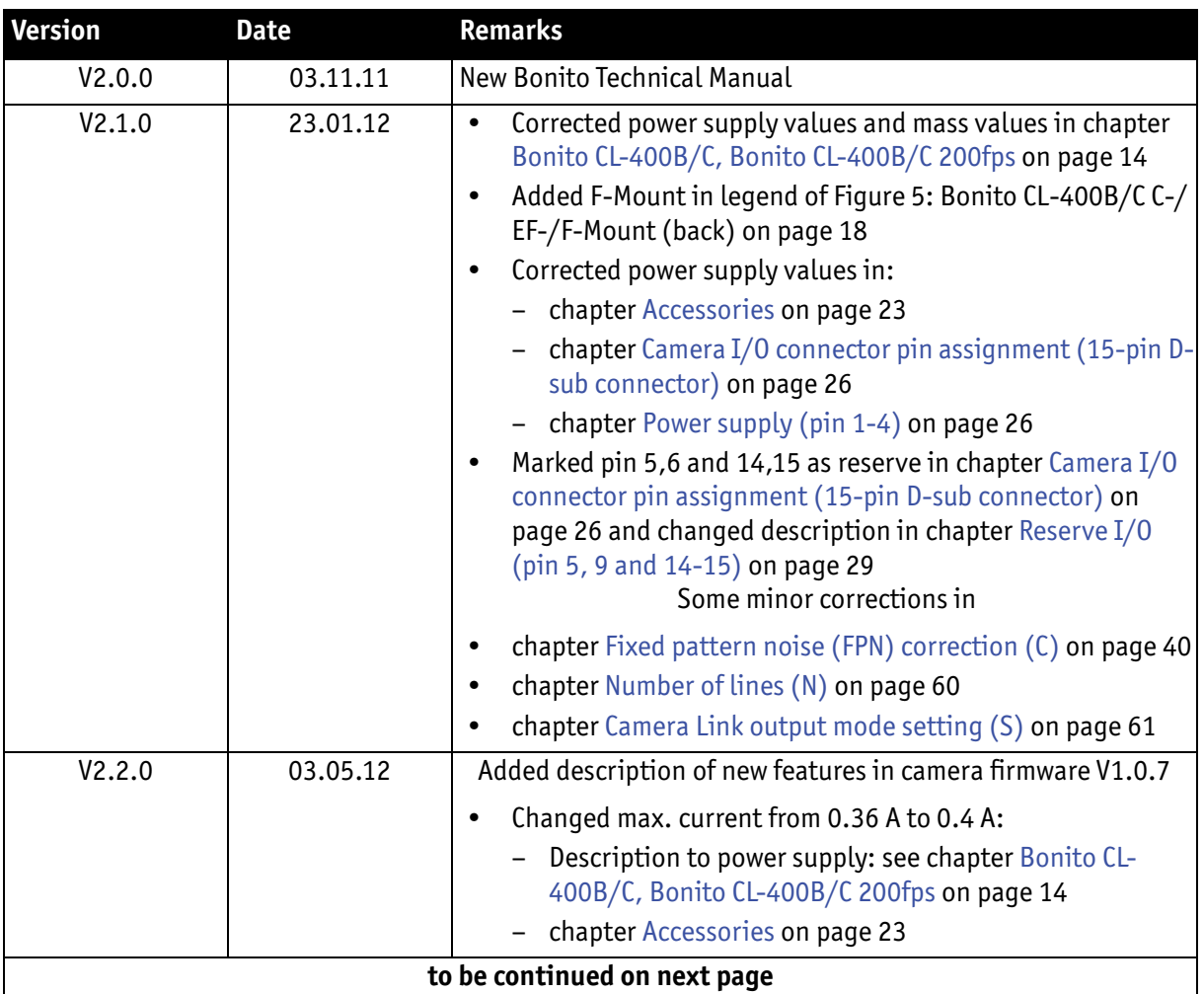

Table 1: Document history

Bonito Technical Manual V2.4.0

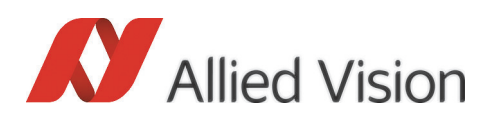

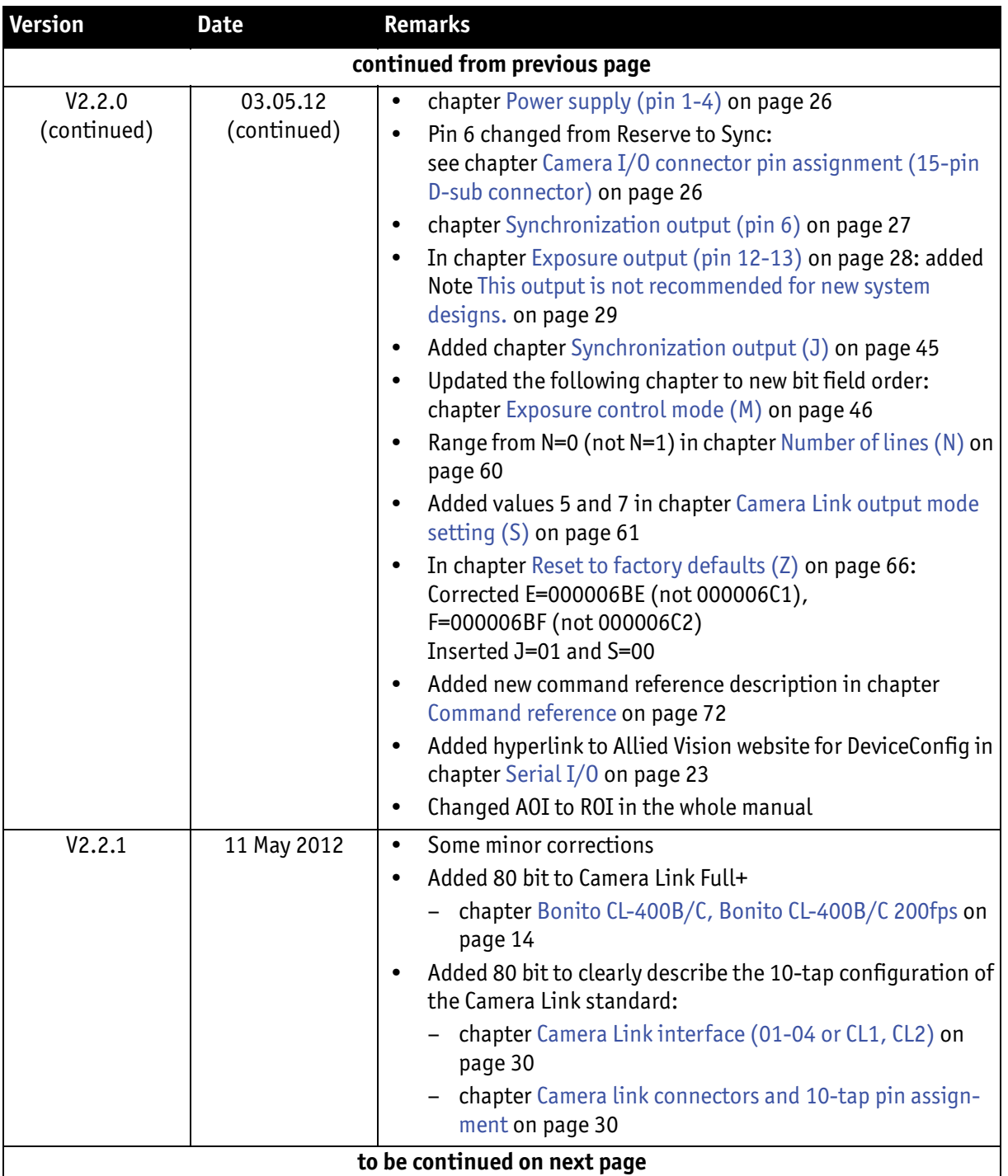

Table 1: Document history

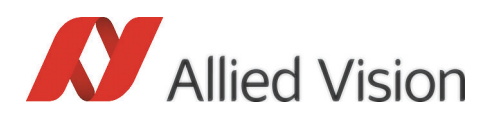

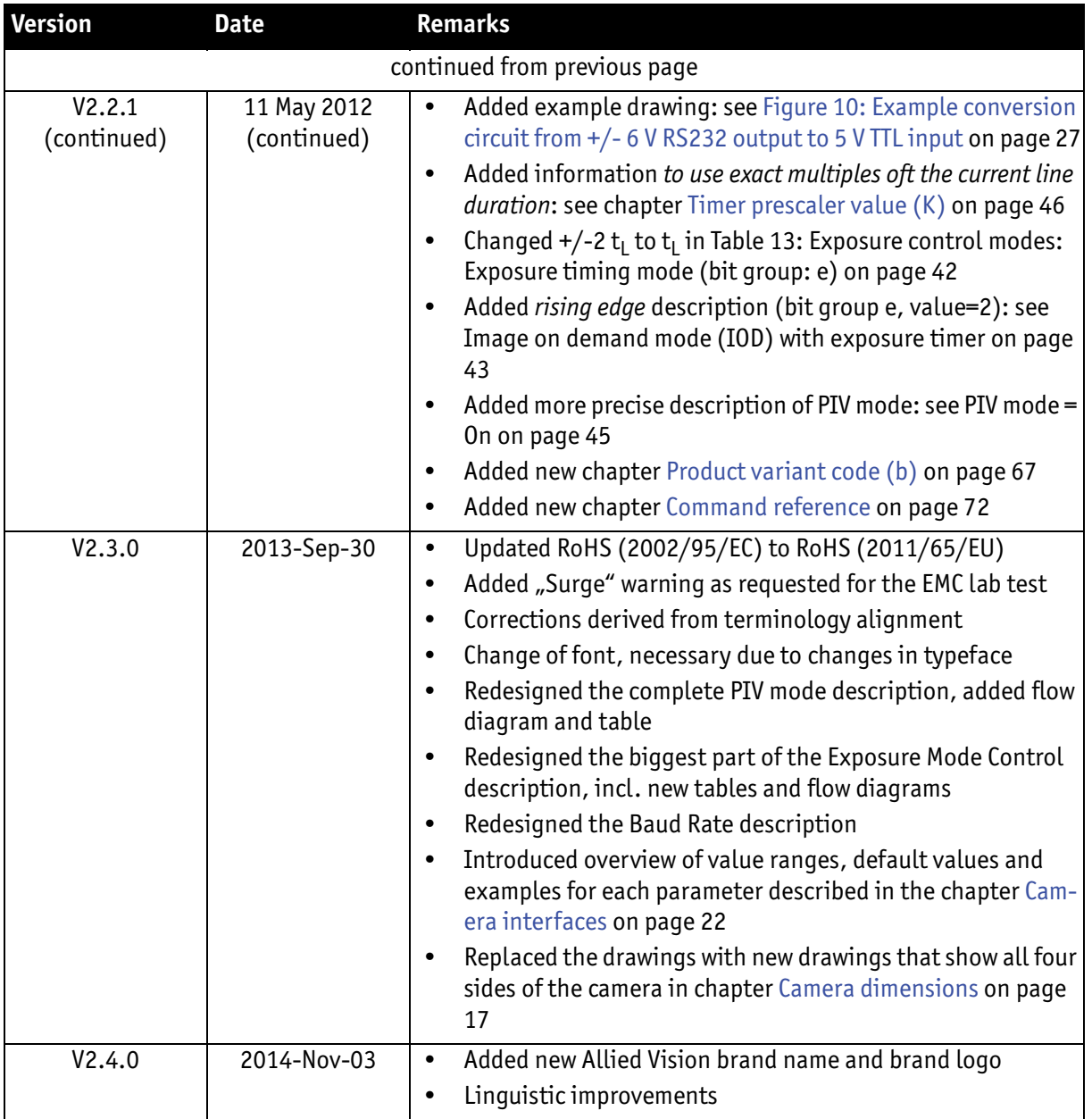

Table 1: Document history

## <span id="page-8-0"></span>Manual overview

This **manual overview** outlines the contents of each chapter of this manual.

- • [chapter Contacting Allied Vision Technologies on page 6](#page-5-1) lists Allied Vision contact data (phone number and URL) for both:
	- Technical information / ordering
	- Commercial information

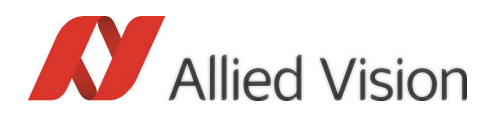

- • [chapter Introduction on page 7](#page-6-0) (this chapter) gives you the document history, a manual overview (short description of each chapter) and conventions used in this manual (styles and symbols).
- • [chapter Conformity on page 13](#page-12-2) gives you information about conformity of Allied Vision cameras (CE, FCC, RoHS).
- • [chapter Specifications on page 14](#page-13-3) lists camera details and measured spectral sensitivity diagrams for each camera type.
- • [chapter Camera dimensions on page 17](#page-16-2) provides CAD drawings of standard housing models (2D drawings and 3D isometric drawings), tripod adapter and cross sections of CS-Mount and C-Mount. Furthermore, you find information on adjustment of C-Mount and CS-Mount.
- • [chapter Camera interfaces on page 22](#page-21-4) describes in general the inputs/outputs of the cameras (incl. trigger features).
- • [chapter Index on page 81](#page-80-1) gives you quick access to all relevant data in this manual.

## <span id="page-9-0"></span>Conventions used in this manual

To give this manual an easily understood layout and to emphasize important information, the following typographical styles and symbols are used:

<span id="page-9-1"></span>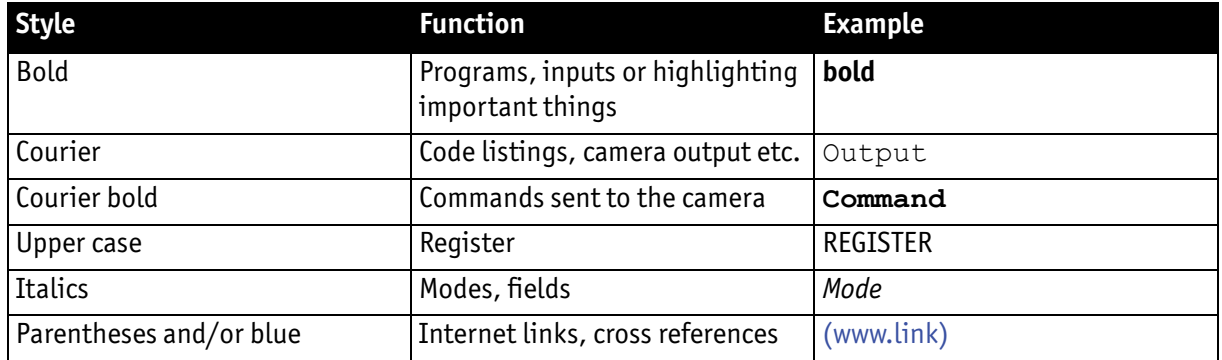

#### Styles

Table 2: Styles

#### <span id="page-9-2"></span>Symbols

This symbol highlights important information.

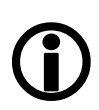

**Note**

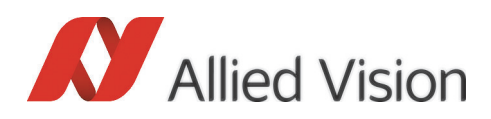

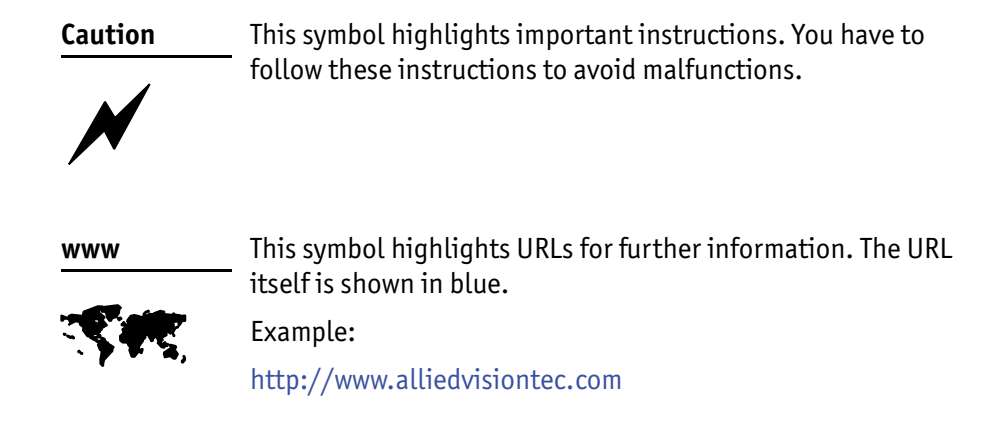

## <span id="page-10-0"></span>Before operation

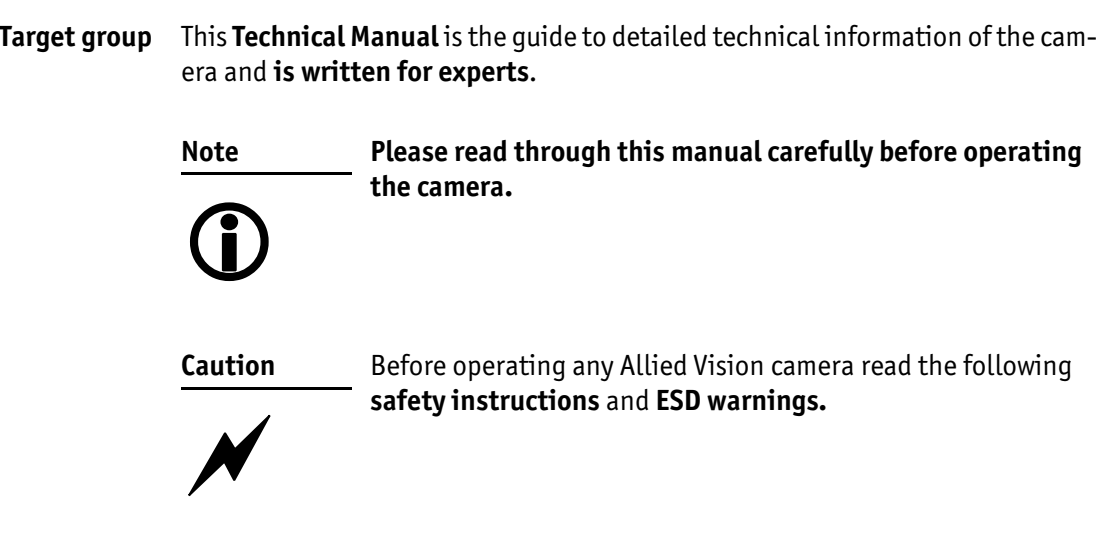

## <span id="page-10-1"></span>Safety warnings

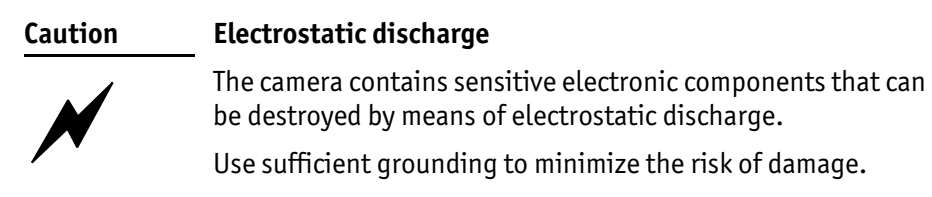

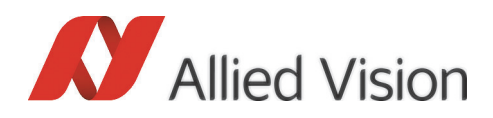

#### **Caution**

**Surge**

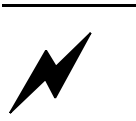

To avoid damage caused by surge, connect the camera to an AC/DC power supply. Use a certified industrial power supply that complies with common industrial standards. Make sure the polarization of the power supply is correct.

For the DC (direct current) signal, use cable lengths less than 30 m. Consider that the voltage drop increases with the cable length.

Allied Vision (or your local dealer) provides suitable power supplies:

[http://www.alliedvisiontec.com/emea/products/](http://www.alliedvisiontec.com/emea/products/accessories.html) accessories.html

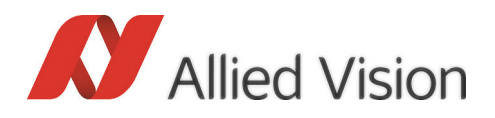

# <span id="page-12-2"></span><span id="page-12-0"></span>**Conformity**

Allied Vision Technologies declares under its sole responsibility that all standard cameras of the **Bonito** to which this declaration relates, are in conformity with the following standard(s) or other normative document(s):

- CE, following the provisions of 2004/108/EG directive
- RoHS (2011/65/EU)

#### <span id="page-12-1"></span>**CE**

We declare, under our sole responsibility, that the previously described **Bonito** cameras conform to the directives of the CE.

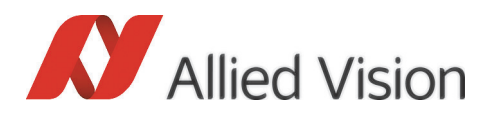

# <span id="page-13-3"></span><span id="page-13-0"></span>**Specifications**

**Note**  $\bigodot$  The correct polarity of the 12 V supply voltage must be assured.

The warranty becomes void in case of unauthorized tampering or any modifications not approved by Allied Vision Technologies.

## <span id="page-13-2"></span><span id="page-13-1"></span>Bonito CL-400B/C, Bonito CL-400B/C 200fps

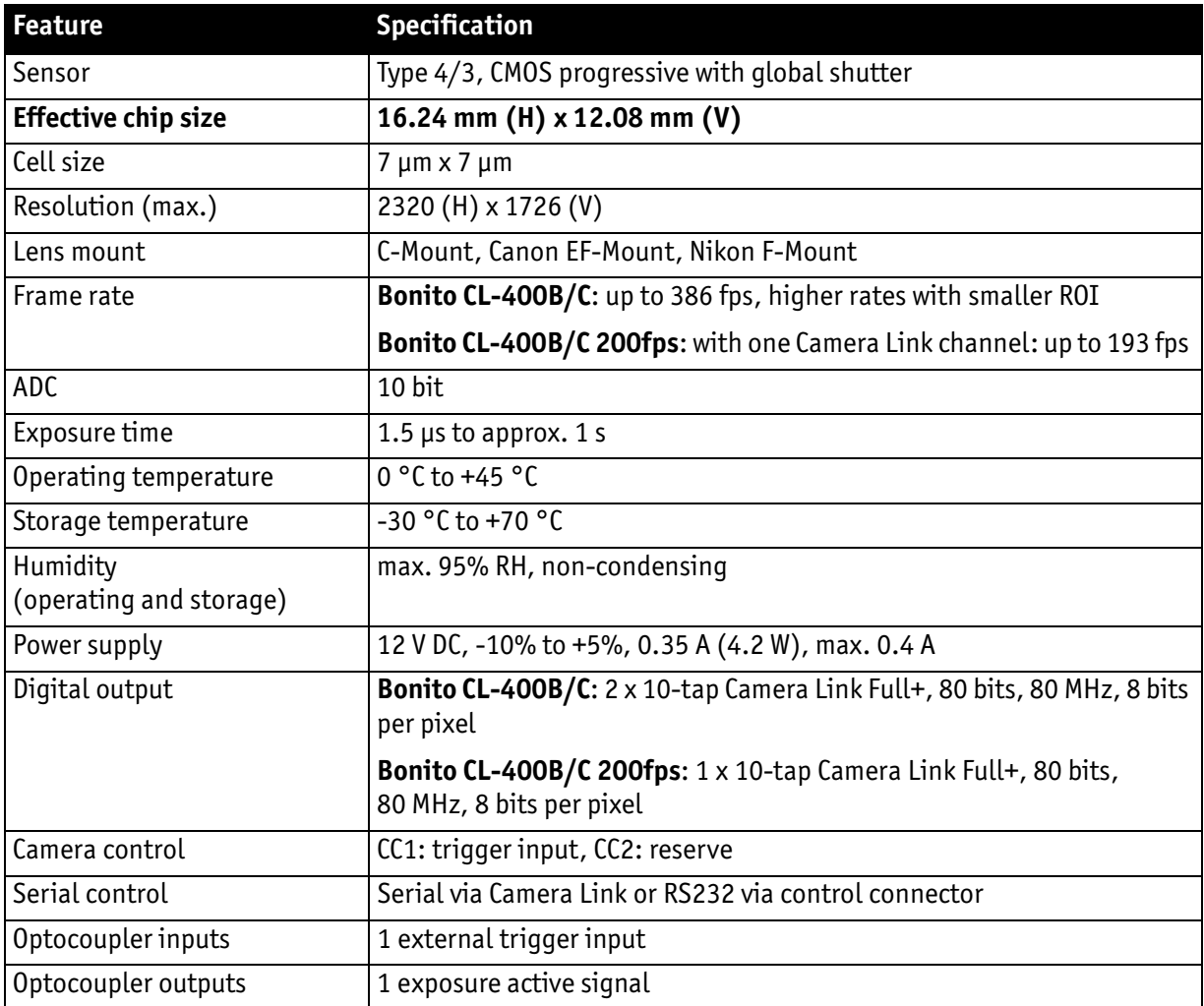

Table 3: Specification **Bonito CL-400B/C**, **Bonito CL-400B/C 200fps**

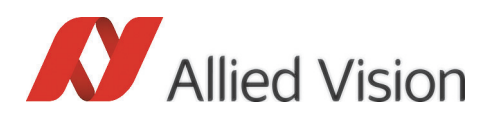

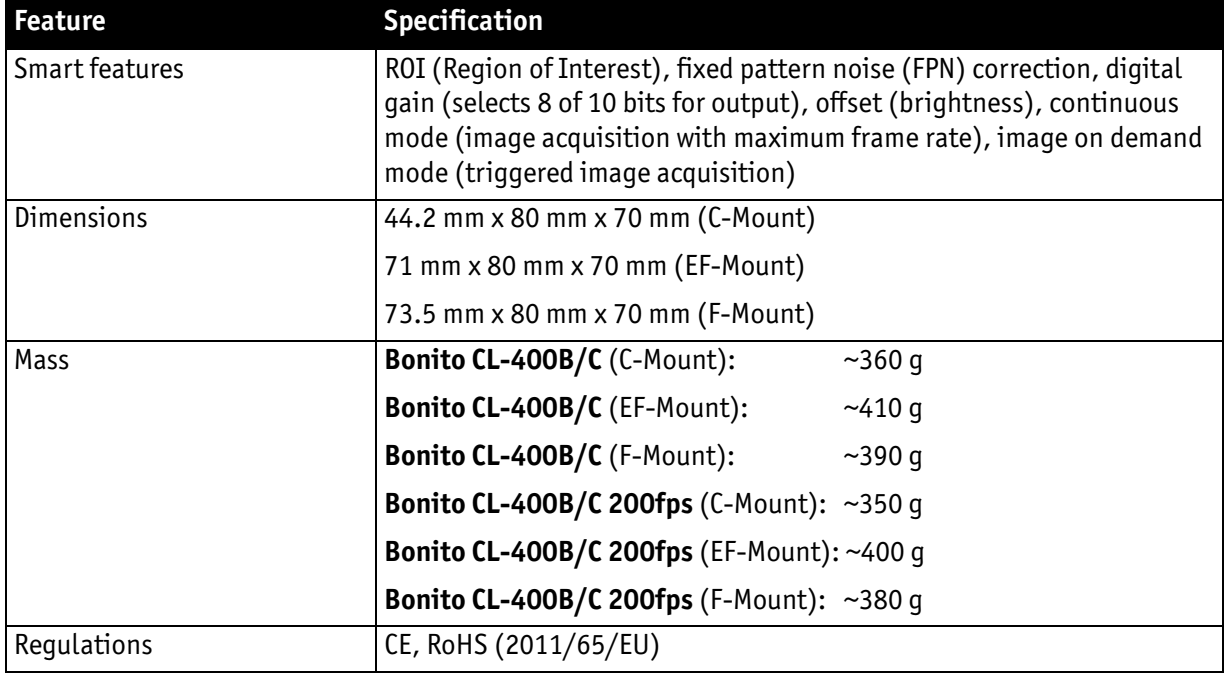

#### Table 3: Specification **Bonito CL-400B/C**, **Bonito CL-400B/C 200fps**

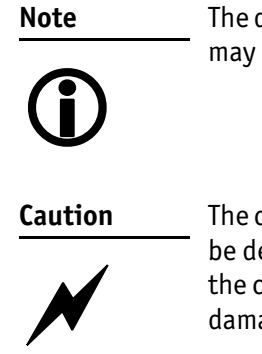

The design and specifications for the products described above may change without notice.

The camera contains sensitive electronic components that may be destroyed by electrostatic discharge (ESD). When handling the camera ensure sufficient grounding to minimize the risk of damage.

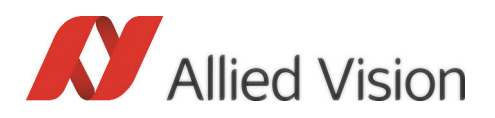

## <span id="page-15-0"></span>Spectral sensitivity

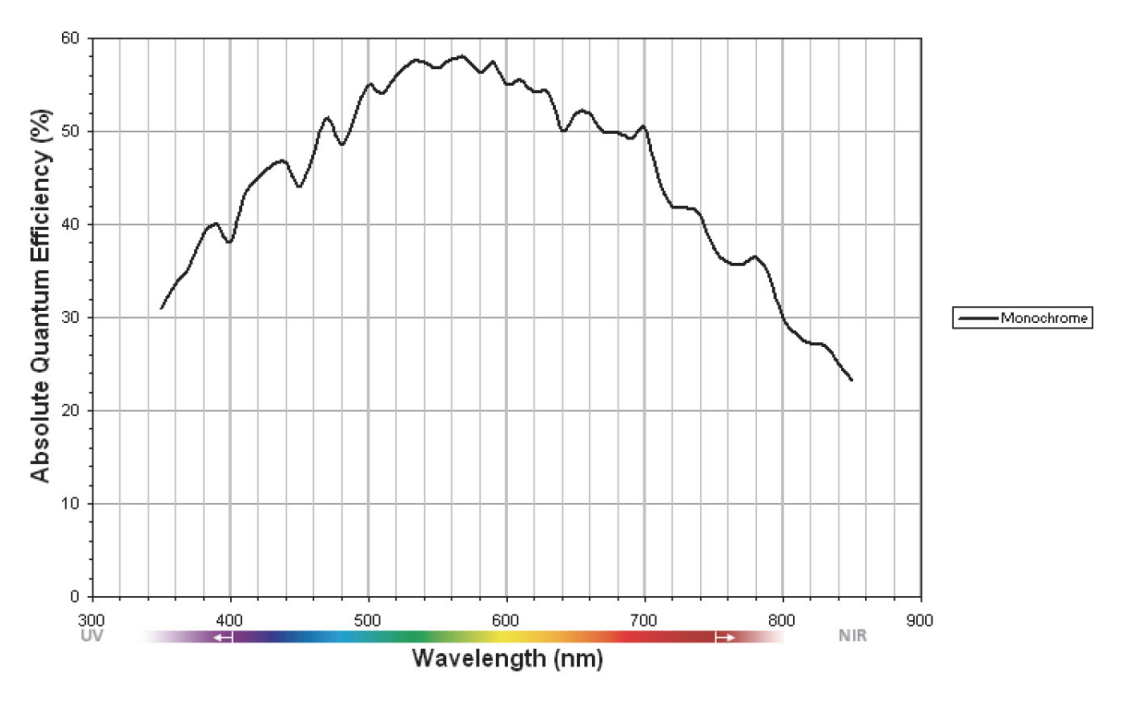

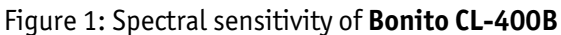

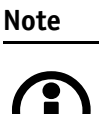

The spectral sensitivity curve for the color sensor is not available.

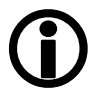

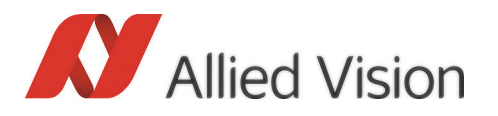

Camera dimensions

# <span id="page-16-2"></span><span id="page-16-0"></span>Camera dimensions

## <span id="page-16-1"></span>Bonito CL-400B/C C-Mount

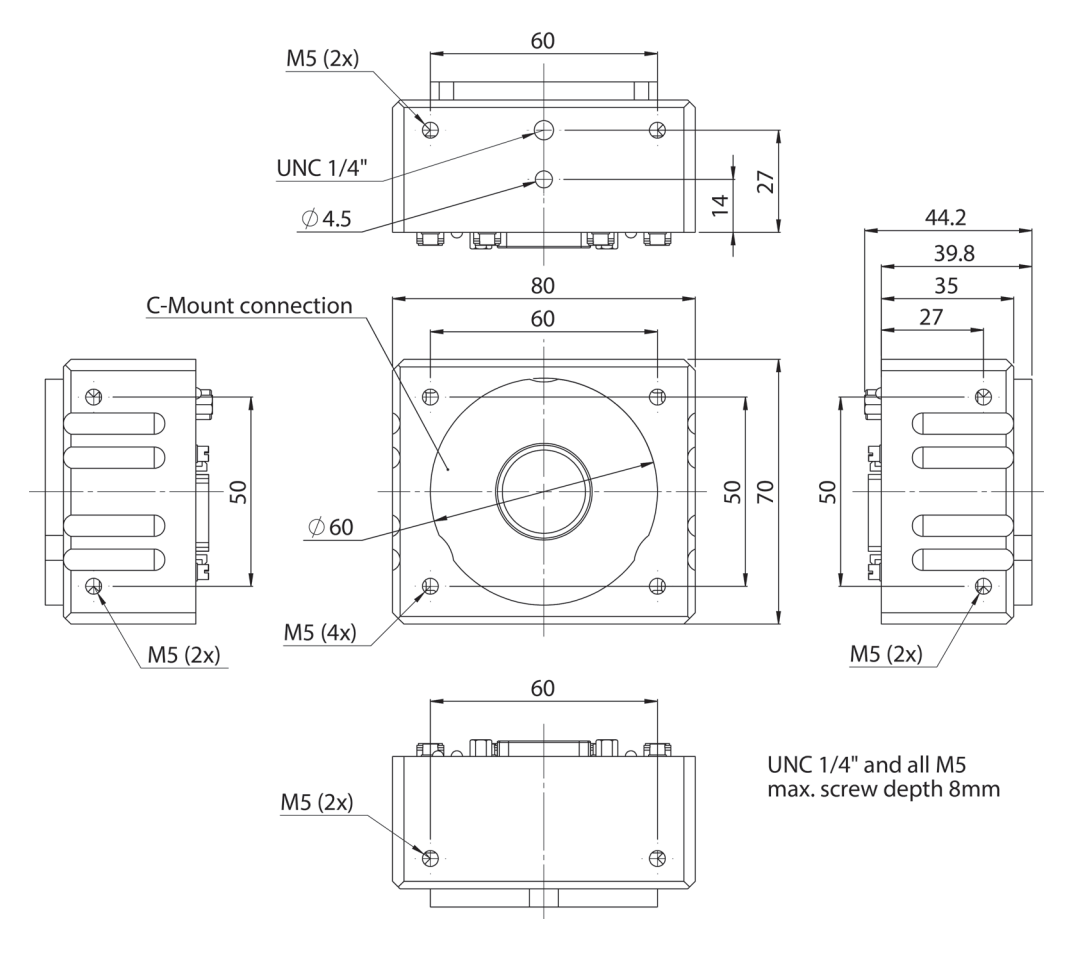

Figure 2: Camera dimensions: **Bonito CL-400B/C** C-Mount

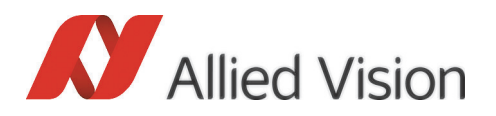

Camera dimensions

## <span id="page-17-0"></span>Bonito CL-400B/C EF-Mount

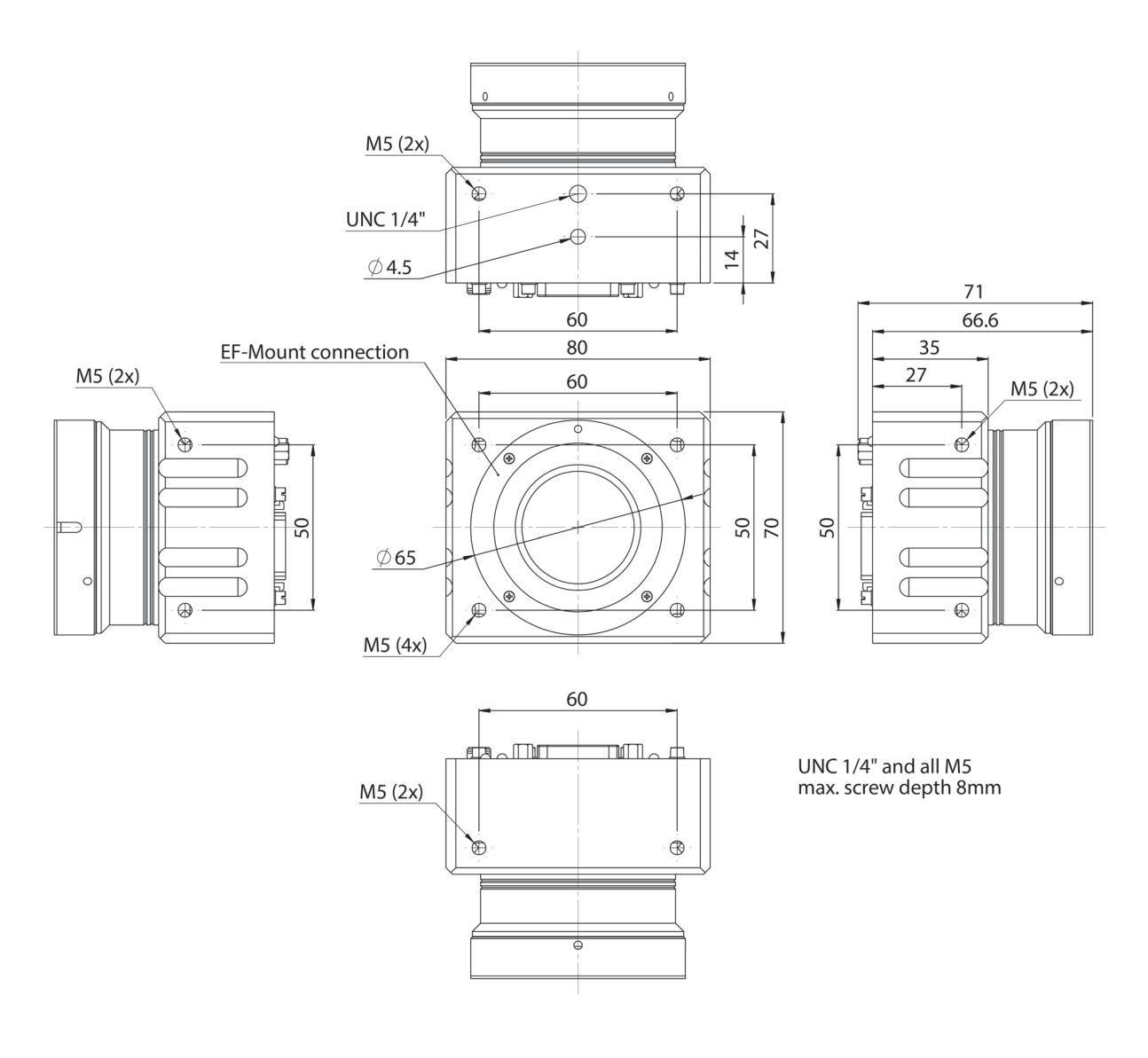

Figure 3: Camera dimensions: **Bonito CL-400B/C** EF-Mount

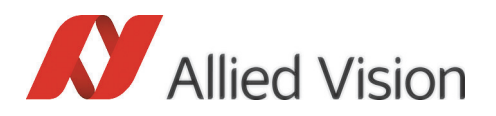

#### Camera dimensions

## <span id="page-18-0"></span>Bonito CL-400B/C F-Mount

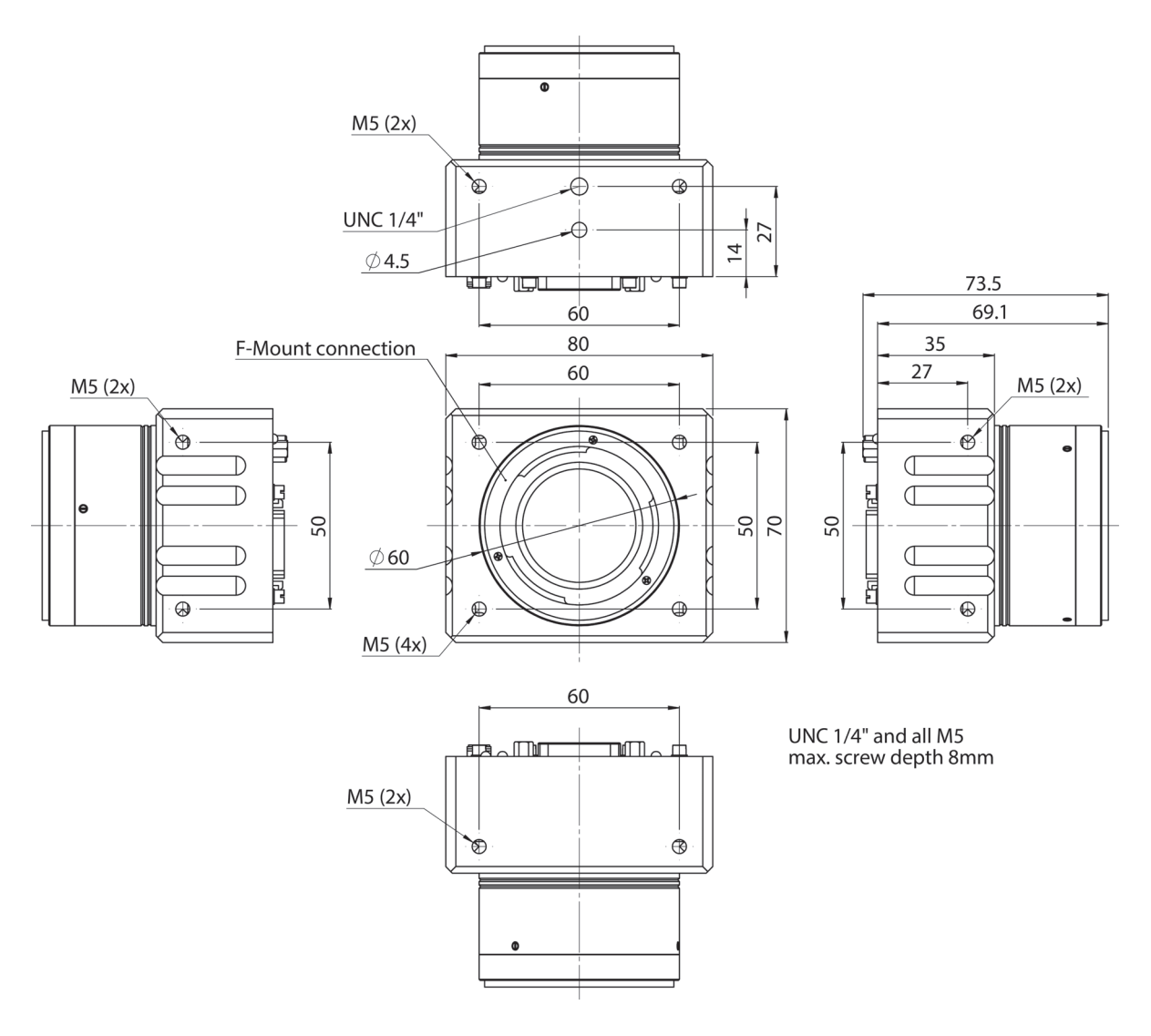

Figure 4: Camera dimensions: **Bonito CL-400B/C** F-Mount

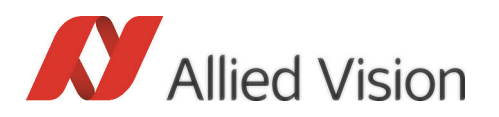

## <span id="page-19-0"></span>Back view of Bonito CL-400B/C C-/EF-/F-Mount

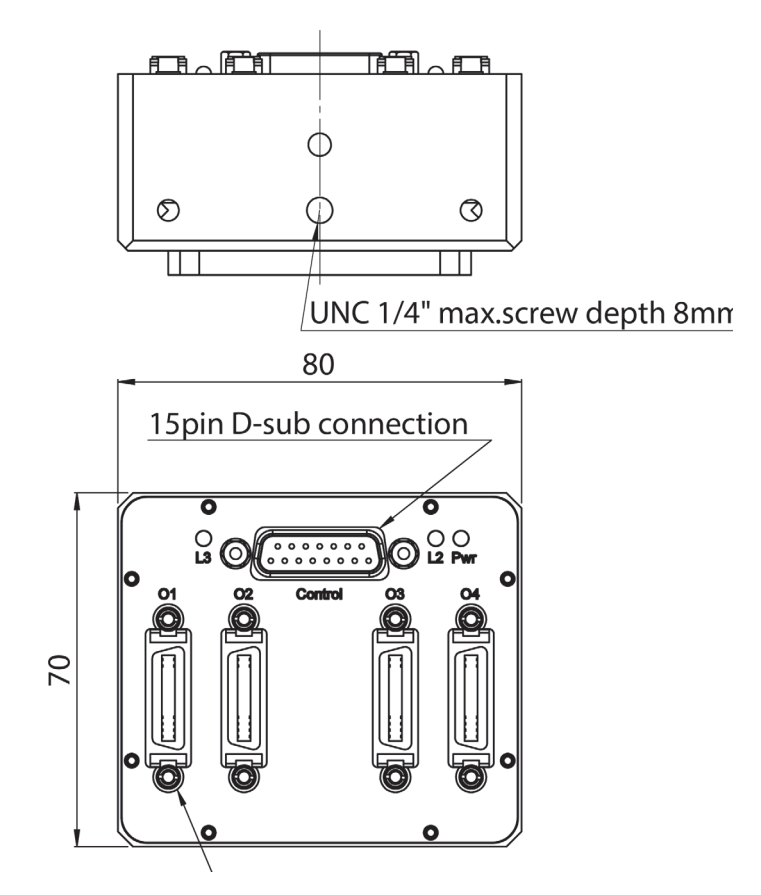

Figure 5: **Bonito CL-400B/C** back view (C-/EF-/F-Mount)

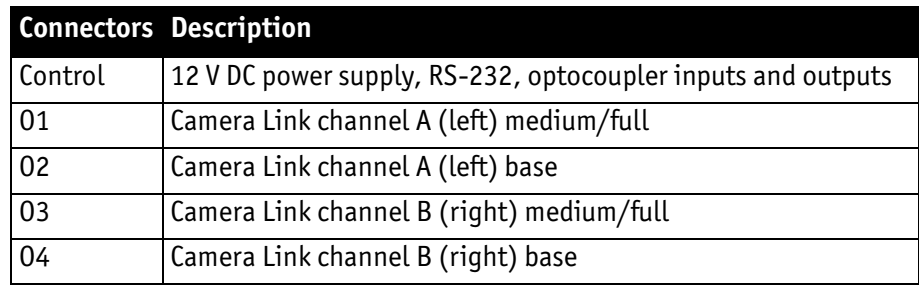

Figure 6: Connectors

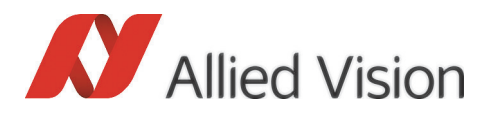

### <span id="page-20-0"></span>Back view of Bonito CL-400B/C C-/EF-/F-Mount 200fps

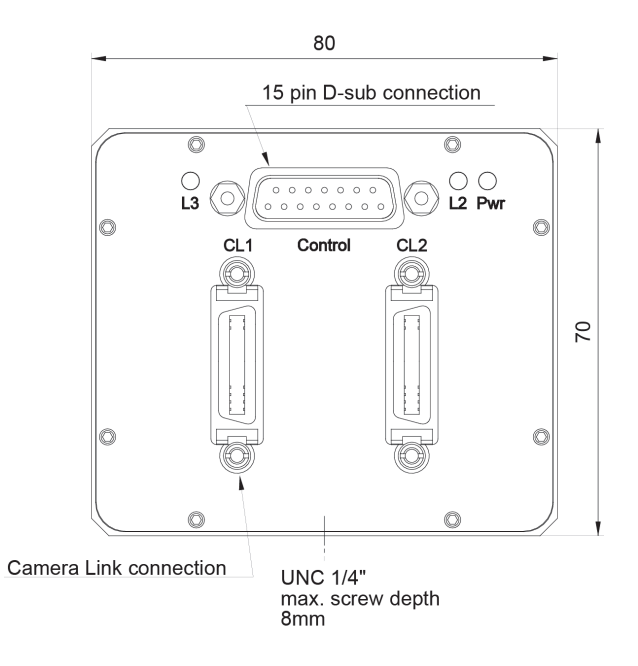

Figure 7: **Bonito CL-400B/C** back view (C-/EF-/F-Mount 200fps)

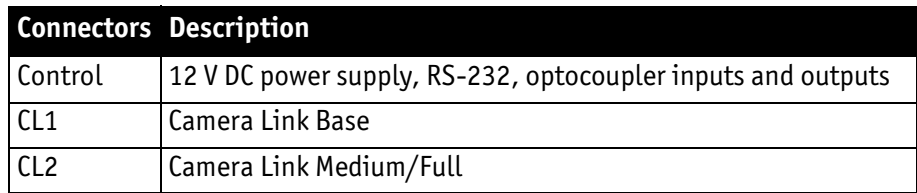

Figure 8: Connectors

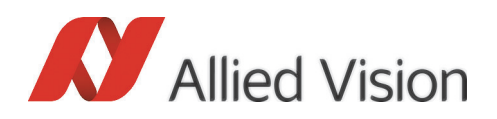

# <span id="page-21-4"></span><span id="page-21-0"></span>Camera interfaces

This chapter gives you information on the control interface, inputs and outputs and trigger features.

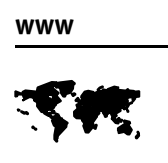

For accessories like cables or power supply see: [http://www.alliedvisiontec.com/emea/products/accesso](http://www.alliedvisiontec.com/emea/products/accessories/camera-link.html)ries/camera-link.html

## <span id="page-21-2"></span><span id="page-21-1"></span>Requirements and serial I/O

#### Frame grabber requirements

Take special care in selecting the Camera Link frame grabbers. They should be able to process the 10 taps of each Bonito channel at 80 MHz clock frequency. This stands for a mean data rate of approx.  $2 \times 737$  MiB/s (=  $2 \times 773$  MB/s) net and a burst rate of up to  $2 \times 763$  MiB/s (=  $2 \times 800$  MB/s) net.

Camera configuration files for several frame grabbers are available from Allied Vision Technologies on request.

**Note**

For more information on frame grabbers see manuals from frame grabber manufacturer.

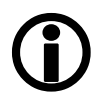

#### <span id="page-21-3"></span>PC hardware requirements

A PC with high performance PCI Express (PCIe) system architecture is needed to cope with the high data rates. At least one free PCIe x4/x8/x16 slot is needed per frame grabber, depending on the specific frame grabber requirements.

Generally, a short PCIe card may be plugged into a longer PCIe slot (e.g. a PCIe x4 frame grabber into a PCIe x16 slot). Often main board manufacturers do not connect all lanes of a physical slot to the chipset. Therefore, ensure that at least the number of lanes needed by the frame grabber are electrically connected in the slot. Refer to the reference manual of the main board for details.

Currently, we recommend main boards with Intel X58 chipset or better specification regarding the PCIe architecture.

<span id="page-22-0"></span>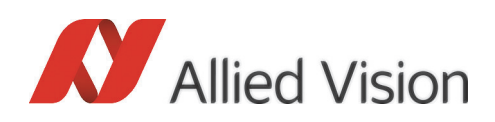

### Camera link cable length

The tested maximum Camera Link cable length for the Bonito is 7 m, depending on the cable quality and the frame grabber.

#### <span id="page-22-3"></span><span id="page-22-1"></span>Accessories

The Bonito needs a DC power supply with 12 V at an average current of 0.35 A (max. 0.4 A). The camera is delivered with suitable power supply without power cord.

The Bonito is available with C-Mount, F-Mount or EF-Mount lens adapter. Consider the CMOS sensor size for lens selection. The lens should fully illuminate an area of  $\geq 16$  mm x 12 mm (ø 20 mm, type 4/3).

The software depends on the frame grabber. A software development kit (SDK) and a demo software for first live preview is usually provided by the frame grabber manufacturer.

### <span id="page-22-4"></span><span id="page-22-2"></span>Serial I/O

To configure the Bonito camera, an asynchronous serial command interface is provided. By default this command interface is internally routed via the Camera Link connector O2 (SerTC, SerTFG) or CL1 (**Bonito CL-400B/C 200fps**), but the RS232 signals at the 15-pin D-sub connector may also be used.

Allied Vision provides the **DeviceConfig** software to control the camera via standard PC RS232 COM ports. Beginning with version 1.2.1 camera control is also possible via the serial interface of the frame grabber. The frame grabber needs a DLL provided by the frame grabber's manufacturer (clser\*.dll).

$$
\mathsf{www}
$$

For more information on **DeviceConfig** see:

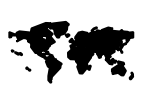

[http://www.alliedvisiontec.com/emea/products/software/](http://www.alliedvisiontec.com/emea/products/software/windows/deviceconfig.html) windows/deviceconfig.html

**Note**

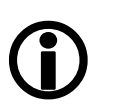

For more information about serial communication via Camera Link refer to the documentation of the particular frame grabber.

By default the serial interface uses the following parameters:

- 115200 baud
- 8 data bits
- 1 stop bit
- No parity
- No handshake

### Camera interfaces

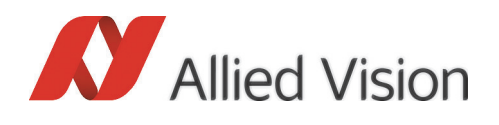

The baud rate is factory-set to 115200 but can also be configured to other values: see [chapter Serial control interface configuration \(s\) on page 67](#page-66-1).

All command examples are formatted in the following styles:

- **Bold Courier font**: characters sent to the camera
- Courier font: the camera's answer

At power-up the camera loads the stored parameter configuration from its nonvolatile memory and sends a start message after successful initialization to all activated serial interfaces.

The following is an example of the start message

```
Bonito CL / CMC-4000 CMOS High-Speed Camera
Version: CMC.040.xx.yy
\geq
```
The command prompt character **>** indicates that the camera is ready to receive and process the next command. Each command consists of a command letter, followed by an equality sign and a parameter value in hexadecimal number representation. The command letter is case sensitive. Hexadecimal values are always upper case and are 1 to 8 hex digits long. The command is activated by a carriage return ([CR], ASCII character number 0D). Serial communication operates in echo mode by default. This means that each character received by the camera is echoed back to the sender.

For that reason, all serial commands (exceptions: **v**, **y**, **a**, **?**) have the following general syntax:

#### **>A=wxyz[CR]**

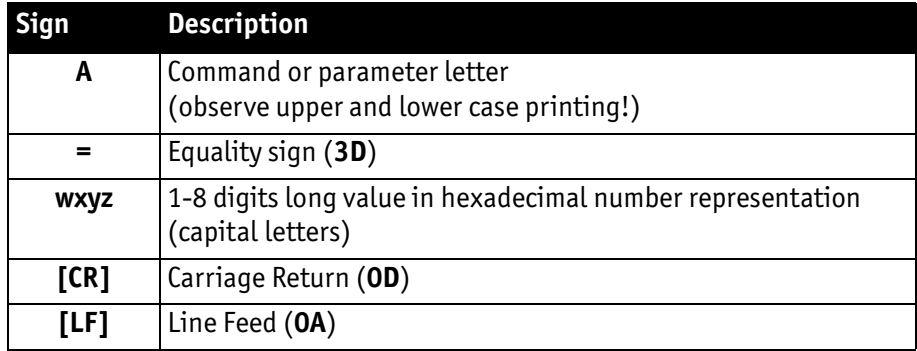

Table 4: Syntax of serial commands

The following example sets the exposure time to 1000 = 3E8 time units:

- 1. User sends the six characters **E=3E8[CR]**
- 2. Camera answers with nine characters (echo followed by new prompt)  $E=3E8$  [CR]  $|CR$ ]  $|LF$ ] >

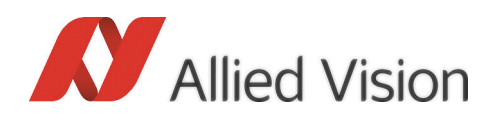

3. A terminal program without local echo displays  $E=3E.8$  $\geq$ 

After the execution of the command has finished the command prompt character **>** is displayed again. If any error occurred, a question mark character **?** is sent previous to the prompt character.

To query a parameter value, send the corresponding command letter followed by the equality sign and a question mark character:

#### **>s=?[CR]**

If the intended action does not need any parameter it is also sufficient in most cases – as a shortcut – to send the command letter only, directly followed by **[CR]**.

At the beginning of a command sequence it is good practice to check the serial communication by sending a **[CR]** only to the camera and verify that the command prompt **>** is returned.

**Note**

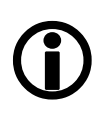

There is an input buffer holding a few characters but no hardware handshake. For that reason, a sequence of commands should not be sent to the camera without awaiting the intermediate input prompts. This is especially important for serial command processing through user-developed software routines. Otherwise, the camera's serial input buffer may overflow.

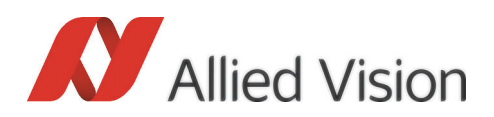

## <span id="page-25-2"></span><span id="page-25-0"></span>Camera I/O connector pin assignment (15-pin D-sub connector)

This connector is intended for supplying power as well as external input/output signals.

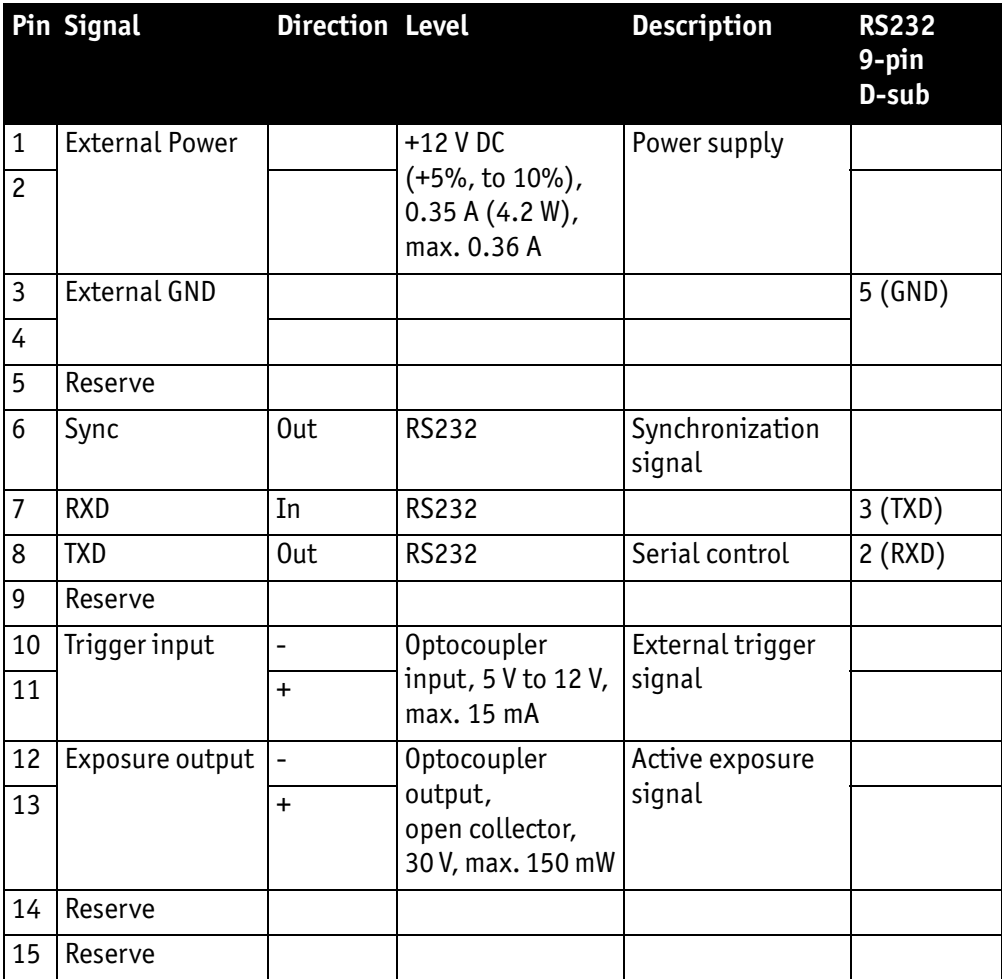

Figure 9: Camera I/O connector pin assignment

### <span id="page-25-3"></span><span id="page-25-1"></span>Power supply (pin 1-4)

The camera requires 12 V DC (+5%, -10%) at a continuous maximum of 0.4 A. We recommend to use all pins for power supply, 1 and 2 as well as 3 and 4).

<span id="page-26-0"></span>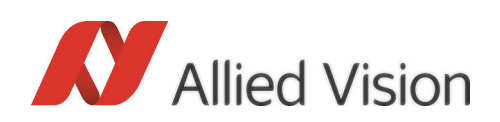

### <span id="page-26-2"></span>Synchronization output (pin 6)

**Note**

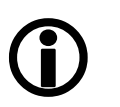

Only cameras with firmware CMC.040.01.07 or newer support this feature.

If you use a camera with an older firmware version: don't connect pin 6.

Use this signal for the following:

- Synchronize external devices to the effective exposure of Bonito. Examples of external devices are flash lights, flash strobes or timer circuits.
- Reduce the timing jitter of start and end point of exposure. Several modes are available: for more information see [chapter Synchronization output \(J\)](#page-44-0) [on page 45](#page-44-0)

The output is a RS232 compatible driver, signaling at +/- 6 V levels typically. The output delivers a reliable, low-jitter transmission, even over relatively long cable runs. The driver adds a delay of 0.75 μs typically at rising or falling edge.

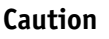

Do not directly connect this output to a TTL or CMOS logic input.

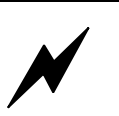

Input may be destroyed, because output delivers several 10 mA at voltage levels - 6 V to +6 V. These voltages may exceed the absolute limits of the input.

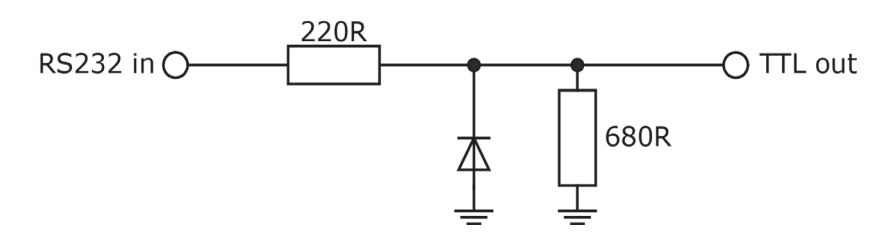

<span id="page-26-1"></span>Figure 10: Example conversion circuit from +/- 6 V RS232 output to 5 V TTL input

#### <span id="page-26-3"></span>Serial interface (pin 7-8)

The camera can be controlled externally via an RS232 COM Porty by using serial interface at pin 7 and 8. A simple terminal program (e.g. HyperTerminal) is sufficient for manually controlling the camera. Note that operating this serial interface and the available port(s) via Camera Link concurrently may lead to unexpected results. Both interfaces share the same receive buffer, so the characters of simultaneously sent commands may be randomly mixed up. For more information on general command syntax: see [chapter Serial I/O on page 23.](#page-22-2)

<span id="page-27-0"></span>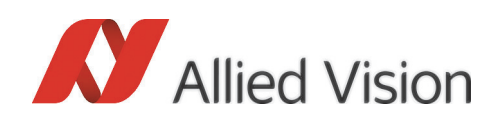

## Trigger input (pin 10-11)

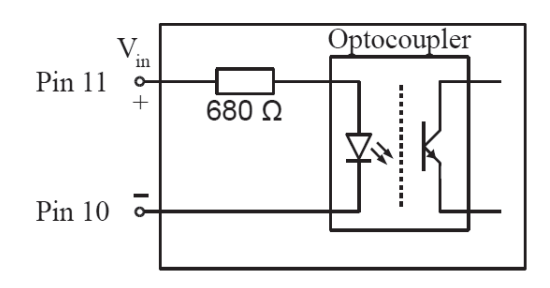

Figure 11: Trigger input diagram

The current through the optocoupler's LED should be in the range from 5 mA to 15 mA. This is the case if 5.0  $V \leq V_{in} \leq 12$  V.

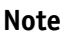

If you use higher voltages, you have to connect externally an additional current limiting resistor.

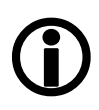

A rising edge at this optocoupler input starts the exposure. It depends on the trigger input selection T and the current trigger mode M whether this input is enabled and how it controls the exposure time.

The optocoupler adds a typical delay of about 0.1 μs to the externally applied signal.

For more information on the various trigger and exposure modes: see [chapter](#page-45-1)  [Exposure control mode \(M\) on page 46](#page-45-1).

## <span id="page-27-2"></span><span id="page-27-1"></span>Exposure output (pin 12-13)

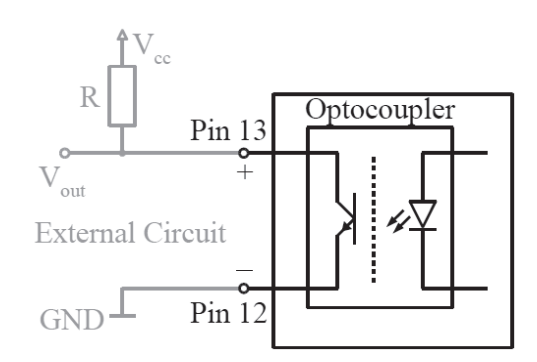

Figure 12: Exposure output

### Camera interfaces

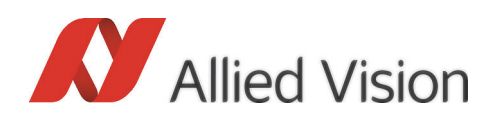

This is an open collector optocoupler output. The transistor is conductive during the active exposure time of the image sensor. The optocoupler adds an intrinsic delay to the signal.

The power dissipation through the optocoupler's transistor must not exceed 150 mW.

A typical value for the external pull-up resistor is  $R = 4700 \Omega$ . This ensures riskfree operation to the upper Vcc limit.

**Note**

<span id="page-28-2"></span>This output is not recommended for new system designs.

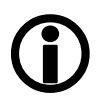

Use the synchronization output feature instead: see [chapter](#page-26-0)  [Synchronization output \(pin 6\) on page 27](#page-26-0).

The start-of-exposure edge (falling edge at  $V_{\text{out}}$ ) is delayed for about 3 µs typically, the end-of-exposure edge for about 20 – 50 μs. The latter is mainly caused by the storage time of the photo transistor and is strongly dependent on the external pull-up resistor value R. To safely toggle the output between high and low state use exposure times above 10 μs and also observe a gap of 50 μs or more between two exposures. Faster rates may also work, but should be tested individually. Consequently, in the default continuous mode (**M=0**) the output does not toggle because the inter-exposure gap is too short.

Active exposure is also displayed by the **L3** indicator at the camera's back side.

### <span id="page-28-1"></span><span id="page-28-0"></span>Reserve I/O (pin 5, 9 and 14-15)

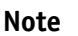

The pins 5, 9, 14 and 15 are reserved for future use. Do not connect. Currently they have no function, but this may change.

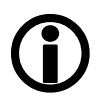

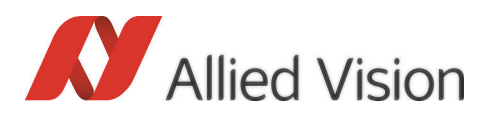

# <span id="page-29-2"></span><span id="page-29-0"></span>Camera Link interface (01-04 or CL1, CL2)

Camera Link is an interface for the transmission of digital video data. The standard defines data transfer on a physical base and determines connectors, cables and components for transmission and reception. Three different configurations (base, medium and full) are available, distinguished by the number of transmitter–receiver pairs (one, two or three respectively). While the base configuration is able to operate with one cable, for the medium and the full configuration two cables between camera and grabber are necessary.

Each transmitter–receiver channel implements the so called *Channel Link* technology. One Channel Link transmitter serializes 28 parallel data bits in a ratio of 7:1 and transfers them via five differential signal pairs (four data pairs plus one for the clock). By using the LVDS (Low Voltage Differential Signaling) standard, net parallel clock rates up to 85 MHz (up to 595 Mbit/s on the wire pairs) can be achieved.

The Camera Link standard also defines non-serialized signals. There are four direct camera control lines (CC1 – CC4) from frame grabber to the camera, as well as a bi-directional asynchronous serial communication channel, all of them are transmitted using the LVDS standard.

Due to the high bandwidth requirements the Bonito makes use of an extension to the Camera Link Full standard.

Camera Link Full defines 8 ports with 8 bits each. It has a payload of 64 bits, that – including synchronization signals – only occupy 76 of the 3 x 28 = 84 available transmitter bits. By incorporating the unused bits and some redundant synchronization signals, it is possible to transmit  $10 \times 8 = 80$  bits net. This is also known as Camera Link 10-tap standard with 80 bits.

One Camera Link 80-bit channel provides enough bandwidth to achieve nearly 200 frames per second at four megapixels per frame. To reach the 400 frames per second the Bonito uses two Camera Link 80-bit channels in parallel.

### <span id="page-29-3"></span><span id="page-29-1"></span>Camera link connectors and 10-tap pin assignment

The Bonito implements two Camera Link 80-bit channels in 10-tap configuration grouped at the connector pairs O2/O1 and O4/O3 respectively. The **Bonito CL-400B/C 200fps** cameras implement only one Camera Link 80-bit channel at the connector pair CL1/CL2.

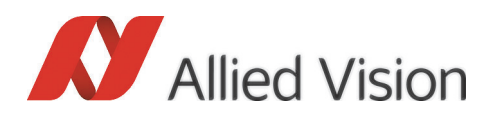

Each channel delivers ten Camera Link ports labelled A to J. Every port has eight bits and is assigned to a corresponding sensor tap that outputs specific pixel columns of the image. Consequently, up to  $2 \times 10 = 20$  simultaneous pixels are transferred to the frame grabber(s) in parallel per Camera Link clock cycle.

The following illustrations depict the bit and wire assignments at the Camera Link connectors:

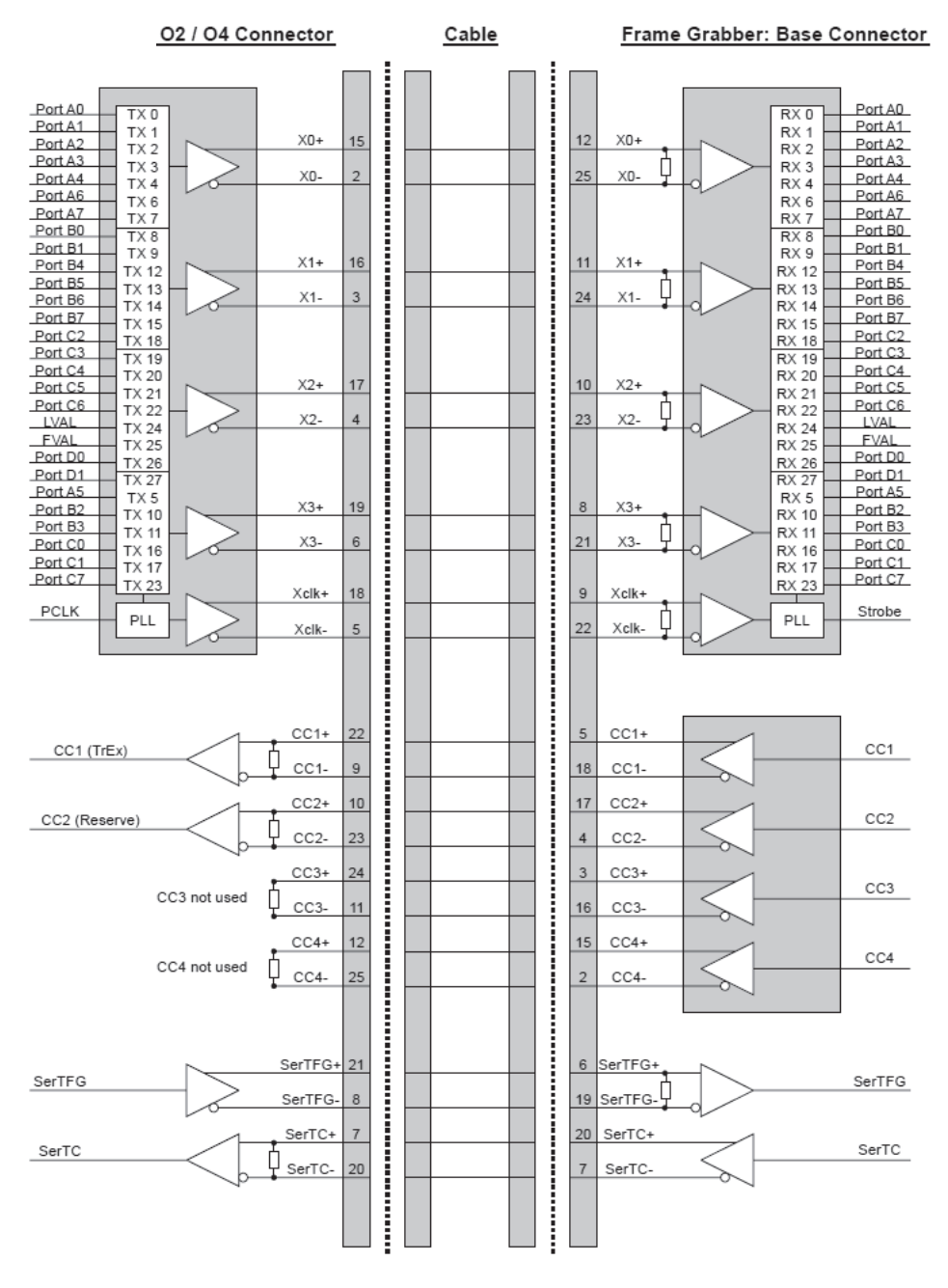

Figure 13: Camera link connector: 10-tap pin assignment (O2/O4 or CL1 connector)

Bonito Technical Manual V2.4.0

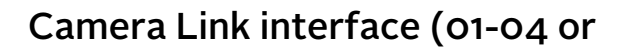

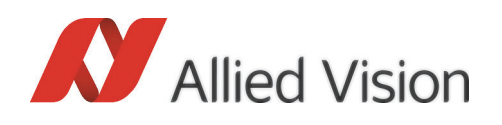

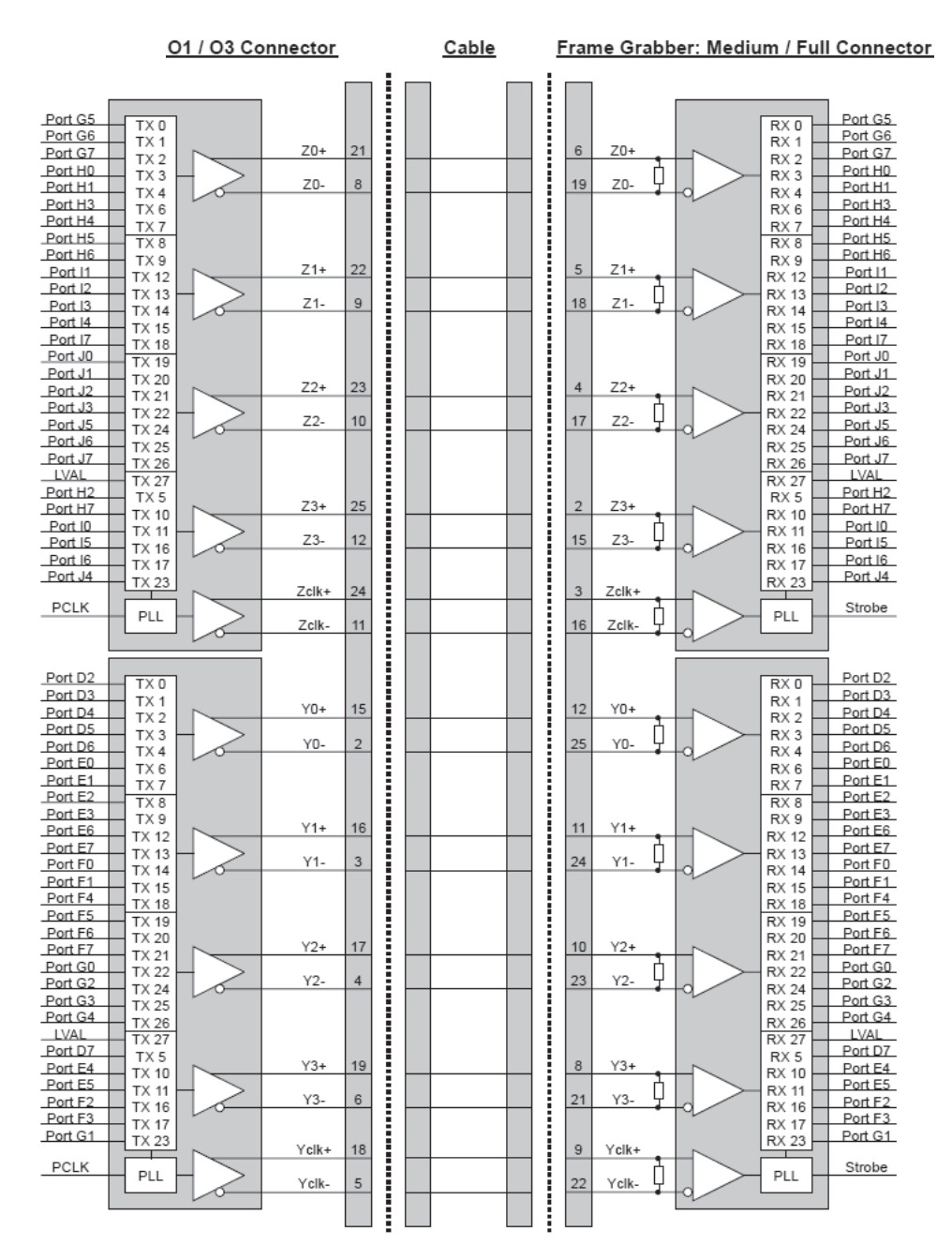

Figure 14: Camera link connector: 10-tap pin assignment (O1/O3 or CL2 connector)

## <span id="page-31-0"></span>Serial interface (SerTC, SerTFG)

The Camera Link connectors **O2** and **O4** (**Bonito CL-400B/C 200fps**: connector **CL1** only) each provide the asynchronous serial control lines SerTC and SerTFG. This is the preferred communication channel to control the various camera func-

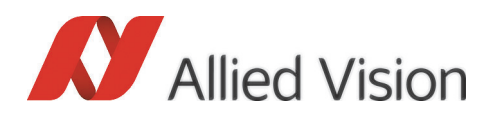

### Camera Link interface (01-04 or

tions. Both Camera Link serial interfaces (and also the third RS-232 interface at the 15-pin D-sub connector) are virtually equal. They all use one global baud rate setting. They also share the same receive buffer. Output characters (including echo) are always sent to all activated serial ports. The ports are not intended for concurrent activity, although it might be possible under particular circumstances.

However, the serial ports at **O2** and **O4** (or at **CL1**) may be deactivated.

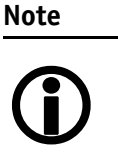

The **Bonito CL-400B/C 200fps** cameras provide only one Camera Link channel. The serial interface via Camera Link is only available at the CL1 connector.

**Note**

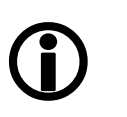

- For more information on serial interface configuration: see [chapter Serial control interface configuration \(s\) on](#page-66-1)  [page 67.](#page-66-1)
- Consult the documentation of the frame grabber for more information on how to operate its integrated serial ports.

## <span id="page-32-0"></span>Trigger inputs (CC1)

The two Camera Link connectors **O2** and **O4** (or connector **CL1**) each provide a camera control signal **CC1**. A rising edge at either input may start an exposure. It depends on the trigger input selection **T** and the current trigger mode **M**, which of the two **CC1** inputs is enabled and how it controls the exposure time.

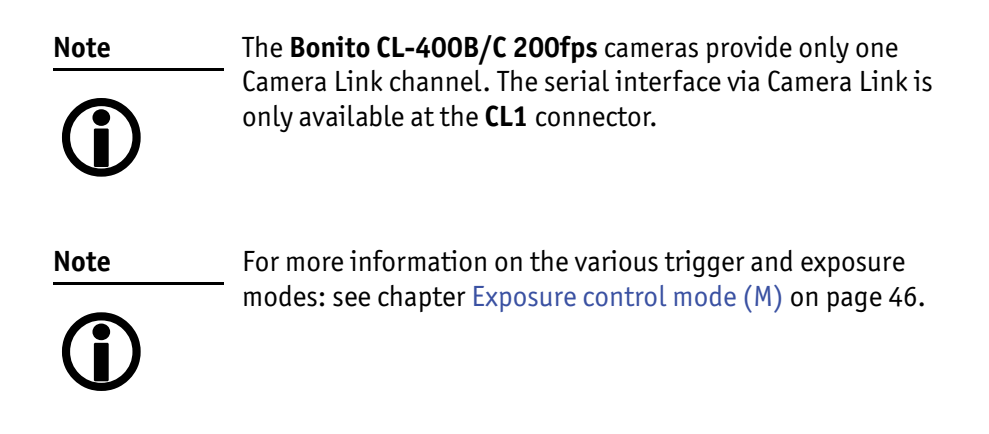

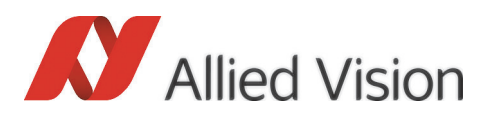

## <span id="page-33-0"></span>Reserve control input (CC2)

The camera control signals **CC2** at the Camera Link connectors O2 and O4 (or connector **CL1**) are reserved for future use.

## <span id="page-33-1"></span>Pixel order

Each frame in single channel mode (**S=0**, max. 193 full frames per second) is transmitted from top left to bottom right, line per line. The diagram below shows how the image is reconstructed from the ten Camera Link taps **A** – **J**.

Because every tap directly corresponds to a Camera Link port, the port labels are reused as tap labels here. Each Camera Link clock cycle transmits one block of ten pixels. Note that the number of lines may vary depending on the value of parameter N.

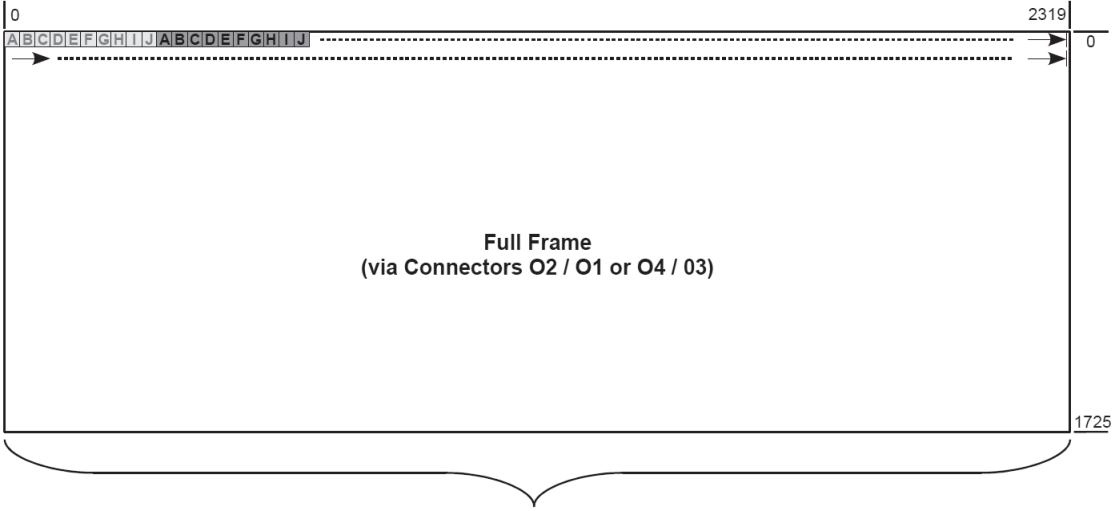

S=0: Line Length 1 x 2320 Pixels

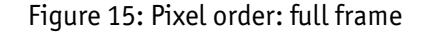

In the high-speed dual channel modes (**S=1** or **S=3**, max. 386 full frames per second) the image is split up vertically into two equal sized halves. Each half uses its own Camera Link channel and the pixel data travels over the corresponding connector pair.

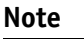

This mode is not available for the **Bonito CL-400B/C 200fps** cameras.

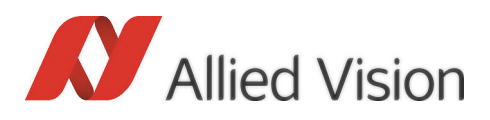

### Camera Link interface (01-04 or

From the host's point of view the Bonito behaves like two cameras with half of the possible image width. The host computer receives two images at the same time that are reconstructed in the order shown below. It is the duty of the system designer to allow for assembly of the two halves if the application demands it.

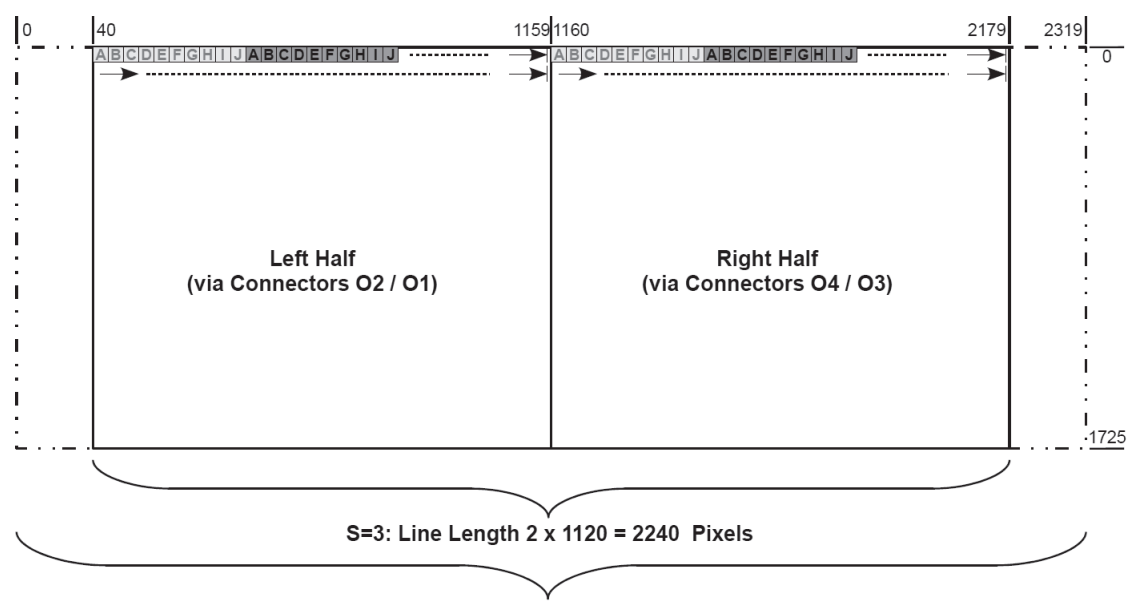

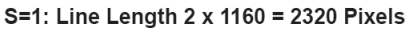

Figure 16: Pixel order: half frame

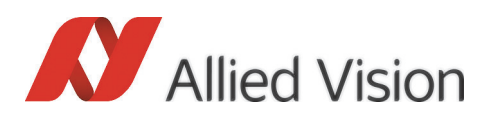

## <span id="page-35-0"></span>Timing (FVAL, LVAL, PCLK)

The Camera Link pixel clock frequency of the Bonito is 80 MHz.

The 10-tap configuration transfers 10 pixels per clock cycle at once, or 20 pixels per clock cycle in the dual-channel mode). The synchronization signals LVAL (line valid) and FVAL (frame valid) are used to designate valid data output.

### Single channel mode

The charts below illustrate the Camera Link timing for single channel mode (**S=0**), in continuous mode (**M=0**). The frame gap may vary in other trigger modes. Additionally, the number of active lines per frame can be configured by the user (parameter **N**).

<span id="page-35-1"></span>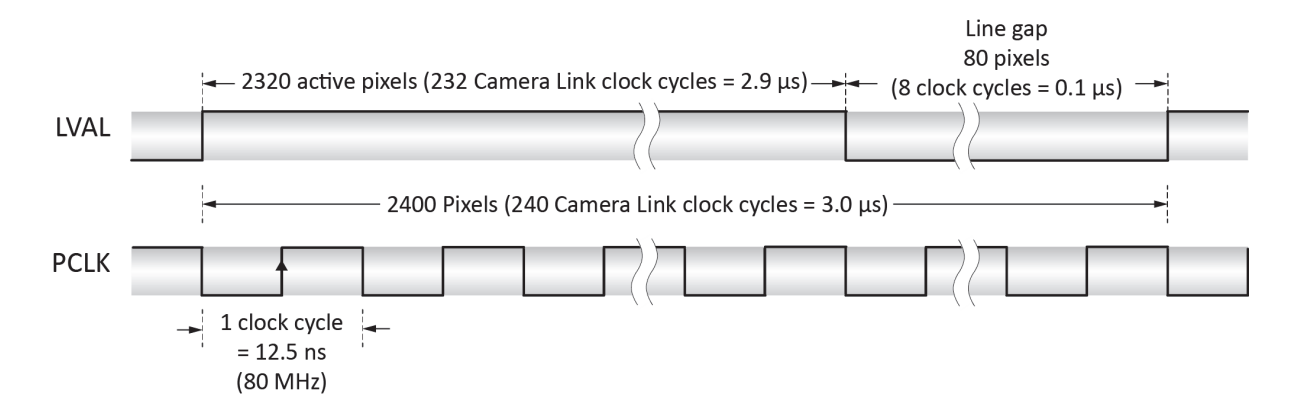

Figure 17: Line timing for single channel mode (**S=0**)

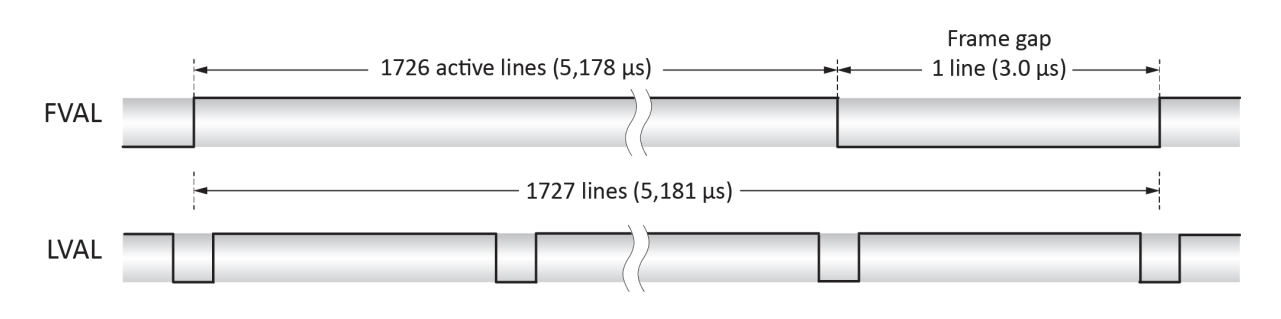

Figure 18: Frame timing for single channel mode (**S=0**)
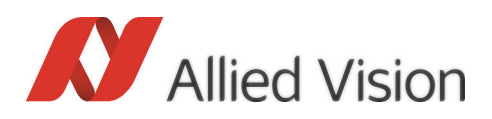

### Dual channel, full line length

The charts below illustrate the Camera Link timing for dual channel mode (full line length, **S=1**), in continuous mode (**M=0**). The frame gap may vary in other trigger modes. Additionally, the number of active lines per frame can be configured by the user (parameter **N**).

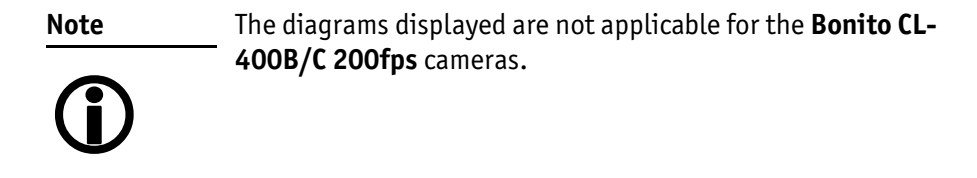

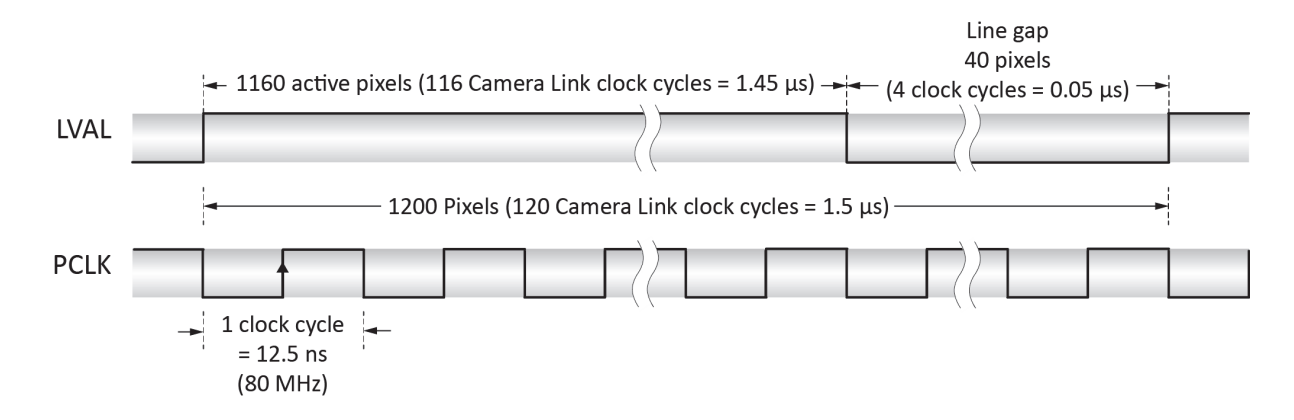

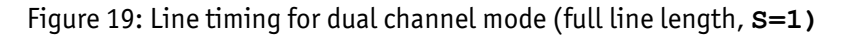

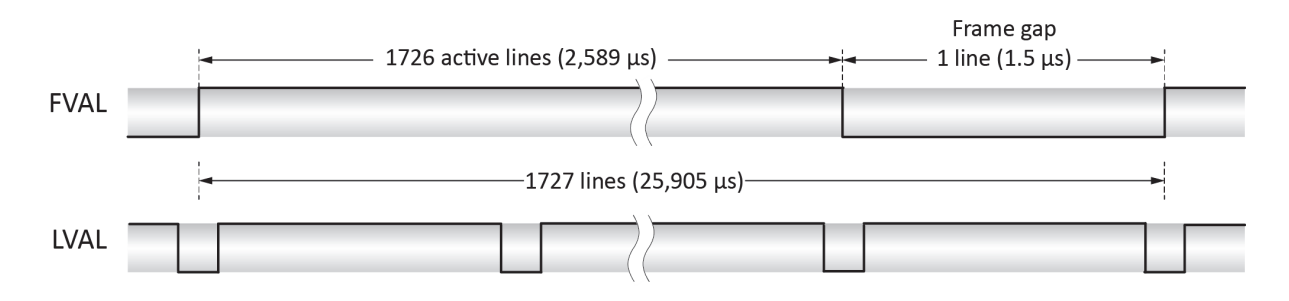

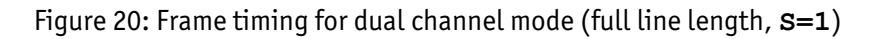

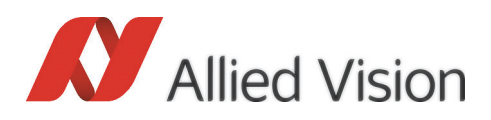

### Dual channel, reduced line length

The charts below illustrate the Camera Link timing for dual channel mode (compatibility mode with reduced line length, **S=3**), in continuous mode (**M=0**). The frame gap may vary in other trigger modes. Additionally, the number of active lines per frame can be configured by the user (parameter **N**).

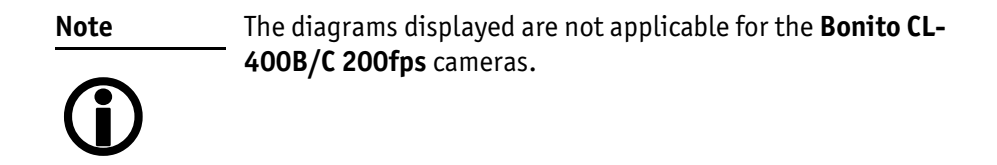

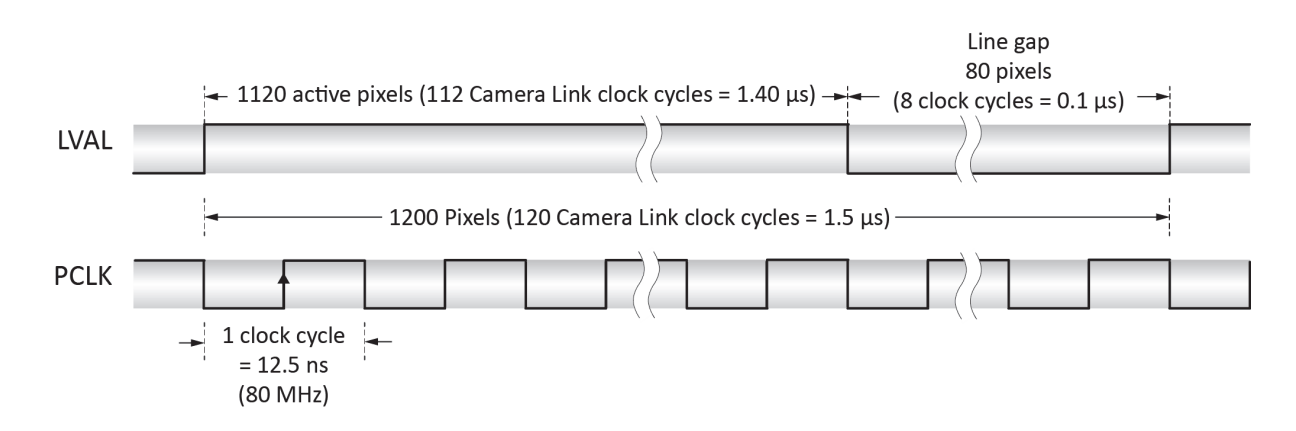

Figure 21: Line timing for dual channel mode (compatibility mode with reduced line length, **S=3**)

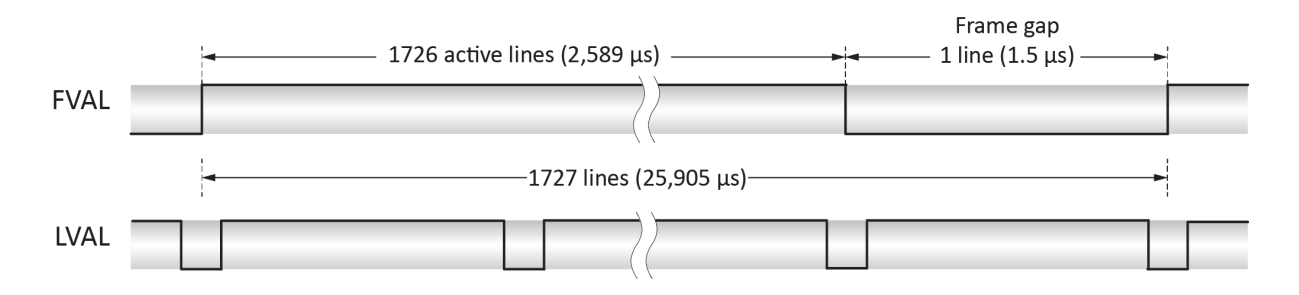

Figure 22: Frame timing for dual channel mode (compatibility mode with reduced line length, **S=3**)

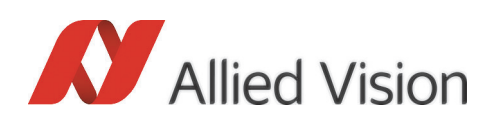

This section explains the basic Bonito configuration parameters and general commands available to the user. Parameters and commands are communicated using the camera's serial interface. For more information see [chapter Serial I/O](#page-22-0) [on page 23.](#page-22-0)

**Note**

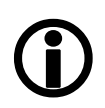

In this section, all values and examples noted in **monospaced font** are denoted in the hexadecimal numbering system, if not otherwise noted.

In all cases, explicit base notation (e.g. 0x4711 or 045H) is omitted to be directly compatible to the camera's command interface syntax.

Example: to set **M** to the value of M=0x21, use the command **M=21**.

## Primary starting address (A)

The parameter **A** defines the line address of the image sensor that is the first line of the output image. The value of **A** in conjunction with **N** and **I** is used to create a region of interest (ROI1).

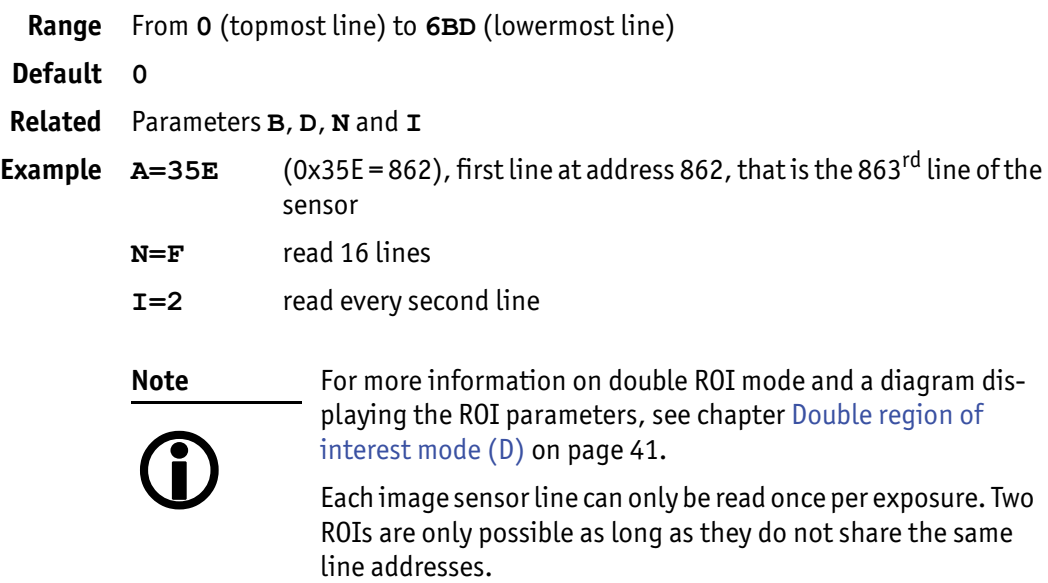

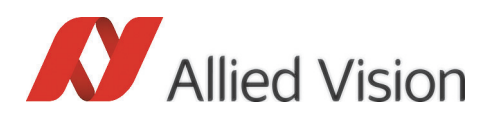

### Secondary starting address (B)

The value of parameter **B** is used to create the secondary region of interest (ROI2).

If the double ROI mode is active, **B** defines the line of the image sensor that is the first line of the second half of the output image.

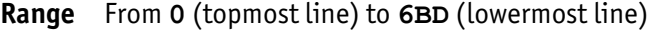

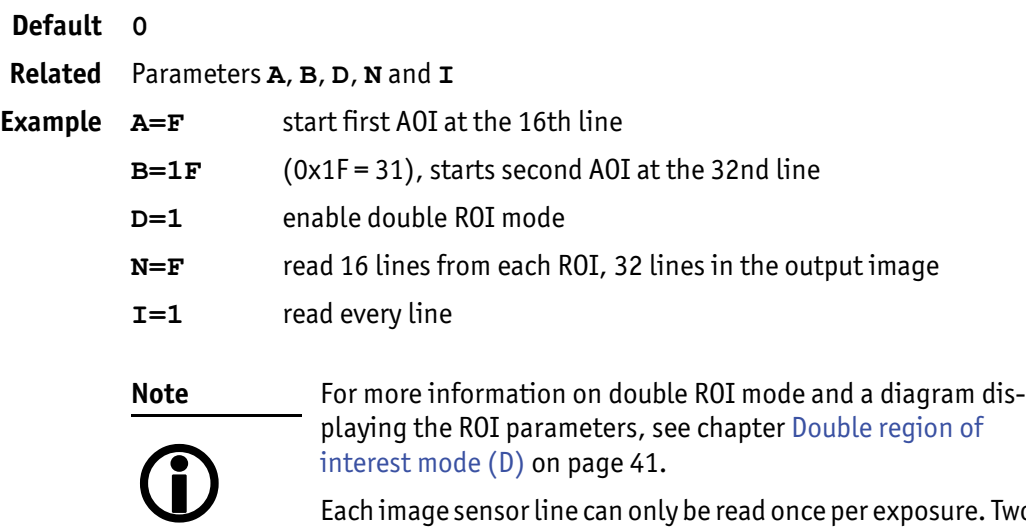

Each image sensor line can only be read once per exposure. Two ROIs are only possible as long as they do not share the same line addresses.

## <span id="page-39-0"></span>Fixed pattern noise (FPN) correction (C)

The **Bonito** camera provides an FPN correction to improve image quality. Correction data has to be recorded under low-light conditions. For best correction quality new correction data should be acquired from time to time.

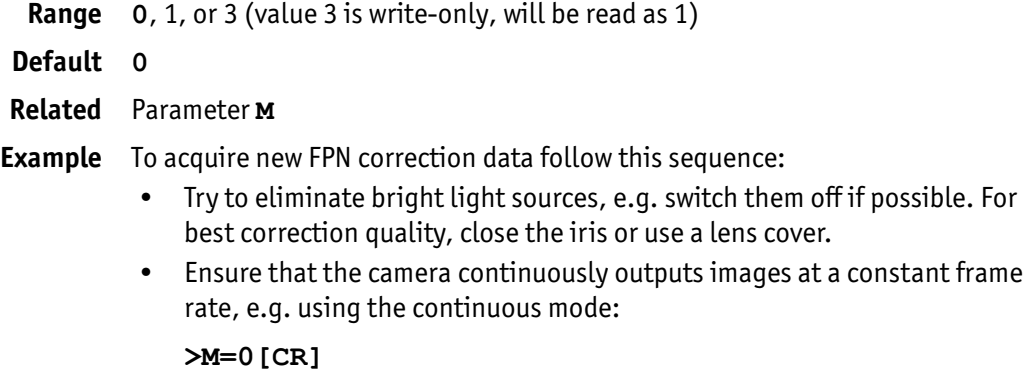

>

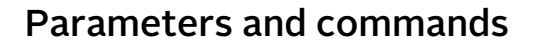

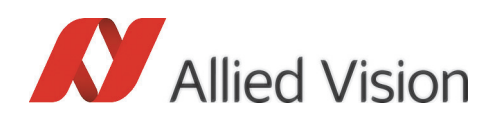

• Send the following serial command to record and apply new correction data. The camera answers with a new prompt sign if the command has successfully completed. The execution lasts for the duration of some images.

```
>C=1[CR]
```
>

Use the command **C=3** to re-enable the FPN correction without acquiring new correction data. Instead, the correction data acquired by the last **C=1** call will be used. However, correction data is not stored beyond power loss.

**Note**  $\bigodot$  The correction data is volatile. So this command should be executed at least once after switching-on for best performance.

### <span id="page-40-0"></span>Double region of interest mode (D)

In double ROI mode (**D=1**) the camera outputs two equally sized regions of interest. Both ROIs share the parameters **N** and **I** and are output as two halves of one image. The top half contains the lines of the primary ROI (ROI1), the bottom half the lines of the secondary ROI (ROI2) accordingly.

The starting line address for ROI1 is configured using the parameter **A**.

Parameter **B** controls the starting line address of ROI2. Each ROI has the height of  $(N + 1)$  lines, the resulting image has  $(N + 1) * 2$  lines.

Parameter **D** also has an influence on the number of frames per second possible. Use the following formula to calculate the exact number:

• Max fps =  $1 / ((D + 1) * (N + 1) + 1 + IOD) * t_1);$ 

he parameters are explained in the table below

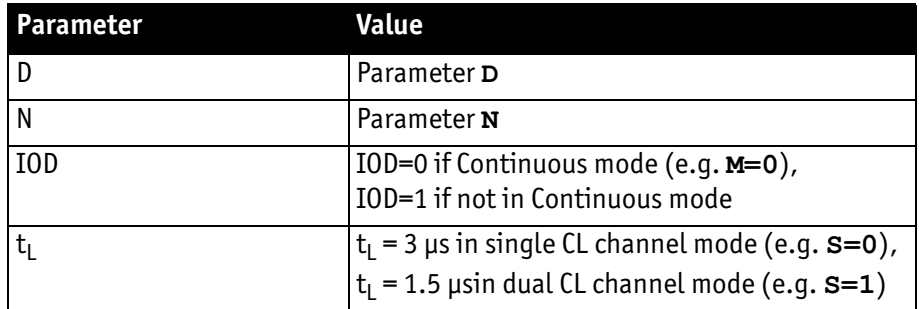

Table 6: Parameters for fps calculation

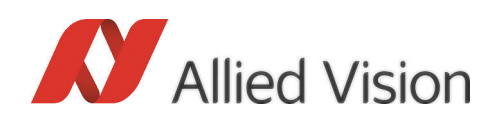

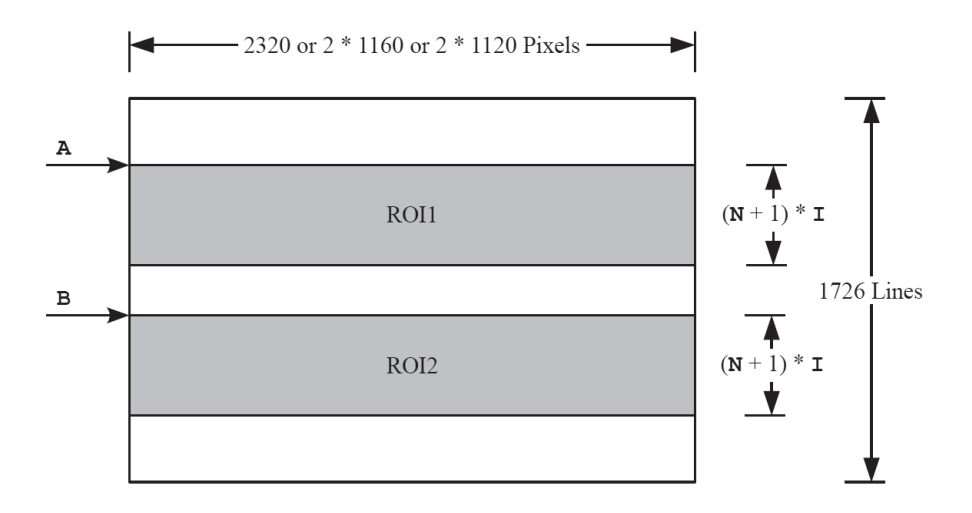

Figure 23: Parameters relevant in double ROI mode

The diagram illustrates the use of ROI parameters **A**, **B**, **I**, and **N**, from the sensor's point of view. The sensor's first (topmost) line has the address **0**, the last (lowermost) line has the address **6BD**.

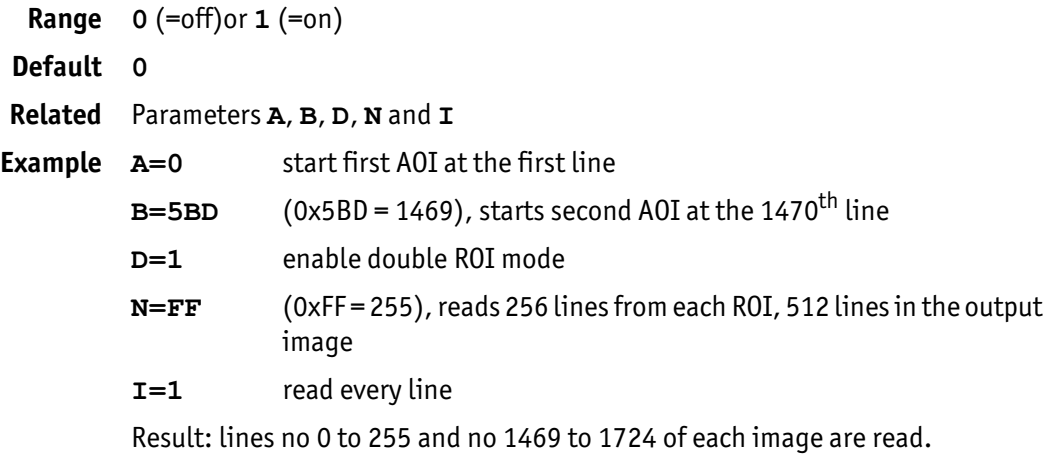

## Exposure time (E)

The exposure time is a 32-bit value. Its time resolution depends on the prescaler value **K**. For detailed information see [chapter Timer prescaler value \(K\) on page](#page-45-0)  [46.](#page-45-0)

Technically, the value range is 32 bit, whereas the useful exposure times should be up to approx. 1 second.

**Range** Useful from **1** to approx. **50000** at **K=A7**, but not limited to that maximum.

**Default 6BE** (=1726)

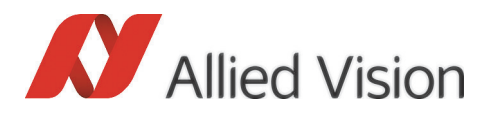

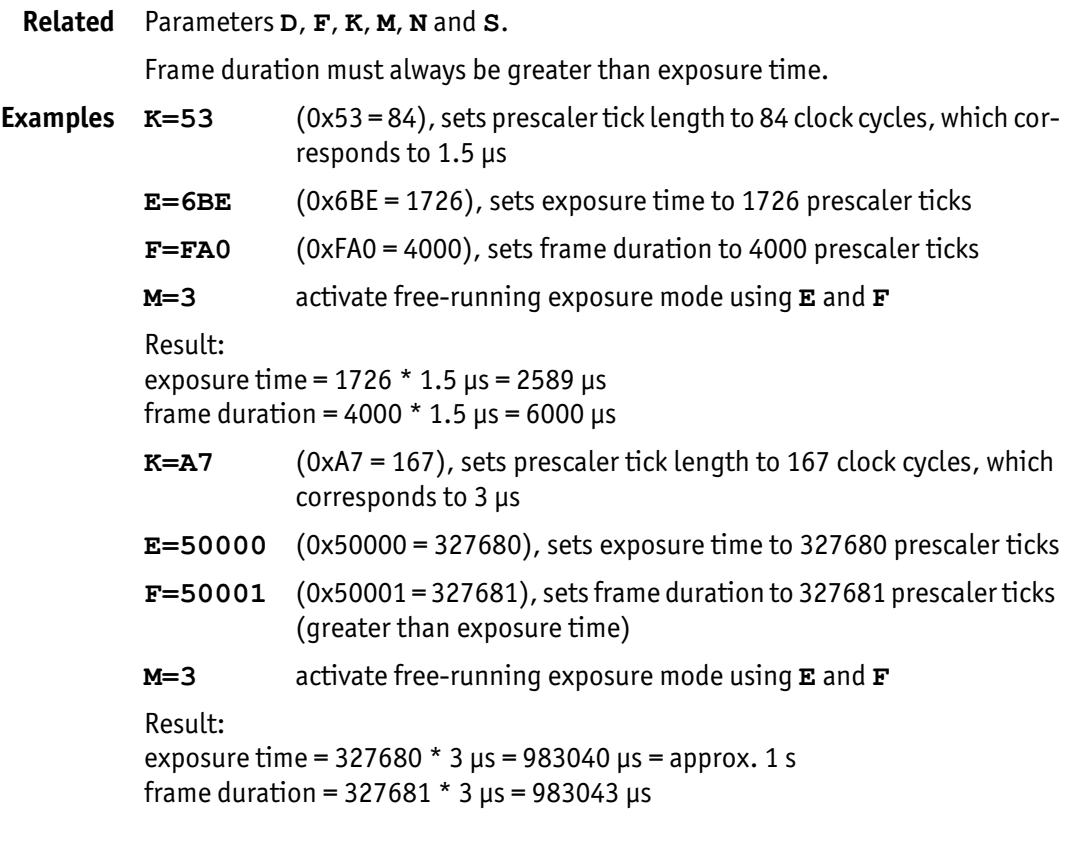

The exposure time control using this value is only active if the trigger mode **M** is set to the values of **2** or **3**.

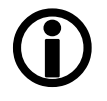

**Note**

This parameter will be ignored if the Permanent Exposure mode, or PIV mode, or Enhanced Full Well mode, is activated. However, even if one of the above mentioned modes are set, it may be necessary to set this parameter to get a correct internal timing sequence.

For more information see [chapter Exposure control mode \(M\)](#page-45-1) [on page 46](#page-45-1).

## Frame duration (F)

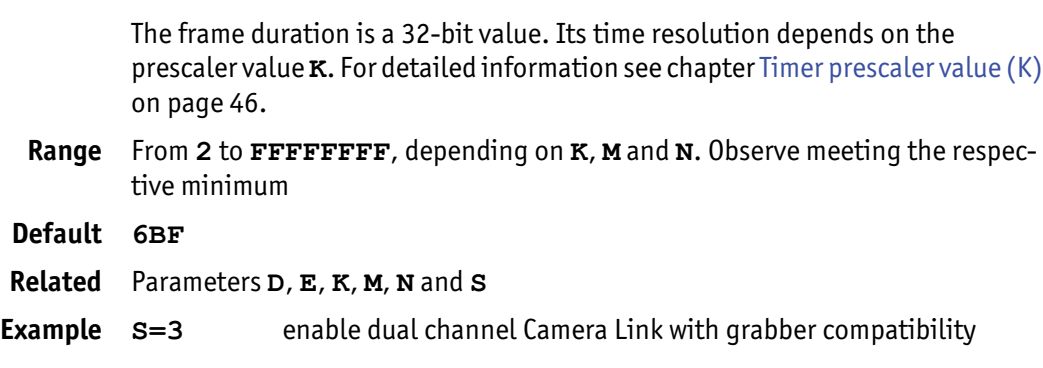

Bonito Technical Manual V2.4.0

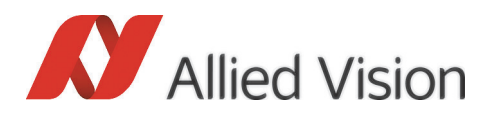

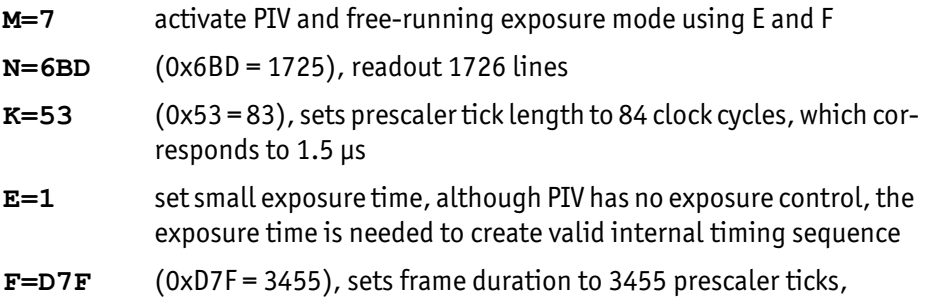

Result: frame duration =  $3455 * 1.5$   $\mu$ s =  $5182.5$   $\mu$ s, the minimum that is valid for the above-mentioned example settings

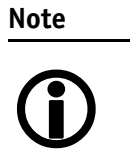

The frame duration control using this value is only active if the trigger mode **M** is set accordingly. For more information see [chapter Exposure control mode \(M\) on page 46](#page-45-1).

For further information see explanation and examples in [chap](#page-45-0)[ter Timer prescaler value \(K\) on page 46](#page-45-0).

## Digital gain (G)

The digital gain setting controls shifting of the pixel bits. It selects the eight of the ten digitizer bits that are output to Camera Link. Overflow is represented by saturation to maximum.

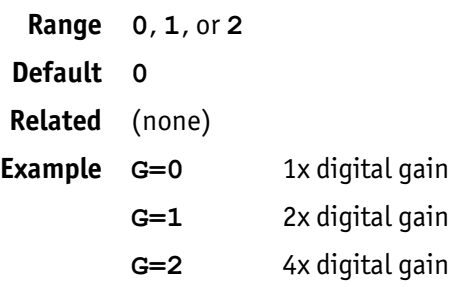

## Line address increment (I)

The line address increment value I is added to the current address at the end of each line read out from the sensor. Setting values > 1 will skip lines accordingly. In conjunction with a reduced N this is useful to gain higher frame rates without diminishing the field of view (also known as sub-sampling).

If the maximum line address has been reached before end of image readout, the address will wrap around and restart from the beginning.

**Range** From **1** to **FF**

**Default 1**

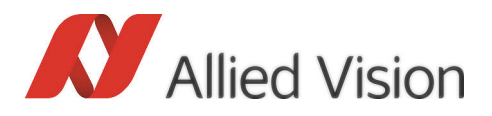

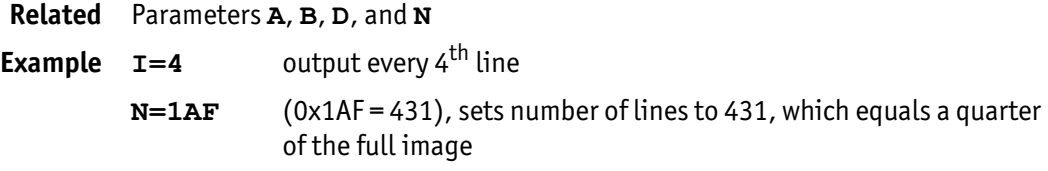

## <span id="page-44-0"></span>Synchronization output (J)

Parameter **J** sends an output synchronization signal to pin 6 of the camera control connector.

**Valid values** Either one of the values **0**, **1**, **2**, **3**, **8**, **9**, **A**, **B**

#### **Default 1**

**Related** Parameters **D**, **E**, **F**, **M**, **N** and **S**

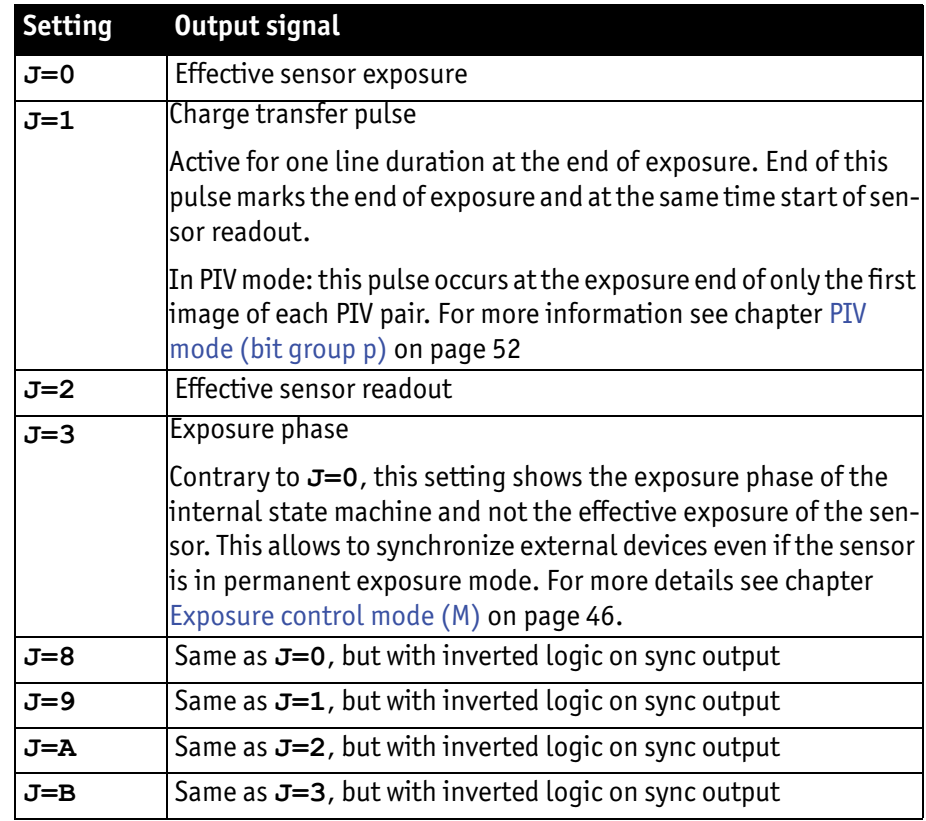

Table 7: Synchronization output

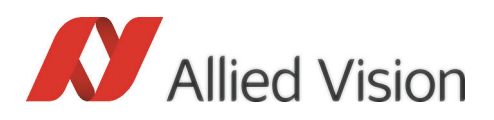

### <span id="page-45-0"></span>Timer prescaler value (K)

The prescaler value is used to divide the basic timer clock frequency of 56 MHz by a value of  $(K + 1)$  down to a smaller clock frequency. The resulting frequency is utilized as the time base for exposure time **E** and frame duration **F**. This parameter is 16 bit wide.

The implementation of this value provides flexibility between the maximum interval length, the smallest possible resolution, and the size of the numbers involved.

If the value K is increased while the values E and F stay the same, the real exposure time and frame duration will decrease.

**Range** From **1** to **FFFF** (0xFFFF = 65535) **Default A7**, leading to 3 μs **Related** Parameters **E**, **F Examples**  $K=AY$  (0xA7 = 167, timer resolution of  $((167 + 1) / 56 MHz) = 3 \text{ }\mu\text{s})$ **E=64** (0x64 = 100, sets exposure time to 100 prescaler ticks)  **(0xFA0 = 4,000, set frame duration to 4,000 prescaler ticks)** Result: exposure time:  $100 * 3 \text{ }\mu\text{s} = 300 \text{ }\mu\text{s}$ frame duration = 4,000  $*$  3  $\mu$ s = 12,000  $\mu$ s **K=53** (0x53 = 83, timer resolution of  $((83 + 1) / 56$  MHz) = 1.5 μs) **E=64** (0x64 = 100, sets exposure time to 100 prescaler ticks)  **(0xFA0 = 4,000, set frame duration to 4,000 prescaler ticks)** Result: exposure time:  $100 * 1.5$   $\mu$ s =  $150$   $\mu$ s frame duration = 4,000  $*$  1.5 μs = 6,000 μs **Note** Use **exact multiples** of the current line duration to minimize exposure and frame-to-frame jitter. (**K=A7** for 3 μs, **K=53** for

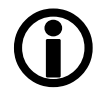

 $1.5 \,\mu s$ )

## <span id="page-45-1"></span>Exposure control mode (M)

Use parameter **M** to setup the exposure control mode. The exposure control depends on a number of general timing parameters that are specified in the table below.

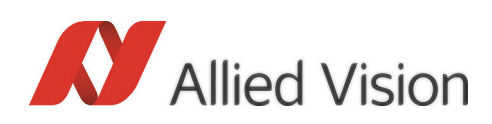

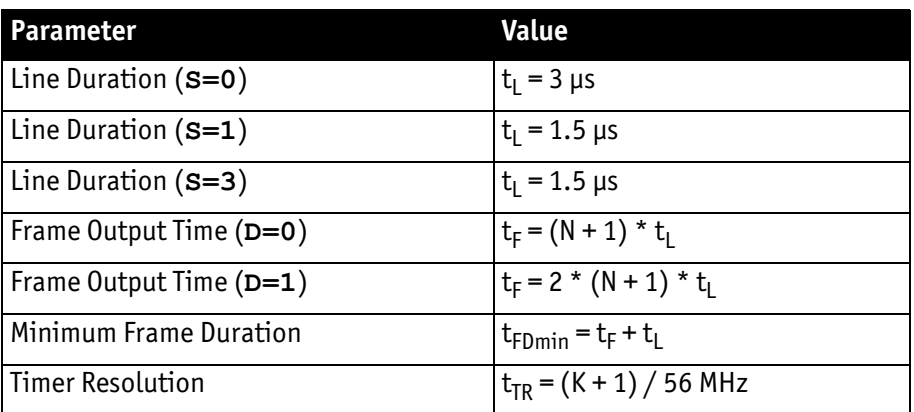

Table 8: Exposure control parameters

**Range** From **0** to **7**, from **10** to **17**, from **20** to **27**, from **30** to **37**

#### **Default 0**

**Related** Parameters **D**, **E**, **F**, **J**, **N**, and **S**

Three sub-fields are available to control the exposure time and frame duration of the **Bonito CL-400B/C**:

- Exposure timing mode
- PIV mode
- Exposure feature mode

All of these sub-fields are controlled by the parameter **M**, each of them working independently from the other sub-fields. The sub-fields within the parameter **M** are represented by differently sized bit groups.

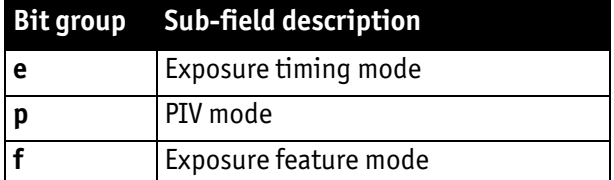

Table 9: Exposure control mode: attribution of bit groups and sub-fields

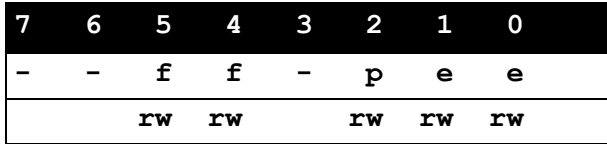

Table 10: Exposure control mode: order of bit groups within parameter **M**

To set a sub-field to a certain value, modify the associated bit group by allocating **M** to the appropriate hexadecimal number.

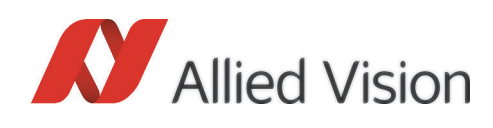

Since all of the sub-fields are set using the parameter **M**, it is only possible to set all of them at the same time. The value of **M** is calculated as the aggregate sum of the hexadecimal values that are set to each of the three sub-fields.

The table below shows the hexadecimal weights that can be set for each subfield. To work out the final value for **M**, select a setting for each sub-field, then add up the corresponding hexadecimal values.

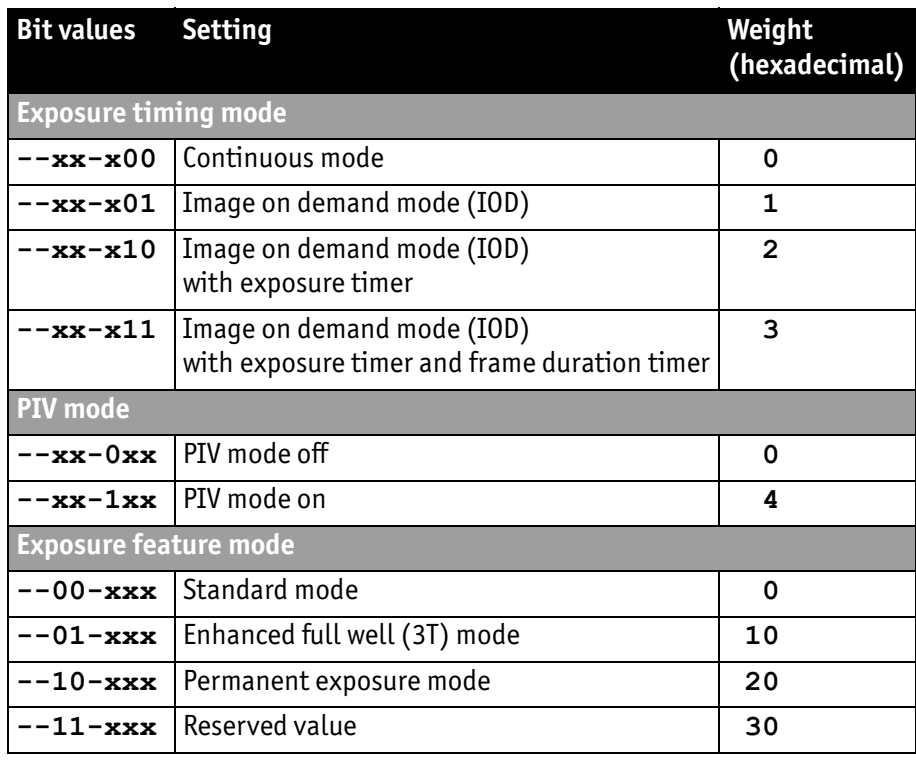

Table 11: Exposure control mode: values for each setting

See the following pages for detailed explanation of each sub-field.

#### **Examples M=0** (Default)

Sets the bit field to  $n - 00 - 000$ 

- Activates Continuous mode (weight = **0**)
- Deactivates PIV mode (weight = **0**)
- Activates Standard exposure feature mode (weight = **0**)

#### **M=21**

 $(0x^21 = 0b100001)$ , sets the bit field to  $n - 10 - 001$ 

- Activates Image on demand mode (IOD) (weight = **1**)
- Deactivates PIV mode (weight = **0**)
- Activates Permanent exposure mode (weight = **20**)

#### **M=22**

 $(0x22 = 0b100010)$ , sets the bit field to  $- - 10 - 010$ 

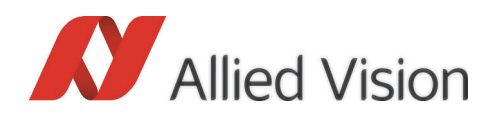

- Activates Image on demand mode (IOD) with exposure timer (weight = **2**)
- Deactivates PIV mode (weight = **0**)
- Activates Permanent exposure mode (weight = **20**)

#### **M=2A**

(**0x**2A = **0b**101010. This value is not recommended since bit #3 is set to **1** here, even though it is not used by the parameter.)

Sets the bit field to  $\mu$ --10-010"

- Activates Image on demand mode (IOD) with exposure timer (weight = **2**)
- Deactivates PIV mode (weight = **0**)
- Activates Permanent exposure mode (weight = **20**)

### Exposure timing mode (bit group e)

The exposure timing mode allows to switch between the continuous mode and three different IOD modes.

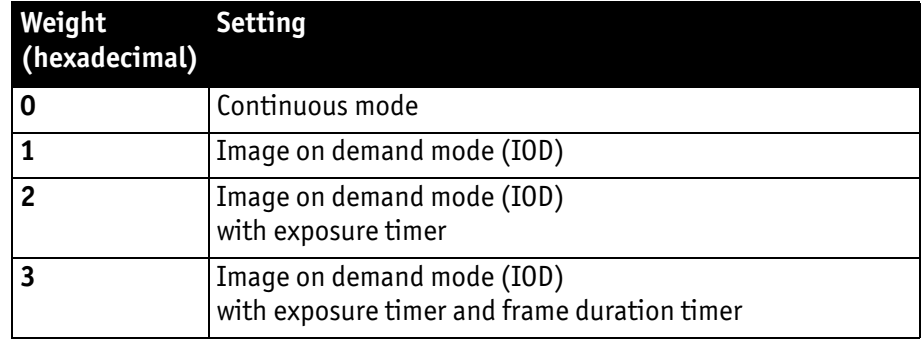

Table 12: Exposure timing mode - possible values

#### Continuous mode

#### **Bit group: e**

#### **Value: 0**

The camera outputs images as fast as possible in free-running mode.

The gap between two images is only one line, the total frame duration takes  $t_{FDmin}$ . The exposure time is nearly equal to this inherent minimal frame duration.

#### Image on demand mode (IOD)

#### **Bit group: e**

#### **Value: 1**

The exposure is triggered by an external signal.

Use parameter **T** to select the signal source. A rising edge starts exposure synchronizing to the line after the next line.

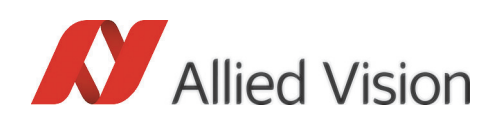

The next falling edge stops the exposure and starts the output of the image synchronized to the next line.

Due to the line jitter the next rising edge of the trigger should not appear earlier than  $t_{FDmin} + t_1$  after the previous rising edge.

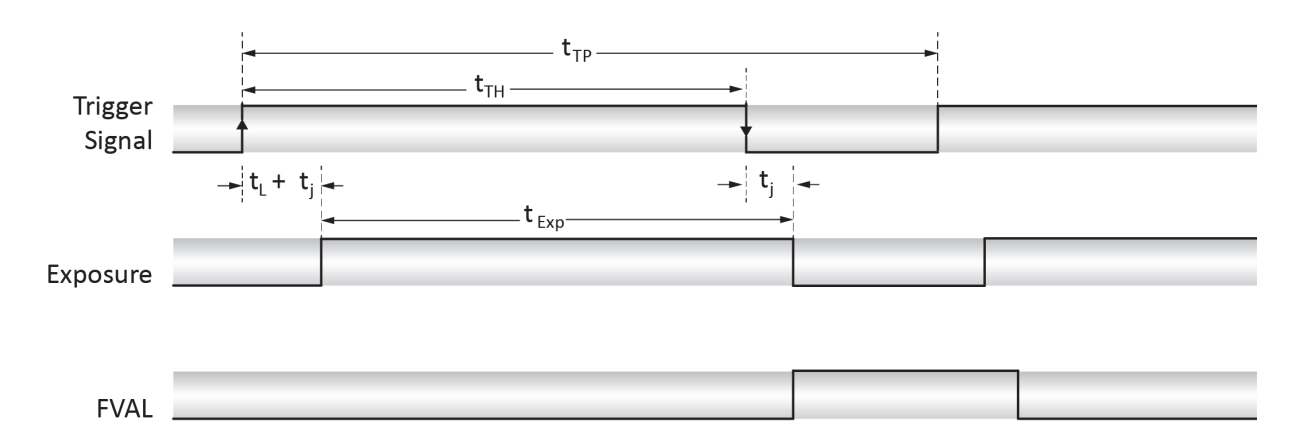

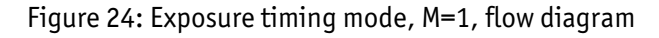

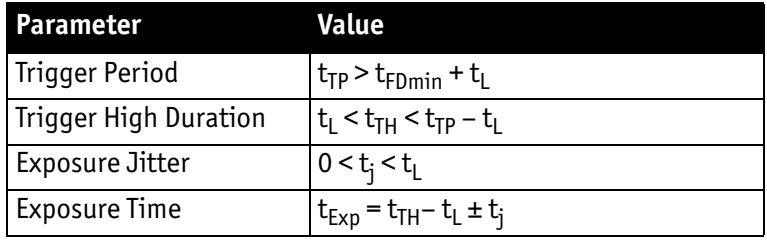

Table 13: Exposure timing mode, M=1, timing parameters

#### Image on demand mode (IOD) with exposure timer

#### **Bit group: e**

#### **Value: 2**

The exposure time is controlled by the parameter **E**.

Each rising edge of an externally applied signal starts one exposure. Use parameter **T** to select the signal source.

A rising edge at the corresponding input starts exposure synchronized to the line after the next.

The next rising edge must not arrive earlier than

 $t_{FDmin} + t_L$ 

or

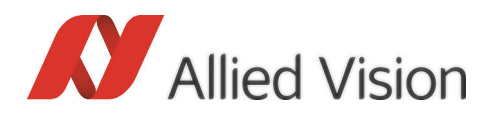

whichever is the bigger, after the previous rising edge.

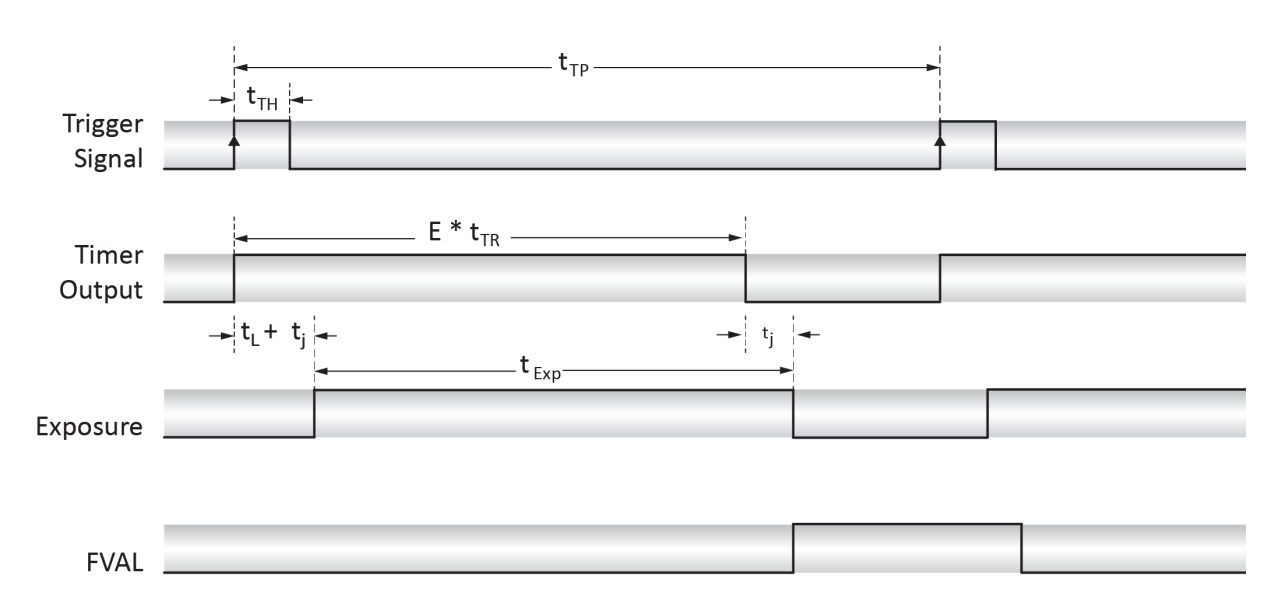

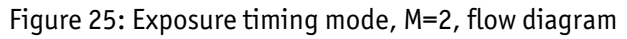

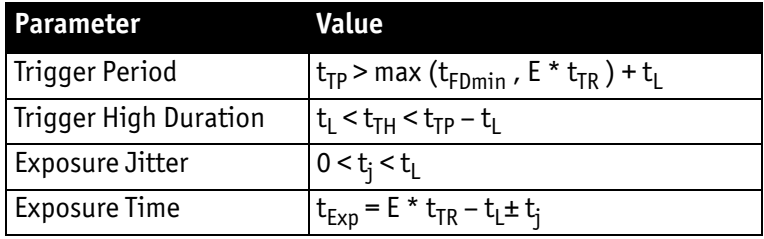

Table 14: Exposure timing mode, M=2, timing parameters

#### Image on demand mode (IOD) with exposure timer and frame duration timer

#### **Bit group: e**

#### **Value: 3**

This mode is also free-running (like **M=0**), but exposure time and frame duration is set accordingly, using the parameters **E** and **F**. Furthermore, the start of the exposure may optionally be synchronized to the rising edge of an externally applied synchronization pulse. Use parameter **T** to select the synchronization signal source. If any synchronization event takes place during exposure, the current frame may be exposed abnormally.

 $E * t_{TR} + t_L$ 

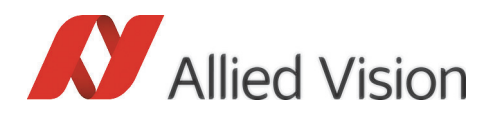

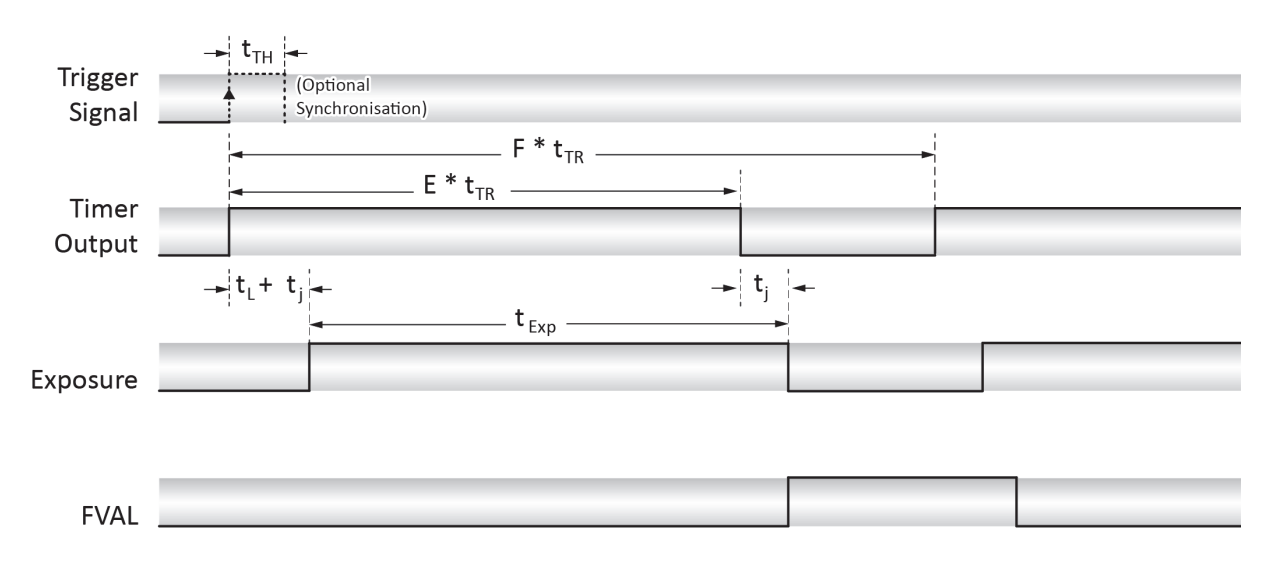

Figure 26: Exposure timing mode, M=3, flow diagram

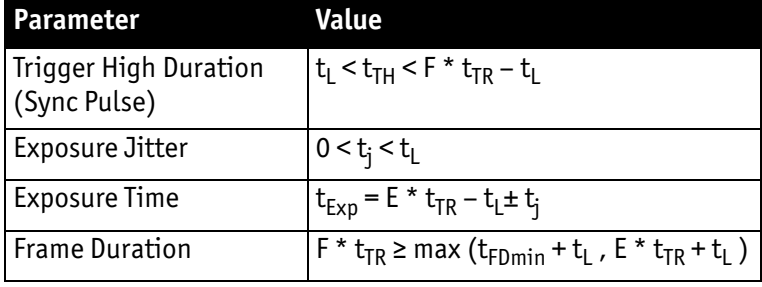

Table 15: Exposure timing mode, M=3, timing parameters

### <span id="page-51-0"></span>PIV mode (bit group p)

Particle Image Velocimetry (PIV) is a contact-free method for tracking and visualizing the movement of particles that travel at high velocity within liquids or gases. At first, the position of identical particles in two subsequent images is determined. This allows to calculate the speed and direction of the particles in every part of the acquired images.

If the PIV mode is enabled, the camera outputs two images for each trigger event. This allows minimizing the time between the exposure of the two images to the possible minimum. This improves the measuring precision at high velocities.

Particle image velocimetry only evaluates images of the same pair.

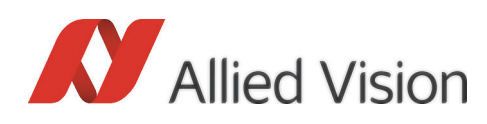

#### Basic working principle of the CMOS sensor

A basic familiarity with the CMOS sensor's working principle is required to recognize how the PIV mode of the Bonito camera operates. For that reason, a simplified short explanation is included below.

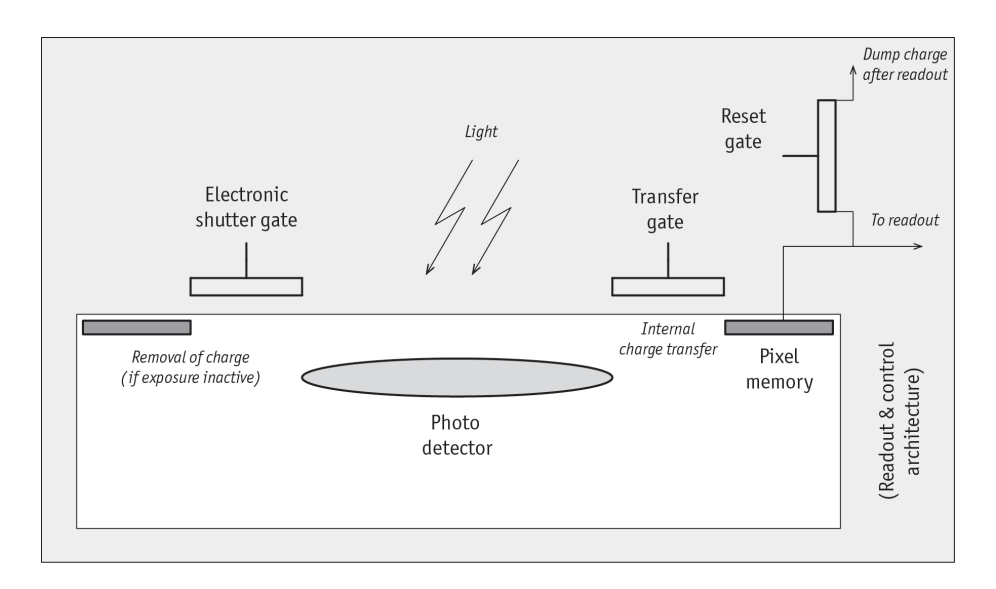

Figure 27: Simplified diagram of the CMOS pixel architecture

Each pixel of the sensor is a shutter pixel that includes a photo detector, a pixel memory, and a number of gates.

The photo detector accumulates the charge produced by light (exposure).

When the electronic shutter gate is open, the charge accumulated in the photo detector is removed, and the photo detector is reset. During exposure, the electronic shutter gate is closed.

When the transfer gate opens, the charge is transferred internally from the photo detector to the pixel memory. The photo detector keeps charging while the transfer takes place.

During the readout, the charge from the pixel memory is converted into a digital signal that is output to the Camera Link connection via the readout and control architecture.

When PIV mode is active, the electronic shutter gate is always closed. The transfer gate is opened regularly to transfer the accumulated charge to the pixel memory.

#### The PIV sequence - overview

**Range** Either **0** (PIV mode off) or **4** (PIV mode on)

**Default 0**

**Related** Parameter **J**

**Example M=4**

**W** Allied Vision

 $(0x4 = bx100)$ , sets the bit field to  $x - 00 - 100$ .

- Activates Image on Demand mode (IOD) (weight = **0**)
- Activates PIV mode (weight = **4**)
- Sets Exposure feature mode to Standard (weight = **0**)

Exposure control is not available in PIV mode, the exposure is permanently active (the reset gate in every pixel is always closed). This has two practical implications:

- A synchronized pulsed light source is necessary in order to generate relevant images that can be evaluated. To generate contrast-rich images, ambient light has to be minimized.
- To change the exposure time, change the frame rate. Exposure time of each image is directly determined by the frame rate. End of exposure is defined by the end of the internal charge transfer.

#### **Note**

 $\bigodot$ 

There are two ways to control the frame rate:

PIV mode is active.

- use parameter **F** to control the frame duration
- use an external trigger signal and apply parameter **T** to select the trigger source

However, the camera outputs two images per trigger event, therefore the highest trigger rate is limited to approx. half the usual rate (in non PIV mode).

**www**

For practical applications of particle image velocimetry, refer to the Allied Vision application notes online:

You cannot use the settings of the Exposure feature mode if the

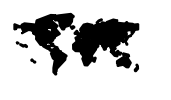

http://www.alliedvisiontec.com/fileadmin/content/PDF/ Support/Application Notes/PIV Particle Image Velocimetry\_en.pdf

#### Start of the PIV sequence

Since the exposure is always active, the sensor's photo-sensitive pixels are always integrating charge. No shutter control is available; exposure time is only determined by the frame rate.

You start the PIV sequence by the usual trigger input and timing devices of the camera. Each rising edge of the selected input signal starts the PIV sequence.

The trigger high duration  $t_{TH}$  should be shorter than the duration of N+1 lines, but should be at least 500 ns.

#### **Time needed for one**

**image pair** The minimum time  $t_T$  between two rising trigger edges must exceed the time the camera needs to charge and readout two images. It depends on Continuous mode as shown in the table below.

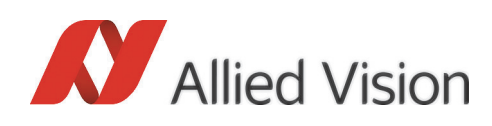

The camera needs at least one line duration of dead time before it is ready for the next trigger event, provided the camera is not configured to Continuous mode (e.g. **M=4**). If the camera is configured to Continuous mode, it needs one additional line of dead time.

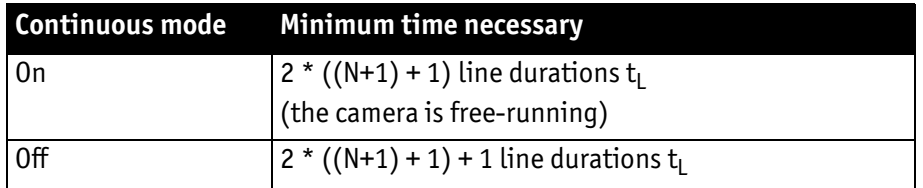

Table 16: Minimum time necessary for one PIV image pair (N = number of lines)

After the second readout from one PIV sequence is complete, the trigger signal's rising edge for the following sequence can be placed only after the minimum dead time.

Also refer to [figure 28 on page 58](#page-57-0) and [Table 18: PIV mode timing parameters](#page-58-0)  [independent from other parameters on page 59.](#page-58-0)

- **Example 1** Calculation of the time needed to charge and readout one image pair when the camera is set to dual channel mode and full frame mode:
	- $t_1$  = 1.5 μs (1 line duration in dual channel mode)
	- **N=6BD** (0x6BD = 1725; default) full frame height of 1726 lines
	- Continuous mode = On

Result: time for one PIV image pair =  $2 * ((1726 + 1) + 1) * 1.5 \text{ }\mu\text{s} = 5184 \text{ }\mu\text{s}$ , allowing approx. 192 image pairs per second.

**Example 2** Calculation of the time needed to charge and readout one image pair when the camera is set to single channel mode, but does not work in full frame mode:

- $t_1 = 3.0 \,\mu s$  (1 line duration in single channel mode)
- $N=14A (0x14A = 330)$
- Continuous mode = Off

Result: time for one PIV image pair =  $2 * ((330 + 1) + 1) + 1 * 3.0 \text{ }\mu\text{s} = 1995 \text{ }\mu\text{s}$ , allowing 500 image pairs per second.

#### Internal charge transfer and readout

The internal charge transfer of the first image starts with a certain fixed delay, and it takes the time of one line duration  $(t_1)$ . The end of the charge transfer terminates the exposure of the first PIV frame and automatically starts the exposure of the second PIV frame.

During each charge transfer, the sensor's photo detectors keep integrating the charge. Even the charge that is newly integrated during the transfer process is transferred to the sensor's pixel memory. A strobe or flash pulse that is fired during the charge transfer contributes to the image.

Once the charge transfer for the first frame is complete, the new charge, which integrates within the sensor's photo detectors, contributes to the next frame.

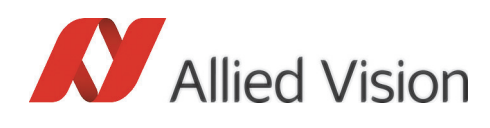

The internal readout of the first PIV frame, from the sensor's pixel memory to the Camera Link output ports, starts immediately after the end of the charge transfer, taking the time of (N+1) line durations.

At the same time, the sensor's photo detectors continue to integrate charge, even during the readout process. The charge accumulated during this phase contributes to the exposure of the second PIV frame.

The internal charge transfer of the second PIV frame automatically starts directly after the internal readout of the first PIV frame is complete. It takes the time of one line duration  $(t_1)$ , during which the sensor's photo detectors keep integrating charge for the second PIV frame.

When the charge transfer of the second PIV frame is complete, its internal readout starts automatically, which also takes the time of (N+1) line durations.

During this phase, the exposure of the next first PIV image has already started. However, this image already belongs to the succeeding PIV image pair, which is not yet triggered at this stage.

After readout of the second PIV frame from the pixel memory is completed, the trigger may start the whole sequence anew.

#### Synchronization output

The synchronization output signal determines how the images are paired by externally communicating the start and end of each PIV sequence's first charge transfer. It allows to synchronize external devices, such as flashes, with the PIV sequence.

The falling edge at the synchronization output signals that the charge transfer of the first PIV frame has begun (See [Figure 28: PIV mode flow diagram on page](#page-57-0)  [58\)](#page-57-0). This requires the setting **J=1**, which may be used to trigger the first flash pulse. The recommended guard interval  $t_{G1}$  of the flash pulse should not be undercut.

The rising edge at the synchronization output signals externally that the exposure of the first PIV frame has ended. This requires setting **J=1**, and may be used to trigger the second flash pulse. The recommended guard interval  $t_{G2}$  will be kept automatically.

To move the second flash pulse closer to the first end of charge transfer, use an external timing device that is triggered by an external camera trigger or the previous falling edge of the synchronization output.

Depending on the synchronization output setting (parameter **J**), the corresponding pin at the camera's control connector may directly output the first charge transfer pulse for each PIV pair. By default, the falling edge of the synchronization signal always coincides with the beginning of the charge transfer of the first image, plus some delay  $(t_{51})$ .

When the first charge transfer ends, the synchronization signal rises back to high level, again with a delay  $(t_{\varsigma_2})$ .

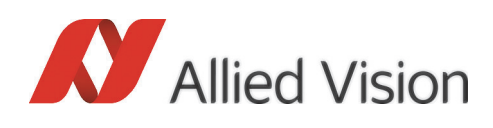

The synchronization signal is accessible through pin 6 of the 15-pin D-sub connector. For more information about the synchronization signal, see [section Syn](#page-26-0)[chronization output \(pin 6\) on page 27](#page-26-0), and the [chapter Synchronization output](#page-44-0)  [\(J\) on page 45.](#page-44-0)

#### Timing of the flash pulses

To ensure high quality image results, the flash pulses should contribute predominantly to the exposure of the images, also the ambient light should be minimized as much as possible.

The first strobe pulse should be placed shortly before the end of internal charge transfer of the first PIV frame.

The second strobe pulse should be placed after the end of internal charge transfer of the first PIV image.

To minimize the crosstalk between the first and the second image, do not shift the first strobe pulse position too close to the end of charge transfer. The guard interval time  $t_{G1}$  (see Table 18: PIV mode timing parameters independent from [other parameters on page 59\)](#page-58-0) is a recommended minimum. Depending on the application it may be adjusted individually.

For the same reason, the recommended minimum guard interval time  $t_{G2}$  (see [Table 18: PIV mode timing parameters independent from other parameters on](#page-58-0)  [page 59](#page-58-0)) for the second strobe pulse should be kept, but depending on the application it may be adjusted individually.

Synchronization of the flash pulses can be realized e.g. by an external timing generator that generates a pair of strobe pulses. Alternatively, the synchronization can be implemented by using the corresponding output signal of the camera. For information on synchronization output see **J** in [chapter Synchroniza](#page-44-0)[tion output \(J\) on page 45](#page-44-0).

#### Examples

#### **M=5**

 $(0x5 = 0b101)$ , sets the bit field to  $n - 00 - 101$ .

- Activates Image on Demand mode (IOD) (weight = **1**)
- Activates PIV mode (weight = **4**)
- Sets the Exposure feature mode to Standard. (weight = **0**)

Even though the Exposure feature mode is set to Standard, not to Permanent Exposure mode, the exposure is always active, due to activation of the PIV mode.

#### **M=7**

 $(0x7 = 0b111)$ , sets the bit field to  $- - 00 - 111$ .

- Activates Image on Demand mode (IOD) with exposure timer and frame duration timer mode (weight = **3**)
- Activates PIV mode (weight = **4**)
- Sets the Exposure feature mode to Standard. (weight = **0**)

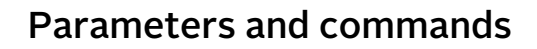

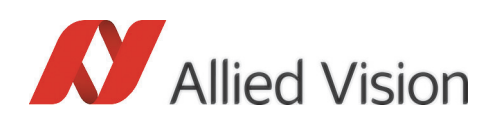

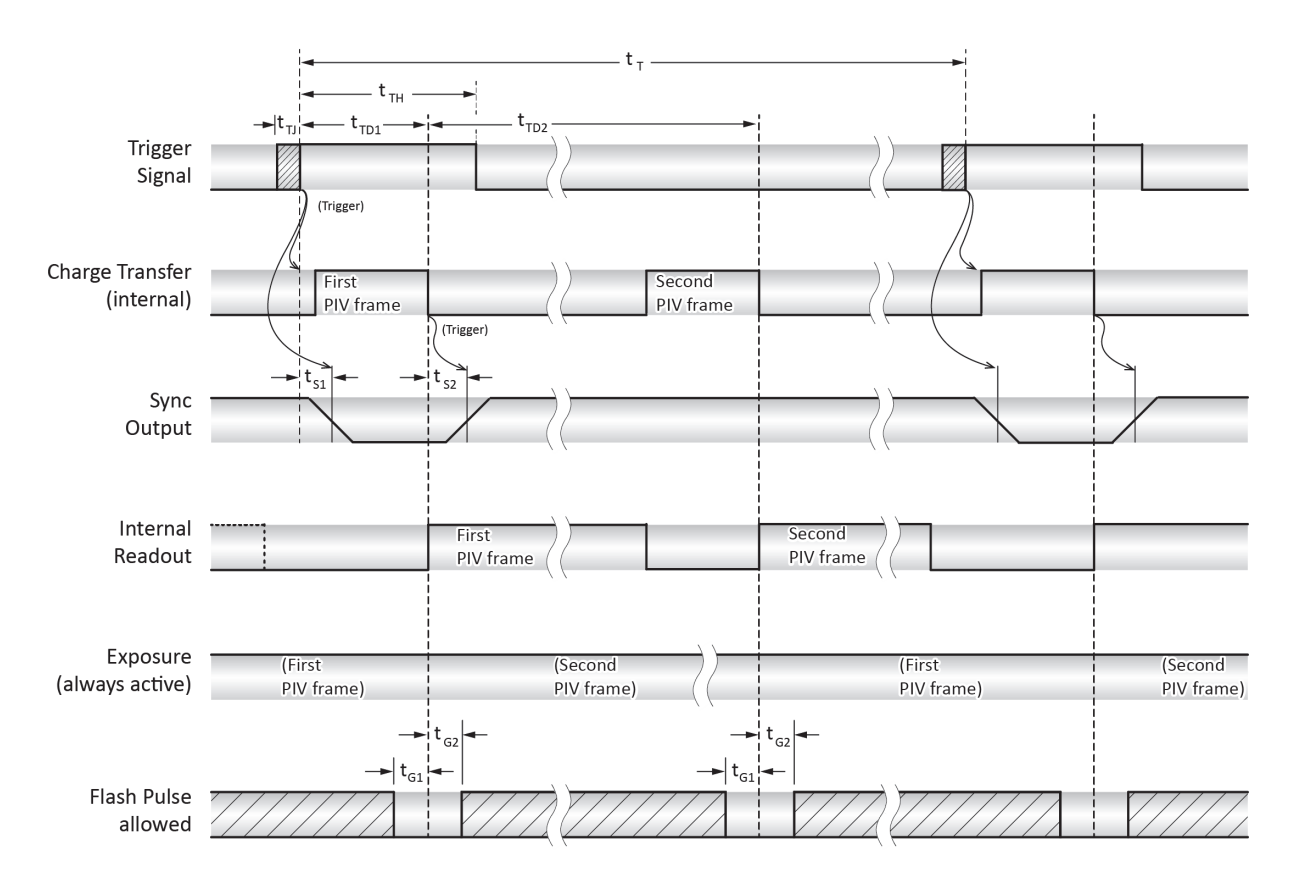

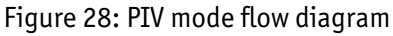

<span id="page-57-0"></span>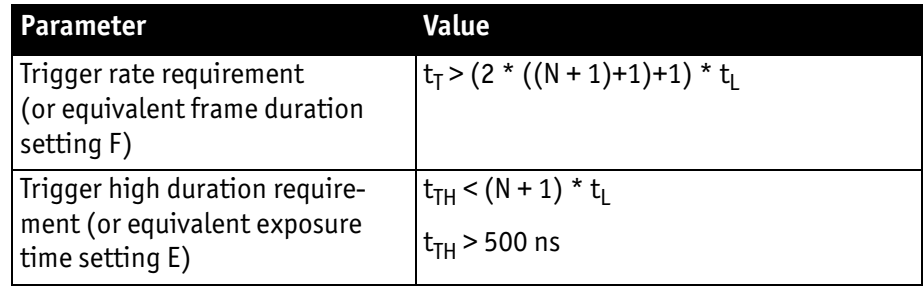

 Table 17: PIV mode timing parameters (settings E and F depend on exposure timing mode setting of parameter M)

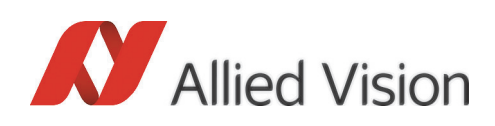

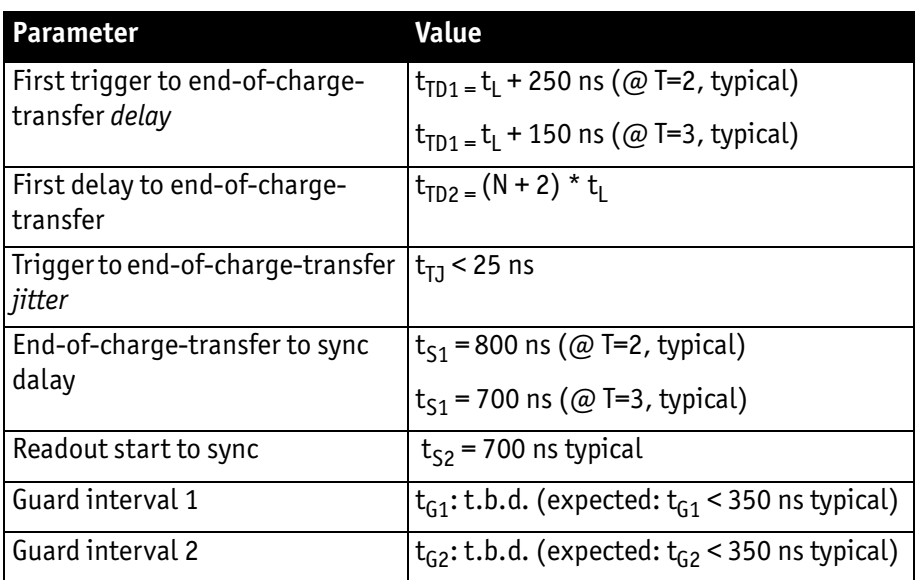

<span id="page-58-0"></span>Table 18: PIV mode timing parameters independent from other parameters

### Exposure feature mode (bit group f)

The exposure feature mode allows to switch between Standard mode, Enhanced full well mode and Permanent exposure mode.

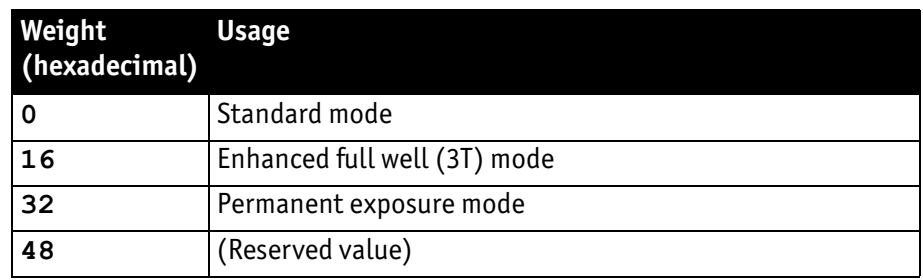

Table 19: Exposure feature mode: possible values

#### Standard mode

**Bit group: f**

**Weight: 0**

#### Enhanced full well (3T) mode

#### **Bit group: f**

#### **Weight: 10**

The full image shutter is not available in this mode. Instead, the sensor operates in rolling shutter mode, the effective shutter time equals the image duration. For that reason, a synchronized strobe light is recommended.

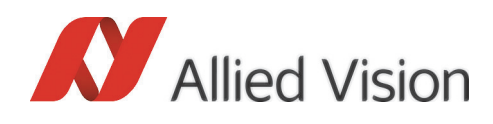

Consequently, any exposure time setting controlled by Parameter **E** or by external signal is ignored.

The light should flash between two image readouts, which may be the duration of one line at highest possible image rate.

Decrease the image rate accordingly, if longer exposure times are needed. Use the sync output (RS232 driver at pin 6) for synchronization.

#### Permanent exposure mode

#### **Bit group: f**

#### **Weight: 20**

Use this mode to maximize the exposure time.

If activated, the exposure time equals the image duration.

Consequently, any exposure time setting controlled by parameter **E** or by external signal is ignored.

### Number of lines (N)

The number of lines per frame is controlled with **N**. The actual line count is N+1, the default of **N=6BD** results into 1726 output lines. If the double ROI mode is active  $(D=1)$  the actual line count is doubled:  $(N + 1) * 2$ .

Parameter **N** also has an influence on the number of frames per second possible. Use the following formula to calculate the exact number:

• Max fps =  $1 / ((D + 1) * (N + 1) + 1 + IOD) * t<sub>1</sub>)$ ;

he parameters are explained in the table below

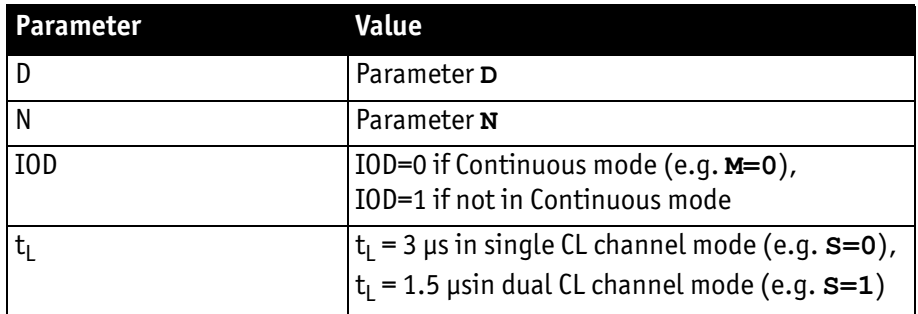

Table 20: Parameters for fps calculation

**Range** From **0** to **6BD Default 6BD Related** Parameters **A**, **B**, **D**, **I**, and **M Example 1 M=0 S=0**  $[t_1 = 3 \mu s]$ 

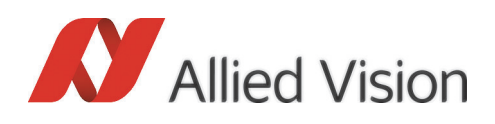

#### **D=0** (not for Bonito CL-400B/C 200fps cameras)

**N** (see table below)

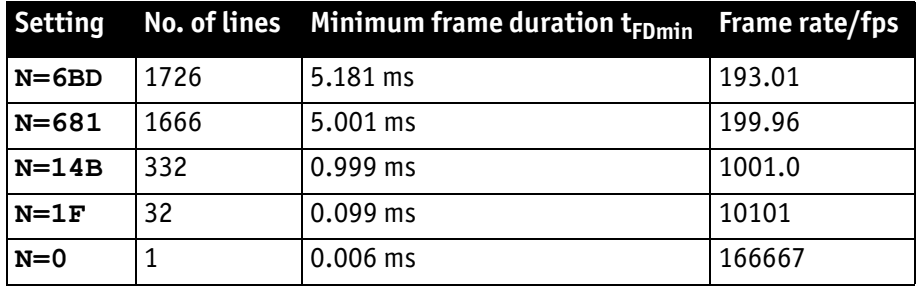

Table 21: Timing examples (M=0, S=0, D=0)

#### **Example 2 M=0**

**S=1**  $[t_1 = 1.5 \,\mu s]$ 

**D=0** (not for Bonito CL-400B/C 200fps cameras)

**N** (see table below)

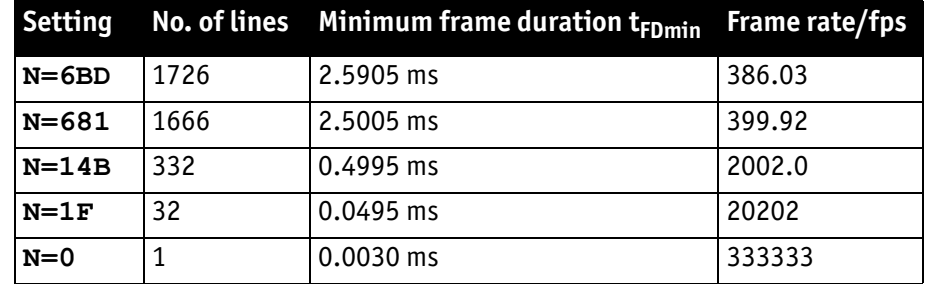

Table 22: Timing examples (M=0, S=1, D=0)

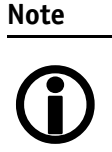

- Consider the number of lines in minimum frame duration calculations for the image on demand (IOD) mode.
- For more information about calculation of the minimum frame duration and dependent IOD mode timing constraints, see [chapter Exposure control mode \(M\) on page](#page-45-1)  [46](#page-45-1).

## Camera Link output mode setting (S)

The parameter **S** controls how the camera outputs pixel data to the Camera Link interface.

• For more information about how the resulting image is reconstructed in the various modes, see [chapter Pixel order on page 34.](#page-33-0)

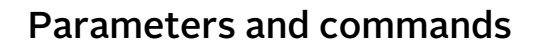

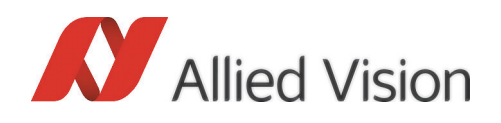

• For more information about pixel output timing, see [chapter Timing \(FVAL,](#page-35-0)  [LVAL, PCLK\) on page 36](#page-35-0).

**Valid values:** Either **0**, **1**, **3**, **5**, or **7 Default 0 Related** Parameters **s**, **T**

**Examples** (see settings table below.

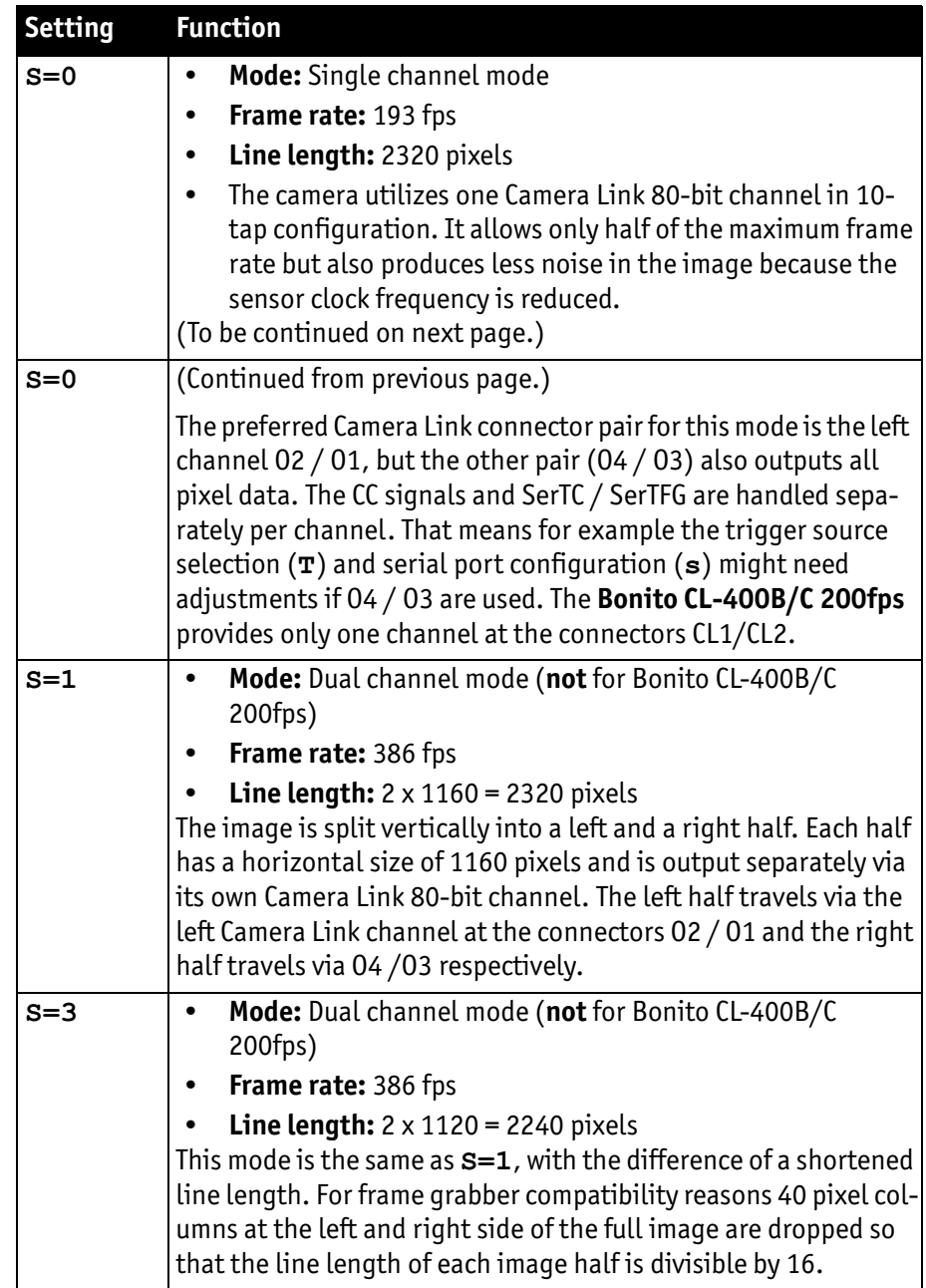

Table 23: Camera Link output settings.

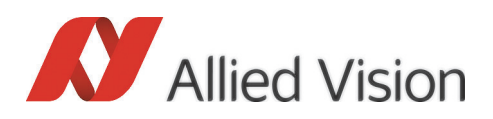

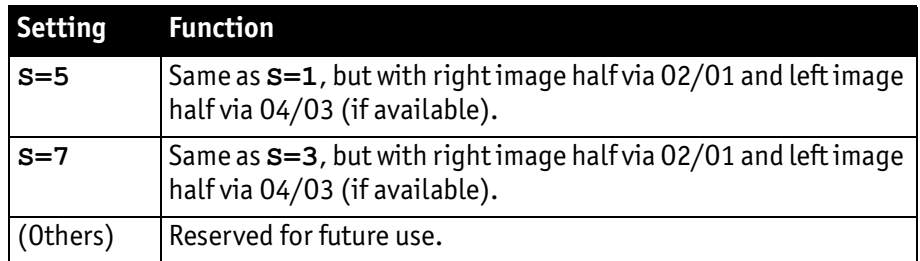

Table 23: Camera Link output settings.

## Trigger source selection (T)

This parameter selects the signal source for triggering and exposure control.

For more information about usage of the selected signals: see [chapter Exposure](#page-45-1)  [control mode \(M\) on page 46](#page-45-1).

**Range** Either **0**, **2**, **3**, or **4**

**Default 3**

**Related** Parameter **M**

**Example T=2** Select the optocoupler input at pins 10 and 11 of the I/O connector as trigger source

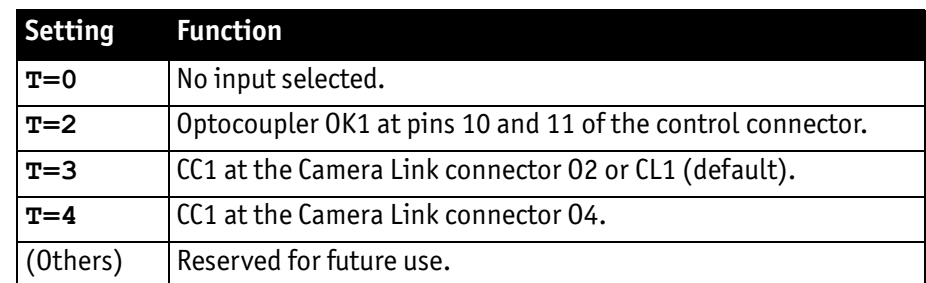

Table 24: Trigger source selection (T)

**Note**

For more information:

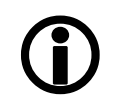

see [chapter Trigger input \(pin 10-11\) on page 28](#page-27-0) and [chapter Trigger inputs \(CC1\) on page 33.](#page-32-0)

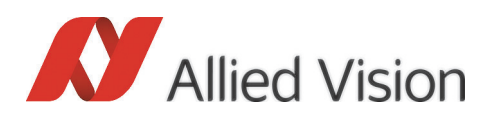

## Metadata overlay and test image generator (U)

The Bonito can overlay the image's first pixels with some bytes of metadata, such as a hardware frame counter. The frame counter increments for each image read out from the sensor. This helps to increase system reliability by detecting missing frames on the host system. In dual channel mode (**S=1** or **S=3**) it can also be used to join the two related image halves because they have the same counter value.

Furthermore, to test the Camera Link cabling and frame grabber operability, a test image generator is available. It forces the camera to output an almost fixed test image containing grey wedges, black and white stripes with various frequencies and edge markers.

**Range** Either **0**, **1**, **10**, or **11**

**Default 0**

**Related** Parameters **C**, **D**, **G**, **N**, and **M**

**Examples** (see settings table below.)

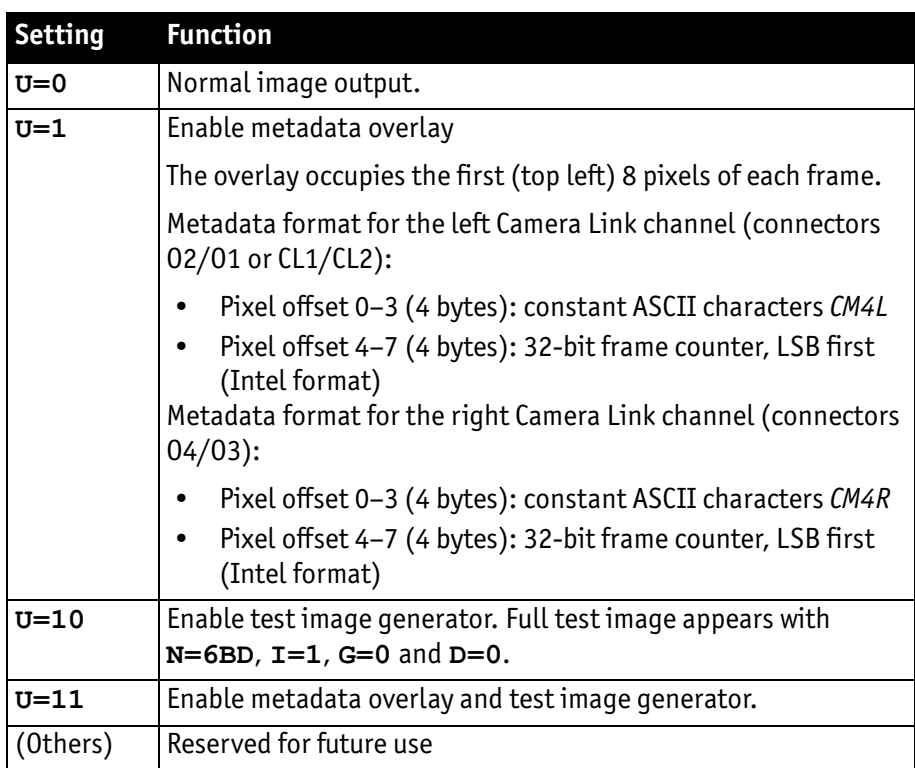

Table 25: Trigger source selection (T)

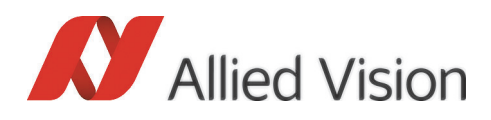

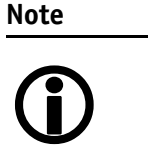

- The effective image size and also the frame rate depend on the corresponding camera settings such as e.g. **D**, **N** or **M**. Edge markers are only fully visible if all 1726 active lines are output.
- The digital gain setting **G** also applies to the test image, but the FPN correction **C** is temporary disabled.

## Dark value offset (W)

Dark value offset is an 8-bit parameter that is added to the pixel data. It adjusts the dark level and avoids clipping of pixels to black in low-light situations. The eight bits are aligned to the lowest significant bit of the 10-bit raw pixel data from the sensor.

If the digital gain is not active (**G=0**), each increment of four increases the output grey level just by one count.

## Version information (V)

The command **V** displays information about the camera model and firmware version.

```
>V
Bonito CMOS High-Speed Camera
Version: CMC.040.xx.yy
\rightarrow
```
## Save parameters (X)

Use the command **X=1** to store all parameter values into the embedded flash memory. After a re-start they are automatically restored.

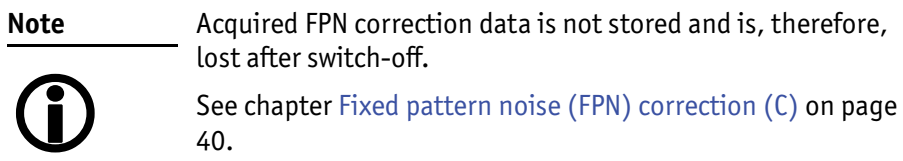

## Parameter summary (Y)

The command **Y** shows a summary of all current parameter value settings.

Bonito Technical Manual V2.4.0

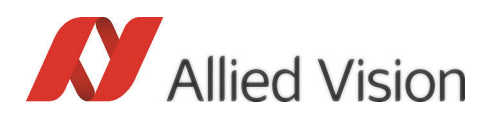

## Reset to factory defaults (Z)

The command **Z=1** sets the camera into a factory default state. To save the new parameter configuration, the command **X=1** has to be executed afterwards.

The default settings are:

**A=0000 B=0000 C=00 D=00 E=000006BE**

**F=000006BF**

**G=00**

**I=01**

**J=01**

**K=A7**

**M=00**

**N=06BD S=00**

**T=03**

**U=00**

**W=18**

**s=2A**

>

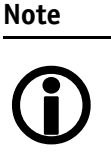

The serial interfaces are not reinitialized by **Z=1**. The baud rate does not change until re-start of the camera or explicitly writing a new value to the serial interface configuration parameter **s**.

# Serial number (a)

The camera's serial number is stored as 16-bit value. Use the command **a** to read it.

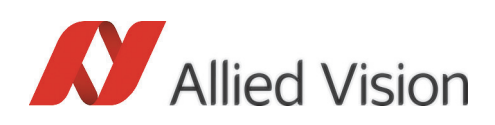

## Product variant code (b)

The product variant code is a 16-bit number unambiguously identifying the camera variant. Use command **b** to read it.

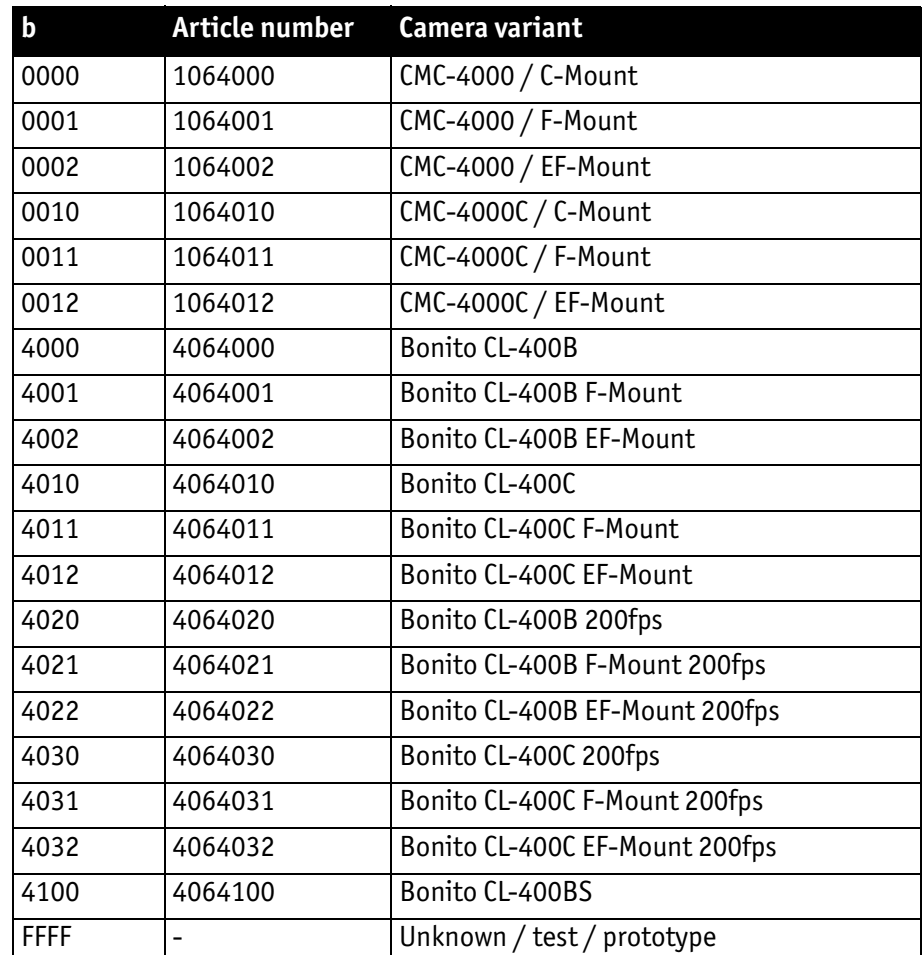

Table 26: Product variant code (b)

## Serial control interface configuration (s)

Use parameter **s** to set up the serial control interface of the camera, such as baud rate, enable state, or echo mode.

#### **Range** From **0** to **FFFF**.

Since the parameter **s** is divided into three different sub-fields (see further below), the following ranges cover all possible uses of this parameter. It is recommended not to use parameters that are outside the defined ranges.

**0** to **A**, **20** to **2A**, **40** to **4A**, **60** to **6A**, **80** to **8A**, **A0** to **AA**, **C0** to **CA**, **E0** to **EA**.

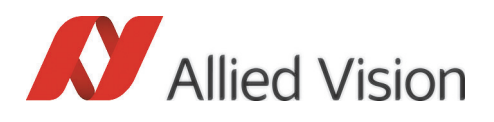

**Default 2A** (115,200 Baud, additionally activates second channel via Camera Link connector O2, each character received from the host is echoed back to it.)

**Related** Three sub-fields are available to control the serial control interface, of the **Bonito CL-400B/C**:

- Baud rate of the serial ports
- Echo mode
- Enable state of the serial ports

All of these sub-fields are controlled by the parameter **s**, however, each of them works independently from the other sub-fields. The sub-fields are represented by bit groups of different size within the parameter **s**.

|     | Bit group Sub-field description                |  |  |  |  |  |  |  |
|-----|------------------------------------------------|--|--|--|--|--|--|--|
| ١x  | Controls the baud rate of the serial ports.    |  |  |  |  |  |  |  |
| l a | Controls the enable state of the serial ports. |  |  |  |  |  |  |  |
| l e | Controls the echo mode.                        |  |  |  |  |  |  |  |

Table 27: Attribution of bit groups and sub-fields

|  |  |  |  |  | F E D C B A 9 8 7 6 5 4 3 2 1 0    |  |  |  |
|--|--|--|--|--|------------------------------------|--|--|--|
|  |  |  |  |  | - - - - - - - - e a a - x x x x    |  |  |  |
|  |  |  |  |  | - - - - - - - TW TW TW TW TW TW TW |  |  |  |

Table 28: Order of bit groups within parameter **s**

To set a sub-field to a certain value, modify the associated bit group by allocating **s** to the appropriate hexadecimal number.

Since all of the sub-fields are set using the parameter **s**, it is only possible to set all of them at the same time. The value of **s** is calculated as the aggregate sum of the hexadecimal values that are set to each of the three sub-fields.

The table below shows the hexadecimal values that can be set for each sub-field. To work out the final value for **s**, select the usage for each sub-field, then add the corresponding hexadecimal values.

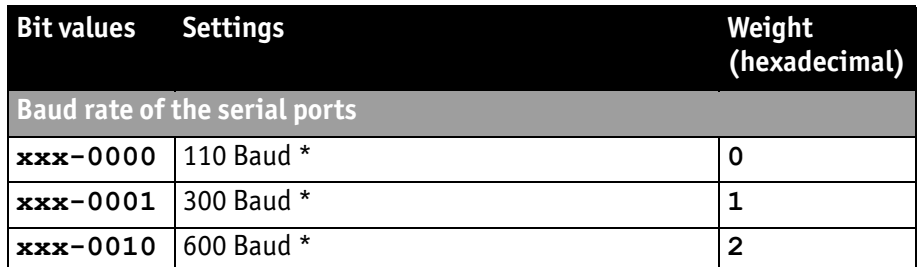

Table 29: Baud rate: hexadecimal weights for each setting

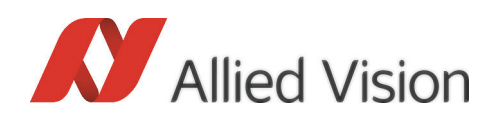

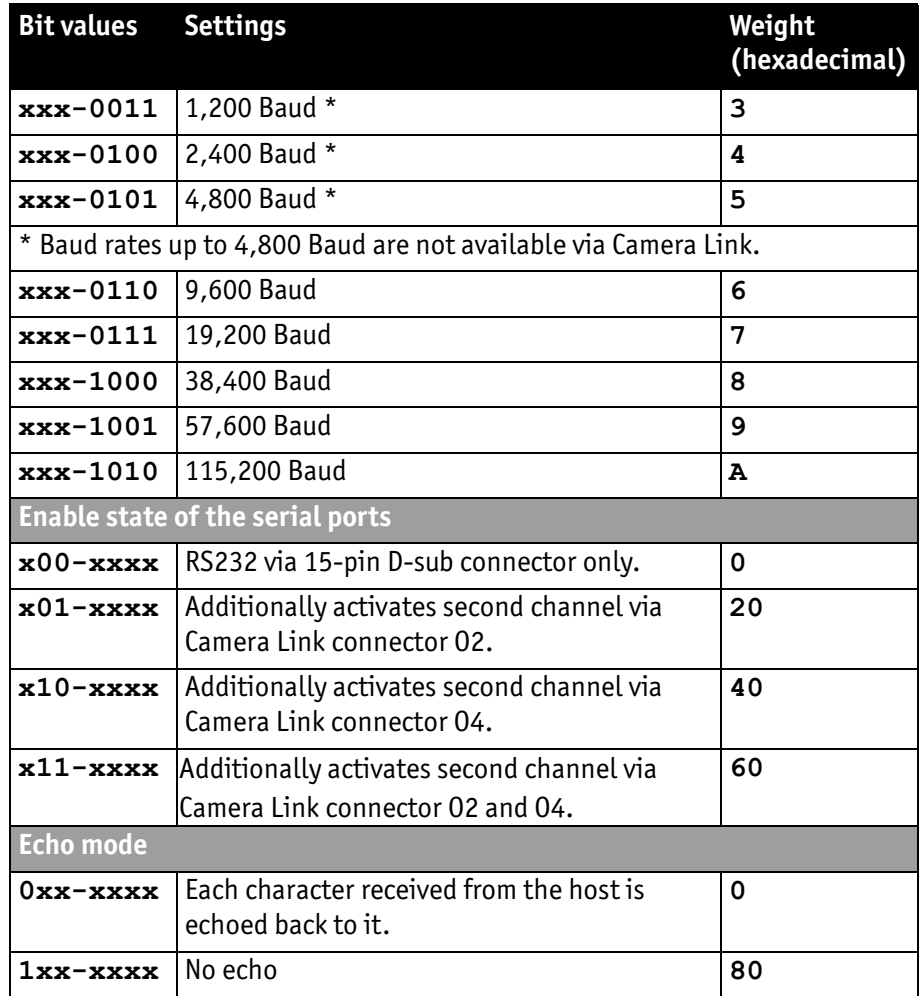

Table 29: Baud rate: hexadecimal weights for each setting

#### **Example 1 s=29**

 $(0x29 = bx101001)$ , sets the bit field to  $n001 - 1001$ 

- Sets the baud rate to 57,600 Baud (weight = **9**)
- Activates second channel via Camera Link connector O2 (weight = **20**)
- Each character received from the host is echoed back to it (weight = **0**)

#### **Example 2 s=16**

 $(0x16 = bx10110)$ , sets the bit field to  $n001 - 0110$ "

- Sets the baud rate to 9,600 Baud (weight = **6**)
- Activates second channel via Camera Link connector O2 (weight = **20**)
- Each character received from the host is echoed back to it (weight = **0**)

#### **Example 3 s=AA**

(OxAA = bx10101010), sets the bit field to  $n$ , 1 0 1 - 1 0 1 0"

- Sets the baud rate to 115,200 Baud (weight = **A**)
- Activates second channel via Camera Link connector O2 (weight = **20**)

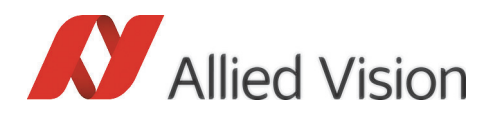

• No echo (weight = **80**)

## Show Help text (?)

The command **?** shows an embedded command reference text at the serial terminal. It lists a short description for each command available in the firmware.

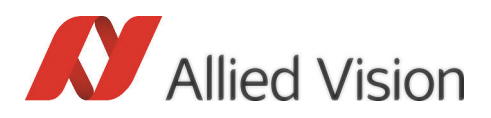

# Bayer filter mosaic pattern

The color variants of the Bonito are equipped with a Bayer filter mosaic on the image sensor that is aligned to the top left corner of the sensor as shown in the following pattern:

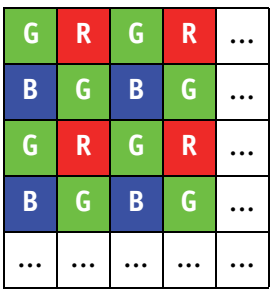

Changing the output mode (parameter **S**) does not affect the pattern alignment in the output image. On the other hand, modifying the ROI settings (**A**, **B**, **D**, **I**, **N**) may lead to misalignments. Observe consistent mapping of even and odd sensor rows to even and odd rows in the output image when changing the ROI settings.

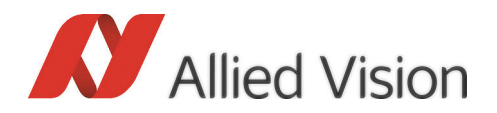

# Appendix

### Command reference

This chapter describes the general command reference of the **Bonito CL-400B/C** firmware. It can be output to the camera's serial interface by sending the command **?=1**.

Bonito CL-400 and CMC-4000 Series Command Reference

===============================================================================

Referenced Firmware...: CMC.040.01.07 Document Version......: 06 / 02.02.2012

(C) Allied Vision Technologies GmbH

General Information -------------------

Each command consists of a command letter, optionally followed by an equality sign and a parameter value in hexadecimal number representation. The command letter is case sensitive. Hexadecimal values are always upper case and are 1 to 8 digits long. The command is activated by sending a carriage return character ([CR], ASCII character number 0x0D). Serial communication operates in echo mode by default. This means that each character received by the module is echoed back to the PC.

Example (set Baudrate to 115200 Baud, RS-232 only): s=A[CR]

After successful execution of the command, the command prompt character ">" is output. If any error occurred, somewhere previous to the prompt a question mark character "?" is displayed.

To query a parameter value, send the corresponding command letter followed by the equality sign and a question mark character:  $s=?$  [CR]

If the intended action does not need any parameter, it is also sufficient - as a shortcut - to send the command letter only, directly followed by [CR].

At the beginning of a command sequence it is good practice to check the serial communication by sending just a [CR] to the camera and verify that the command prompt ">" is returned. There is an input buffer holding a few characters but no hardware handshake. a sequence of commands should not be send to the camera without awaiting the intermediate input prompts. Otherwise the camera's serial input buffer may overflow.

How to use Help ---------------

To see this help text type the following command: ?[CR]
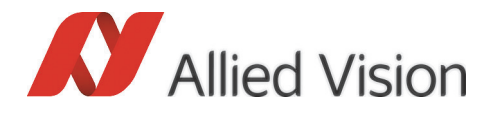

Conventions -----------

<p8> : 8 bits long parameter value (1 to 2 Hex characters) <p16> : 16 bits long parameter value (1 to 4 Hex characters) <p32> : 32 bits long parameter value (1 to 8 Hex characters) <aa\*\*\_bcbb> : 8 bits long parameter (resulting in two hex chars) consisting of bit fields. The function of each bit field is described, like this: "aa" : Lower case letters label the bits of interest.<br>"\*\*" : Posoryod, should be written as "0" road undef "\*\*" : Reserved, should be written as "0", read undefined. : Separation character for readability. "bcbb" : Bit fields may have any length and can be split up. (\*) : Some commands are only accessible in a special password protected service mode. Command and Parameter Overview - Service Mode -------------------------------------------- a=<p16> : Set the serial number A and save it to flash. In user mode read access to this value is available. (\*) b=<p16> : Set the product variant code and save it to flash. In user mode read access to this value is available. (\*) c=<p8> : Configure the FPGA with data from the specified file number. (\*) d=<p8> : Delete the file with the specified file number. (\*) e=<p8> : Erase the flash. (\*) e=0 : Erase used blocks only. e=FF : Erase all blocks. Other Values: Reserved / undefined. f=<p16> : Write a data byte to an FPGA register. (\*) High Byte : Data value to write, 0 if omitted. Low Byte : Address of the register. g=<p16> : Read data bytes from FPGA registers at specified address. (\*) High Byte : Number of sequential bytes to read. Set the most significant bit in order to reverse the byte output order. If high byte is omitted, a default count value of 1 is assumed. Low Byte : Base address to read from. On forward byte order the address is incremented until it reaches [base]+[count]-1. On reverse byte order the output starts at [base]+[count]-1 and is decremented down to [base]. l=1 : List contents of the flash file directory. (\*) v=<p8> : View contents of the specified file. (\*)

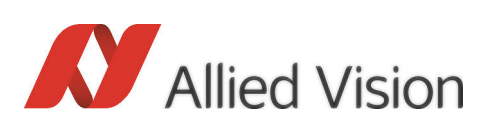

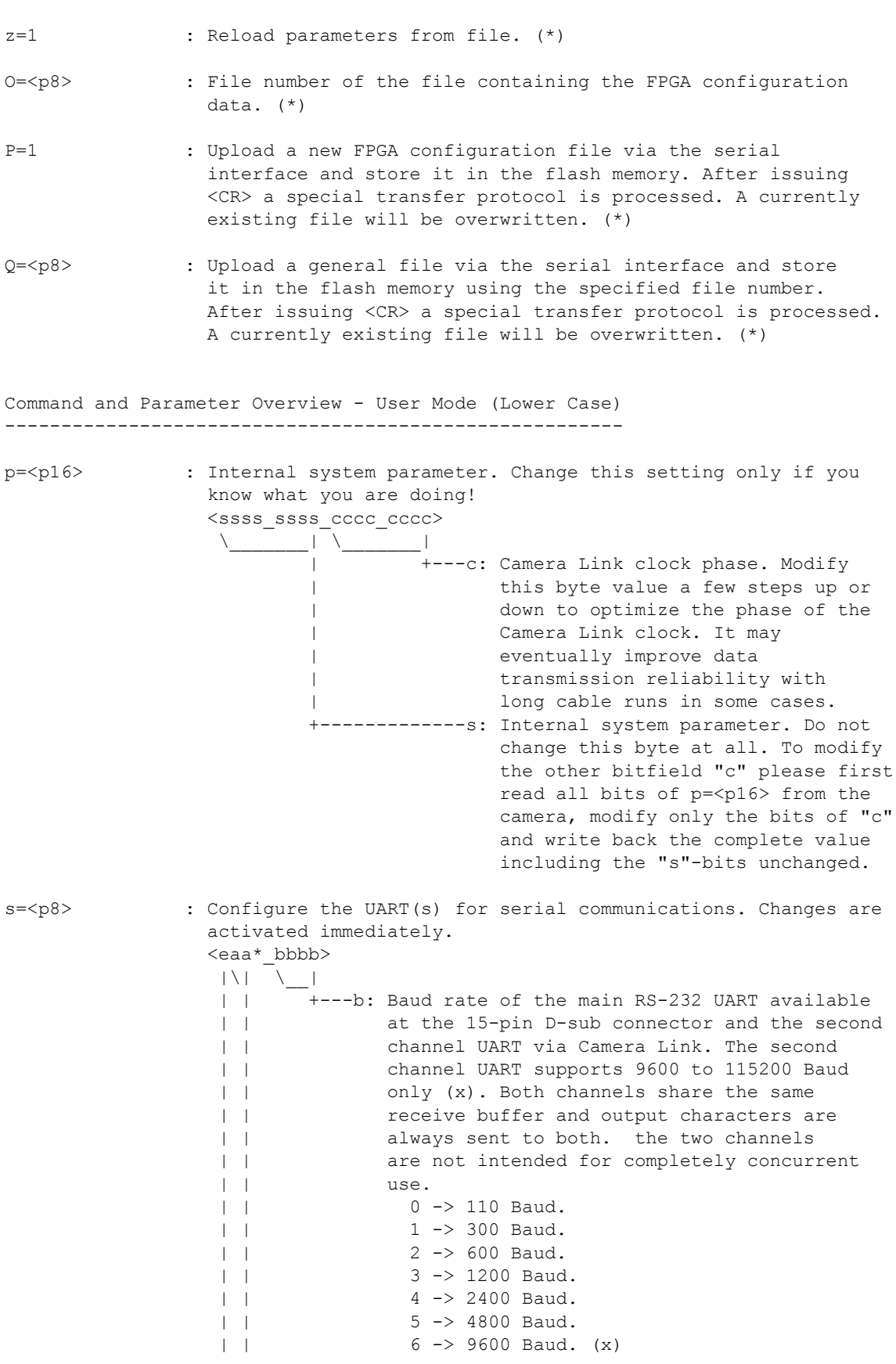

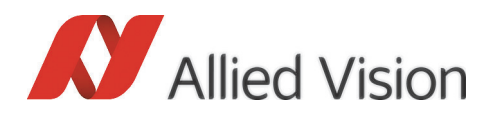

 | | 7 -> 19200 Baud. (x) | | 8 -> 38400 Baud. (x)  $9 \rightarrow 57600$  Baud. (x) | | A -> 115200 Baud. (x) | +---------a: Second channel UART port selection. | 00 -> Second channel UART off. | 01 -> Activate second channel via Camera | Link connector O2 (or CL1). | 10 -> Activate second channel via Camera | Link connector O4 (if available). | 11 -> Activate second channel via Camera | Link connector O2 (or CL1) and O4. +-----------e: Echo suppression. 0 -> Each character received from the host is echoed back to it.  $1 \rightarrow$  No echo.

Command and Parameter Overview - User Mode (Upper Case) -------------------------------------------------------

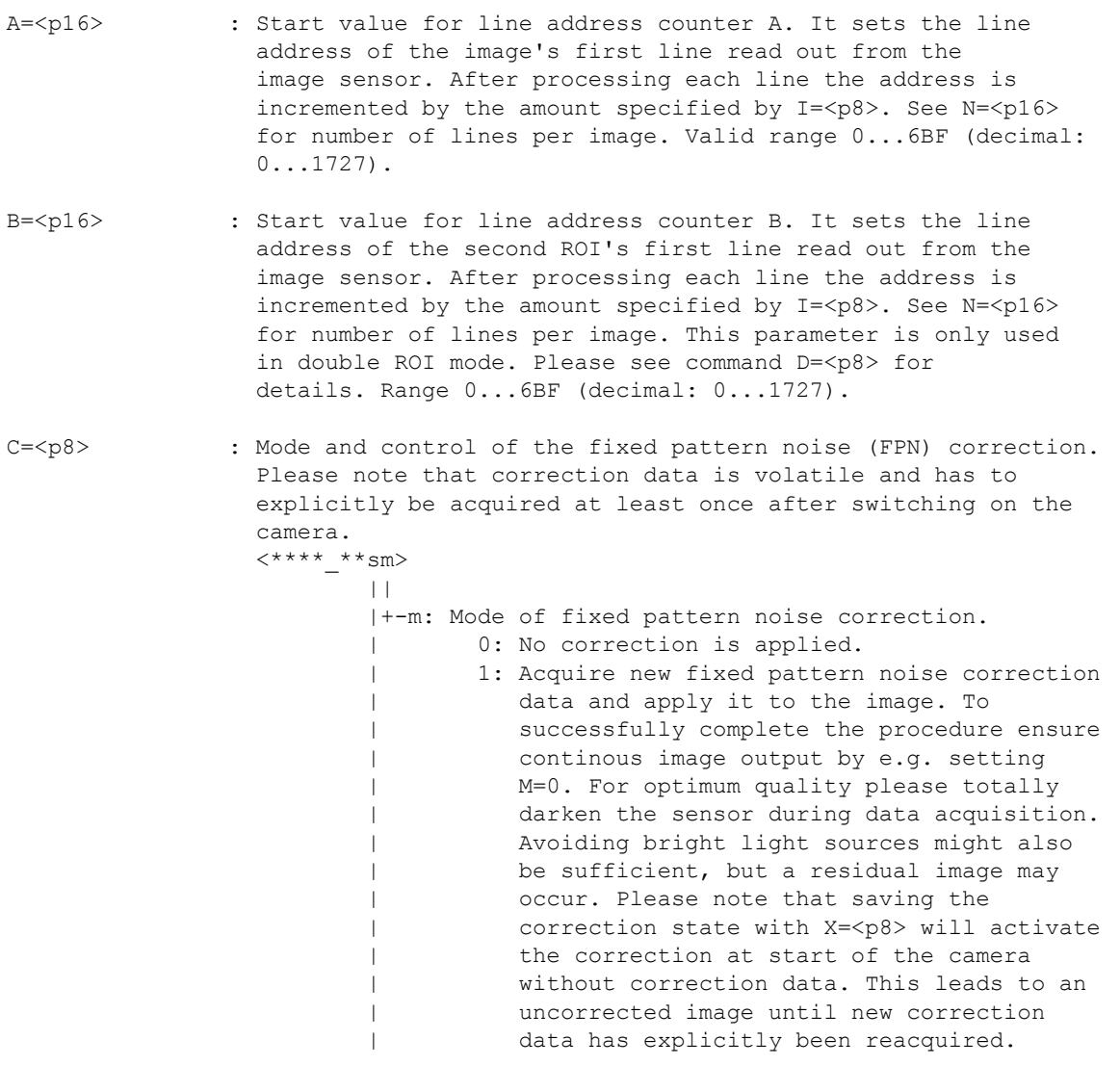

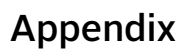

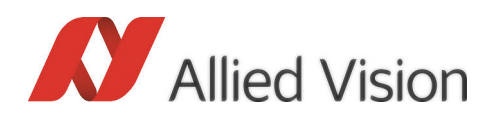

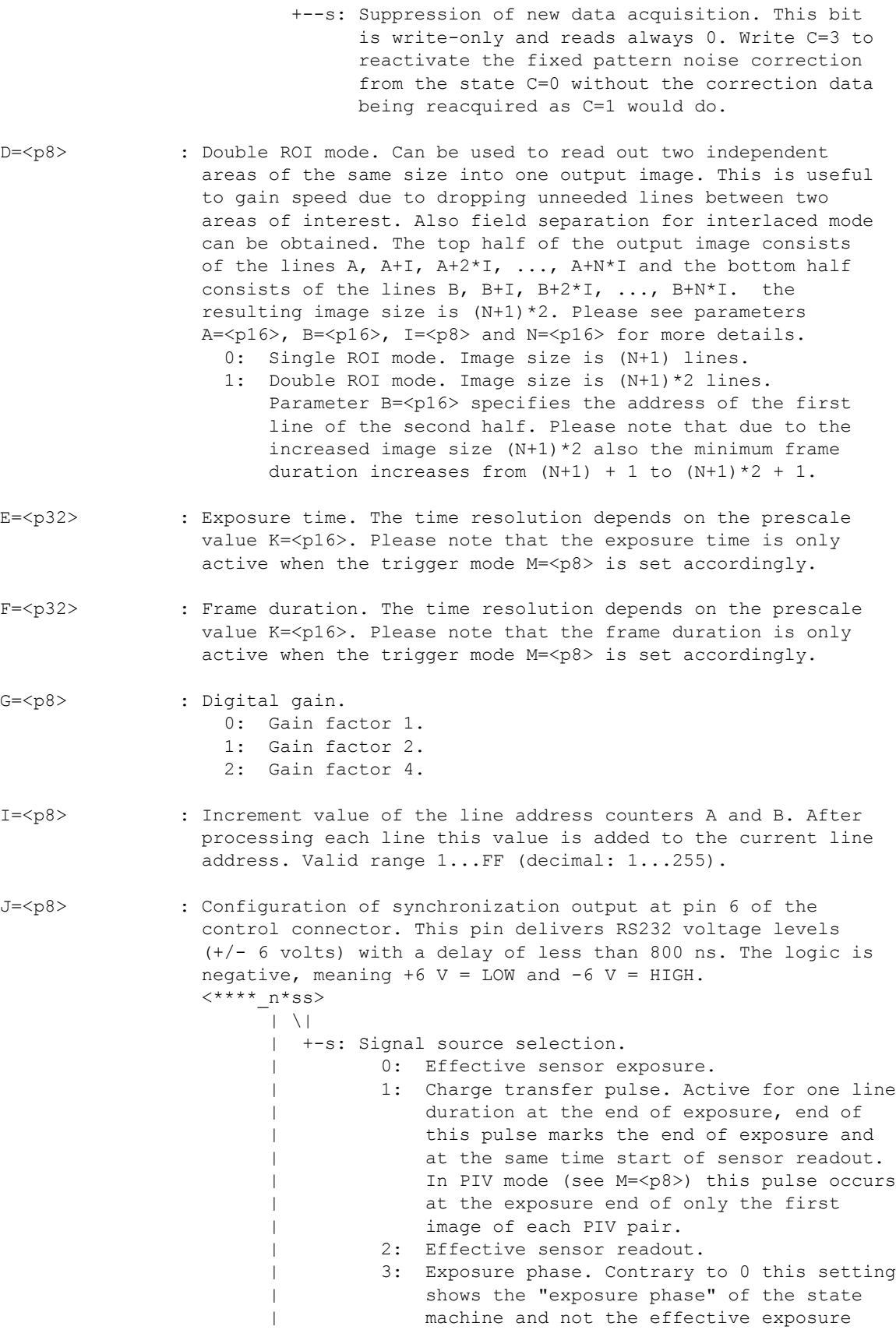

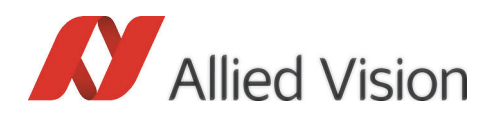

of the sensor. This allows to synchronize external devices even if the sensor is in | permanent exposure mode. See M=<p8> for details about permanent exposure. +----n: Invert the logic levels of the sync output.

Appendix

K=<p16> : Timer prescale value. The basic clock frequency of 56 MHz is divided by the prescale value (K+1) to generate the time base for exposure time  $E = \langle p32 \rangle$  and frame duration  $F = \langle p32 \rangle$ . A value of K=37 (decimal: 55) leads to a timer resolution of 1µs, for example. To minimize jitter effects it is recommended to set this value to a multiple of the current line duration, which is K=A7 for single channel mode (e. g. S=0) or K=53 for dual channel mode (e. g. S=3).

M=<p8> : Exposure control.

<\*\*ff\_\*pee>

 $|\nabla| = |\nabla|$ + | +-e: Exposure timing mode.

- | | 0: Continuous mode. The camera outputs images | | as fast as possible in a free running mode. The gap between two images is only one line, the total frame duration takes N+2 lines (or  $(N+1)*2 + 1$ , if double ROI mode is active). The exposure time is nearly equal to the frame duration. 1: Image on demand mode (IOD). The exposure is directly controlled by an externally
- applied signal. Use parameter T=<p8> to select the signal source. A rising edge at the corresponding input starts exposure synchronized to the line after the next. If the rising edge occurs during idle (the camera is not transmitting an image), then the jitter is reduced. In this case exposure will start with a constant delay of about two line durations. The following falling edge stops exposure in any case and starts output of the image synchronized to the next line. The next exposure must start later than  $(N+1)+1$  line periods after the previous rising edge. To be safe consider one line jitter reserve, i.e. (N+1)+2. With D=1 | | setting replace the term (N+1) by (N+1)\*2. | | 2: Image on demand mode (IOD) with exposure timer. The exposure time is controlled by the parameter E=<p32>. Each rising edge of an externally applied signal starts the | | exposure. Use | | parameter T=<p8> to select the signal | source. The next rising edge must | | arrive later than (N+1)+1 line periods | | after the previous rising edge. To be safe | | consider one line jitter reserve, i.e. | | (N+1)+2. With D=1 setting replace the term |  $(N+1)$  by  $(N+1)*2$ .

3: Image on demand mode (IOD) with exposure

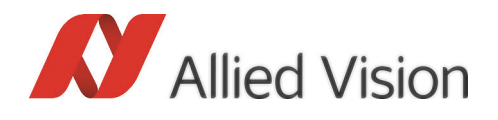

 | | timer and frame duration timer. The | | exposure time is controlled by the | | parameter E=<p32>. The frame duration is | | controlled by the parameter F=<p32>. Start | | of the exposure can be synchronized to the | | rising edge of an externally applied | | signal. Use parameter T=<p8> to select the | | signal source. Frame duration F=<p32> must | | not be less than (N+1)+1 line periods after the previous rising edge. To be safe consider one line jitter reserve, i.e.  $(N+1)+2$ . In the special case of K=A7 a jitter reserve is not necessary, because timer resolution is exactly one line | | period. With D=1 setting replace the term  $(N+1)$  by  $(N+1)*2$ . | +---p: Particle Image Velocimetry (PIV) mode. If enabled, the camera outputs two images per | trigger event. If not in continuous mode the time between two rising edges must exceed  $1+2*(N+1)+1$ ) line durations. The trigger high duration should be less than N+1 line durations, but at least 500 ns. After a delay of one line duration plus 150 ... 250 ns (depending on the used trigger input type) from rising edge of the trigger input, the exposure of the first PIV image ends and its readout process begins. The exposure is permanently active in this mode, for a usual PIV application the first light strobe can also start before the trigger input event. In any case it should end a few 100 ns before start of readout. After a quard interval of a few 100 ns ... 1000 ns the second light strobe may begin. The exact position and length of the guard interval depends on the allowable crosstalk for the application and should be tested individually. See J=<p8> for synchronization | output. +------f: Exposure feature mode. 0: Standard mode. 1: Enhanced full well (3T) mode. The full frame shutter is not available in this mode. Instead, the sensor operates in rolling shutter mode with an effective shutter time equaling the frame duration. a synchronized strobe light is recommended. Consequently any exposure time setting, controlled by E=<p32> or by external signal, is ignored. The light

> should flash between two image readout operations, which may be the duration of one line at highest possible frame rate. Decrease the frame rate accordingly, if longer exposure times are needed. Use exposure output (opto coupler at pins 12/13) or sync output (RS232 driver at pin 6) for synchronization.

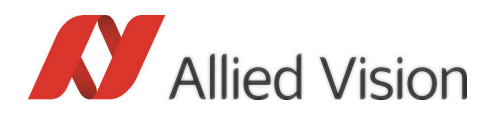

 $\|\cdot\|$  and  $\|\cdot\|$  and  $\|\cdot\|$  and  $\|\cdot\|$ 

- Appendix
- 2: Permanent exposure mode. Used to maximize the exposure time. If activated, the exposure time equals the frame duration. Consequently any exposure time setting, controlled by E=<p32> or by external signal, is ignored. 3: Reserved.

N=<p16> : This parameter sets the number of lines per frame. The actual line count is N+1, the default of N=6BD results into 1726 lines. If the double ROI mode is active (D=1) the actual line count is  $(N+1)*2$ . Please consider this in minimum frame duration calculations for the image on demand (IOD) mode (see M=<p8>). See also parameters A=<p16>, B=<p16>, D=<p8> and I=<p8> for more information regarding sensor line addressing. Valid range 0...6BF (1 to 1728 lines).

S=<p8> : Sensor mode control.  $\leftarrow$ \*\*\* \*ccc>

.<br>+-c: Channel mode configuration.

- 0: Single channel mode (half pixel clock speed). Full line length of 2320 pixels is output at the Camera Link connectors O2/O1 (or CL1/CL2). The data is mirrored at O4/O3 (not available in all variants), but note that the CC signals and SerTC/SerTFG are handled separately. e.g. the trigger source selection (T=<p8>) and serial port configuration (s=<p8>) might need adjustments if only the connectors O4/O3 are connected to a frame grabber.
- 1: Dual channel mode (full pixel clock speed). The image is split vertically into a left and a right half. each half has a horizontal size of 1160 pixels and is output separately on its own Camera Link 10-tap channel. The left half travels via the left Camera Link channel at the connectors O2/O1 (or CL1/CL2) and the right half travels via O4/O3 (not available in all variants) respectively.
- 3: Dual channel compatibility mode (full pixel clock speed). This mode basically is the same as S=1. For frame grabber compatibility reasons 40 pixel columns at the left and right side (of the full image) are dropped so that the line length of each half image is divisible by 16. The effective line length in this mode is 2 x 1120 = 2240 pixels.
- 5: Same as mode 1, but with right image half via O2/O1 (or CL1/CL2) and left image half via O4/O3 (if available).
- 7: Same as mode 3, but with right image half via O2/O1 (or CL1/CL2) and left image half via O4/O3 (if available).

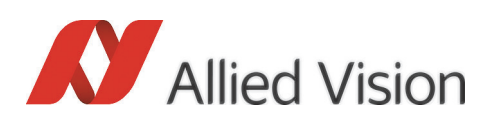

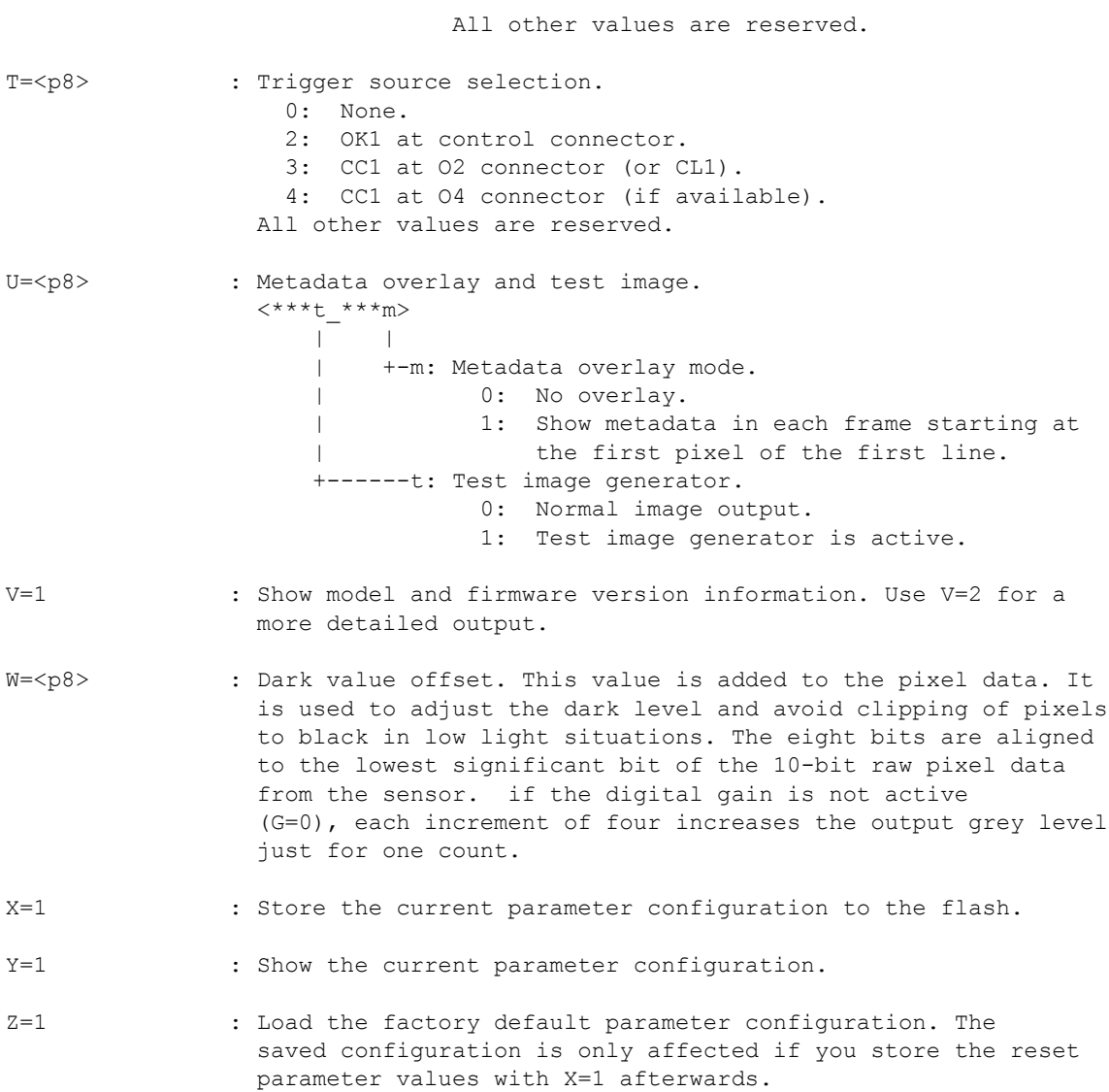

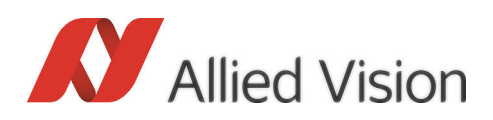

# Index

# **Index**

## B

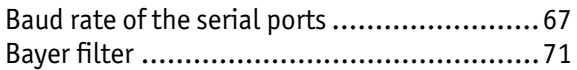

## C

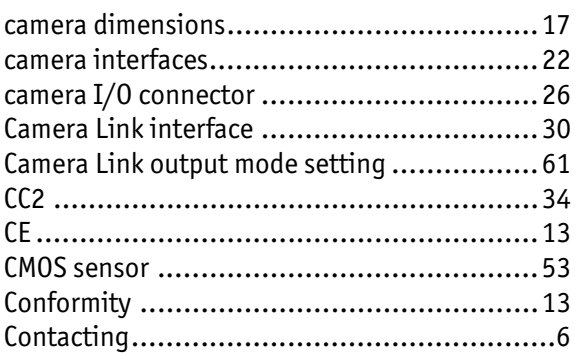

## D

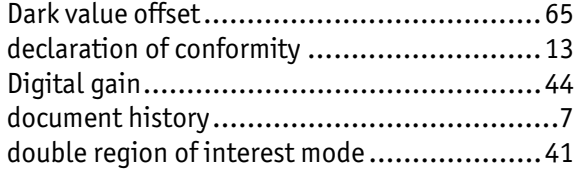

## E

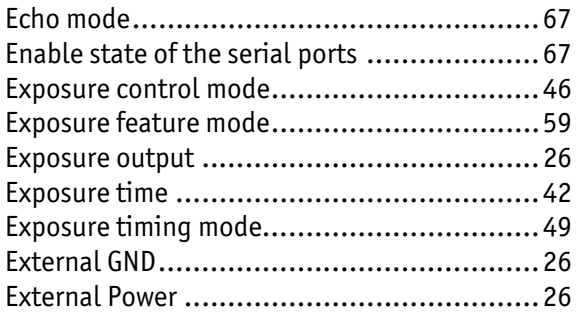

#### F

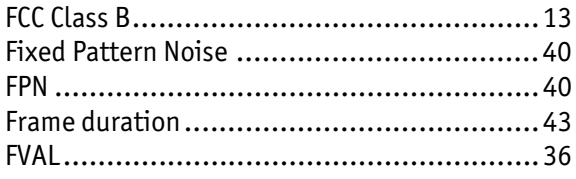

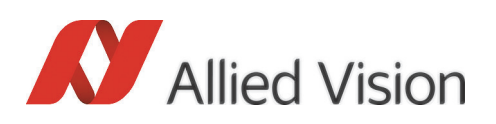

#### $\overline{\mathbf{H}}$

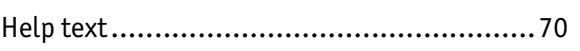

## $\overline{1}$

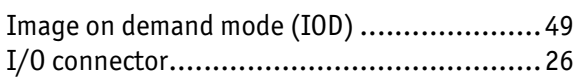

## $\mathbf{L}$

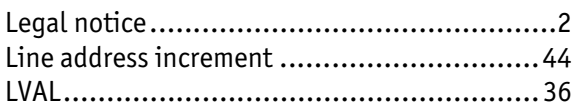

## M

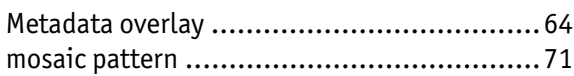

#### N

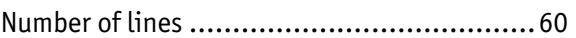

## P

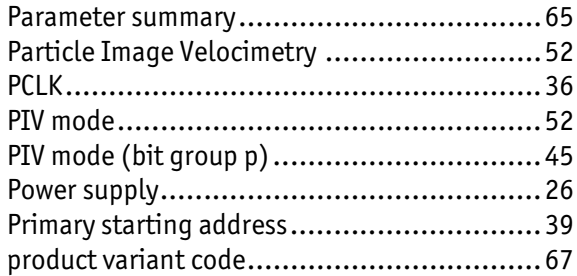

#### $\mathbf R$

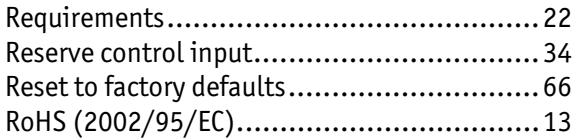

## $\mathbf{s}$

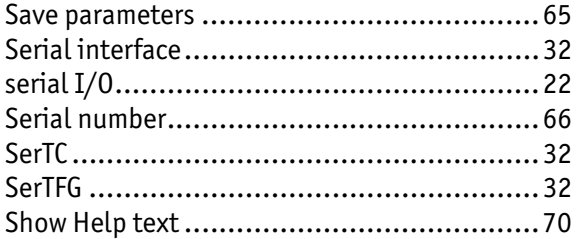

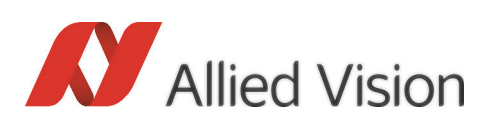

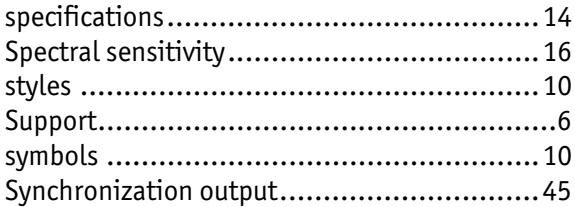

## T

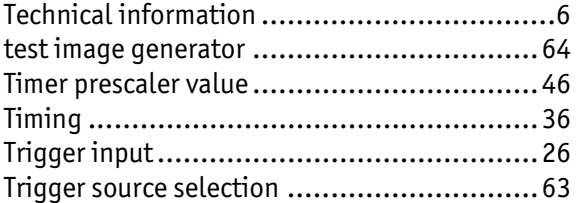

#### V

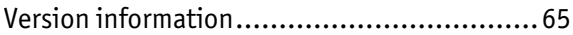

## Index